## **UNIVERSIDADE FEDERAL DE SANTA CATARINA**

 $\mathcal{L}_{\rm{max}}$ 

## **PROGRAMA DE PÓS-GRADUAÇÂO EM ENGENHARIA MECANICA**

 $\mathcal{L}_{\text{max}}$  and  $\mathcal{L}_{\text{max}}$ 

# **SISTEMA CAD/CAM DE BORDADO INDUSTRIAL**

# **E PROTÓTIPO DE BORDADEIRA CNC**

# **DISSERTAÇÃO SUBMETIDA A UNIVERSIDADE FEDERAL DE SANTA CATARINA PARA OBTENÇÃO DO GRAU DE MESTRE EM ENGENHARIA**

## **LEONARDO CUNHA ROSA**

 $\sim$   $\omega$ 

 $\mathcal{L}^{\mathcal{A}}$ 

 $\sim 100$  km  $^{-1}$ 

 $\sim 100$ 

 $\mathcal{L}(\mathcal{L})$  and  $\mathcal{L}(\mathcal{L})$ 

 $\mathcal{F}_{\mathbf{z}}$  ,  $\mathcal{F}_{\mathbf{z}}$ 

 $\mathcal{L}_{\mathrm{in}}$ 

**FLORIANÓPOLIS, SETEMBRO 1988**

# **SISTEMA CAD/CAM DE BORDADO INDUSTRIAL E PROTÓTIPO DE BORDADEIRA CNC**

**Leonardo Cunha Rosa**

# **ESTA DISSERTAÇÃO FOI JULGADA ADEQUADA PARA A OBTENÇÃO**

## **DO TÍTULO DE**

#### **MESTRE EM ENGENHARIA**

## **ESPECIALIDADE ENGENHARIA MECANICA E APROVADA EM SUA**

# **FORMA FINAL PELO PROGRAMA DE PÓS-GRADUAÇÃO**

**Prof. Carlos Alberto Martin, Dr.-Ing.** ORIENTADOR <u>o in power</u>

**Prof. Arno/Blass, Ph.D. Coordenador do Curso de Pós-Graduação em Engenharia Mecânica**

## **BANCA EXAMINADORA**

**Prof. Carlos Alberte-Martin. Dr. - Ing.**

Prof. Aureo Campos Ferreira, Ph.D.

**Prof. Abelardo (Alves de Queiroz, Ph.D.**

Prof. Edson da **Ř**bsa, M.Eng.

## SUMARIO

 $\hat{\mathcal{L}}$ 

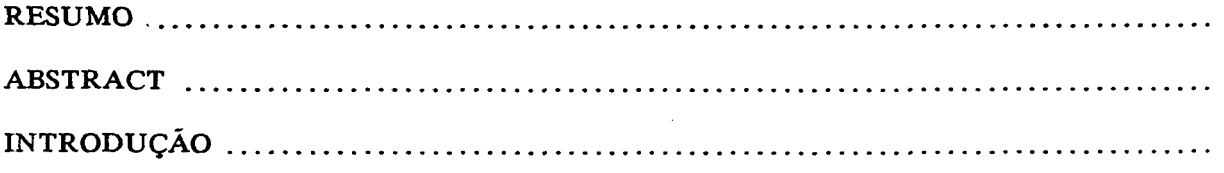

## CAPÍTULO 1 - O ESTADO DA TÉCNICA NO CAMPO DE BORDADO CHEIO INDUSTRIAL

 $\bar{1}$ 

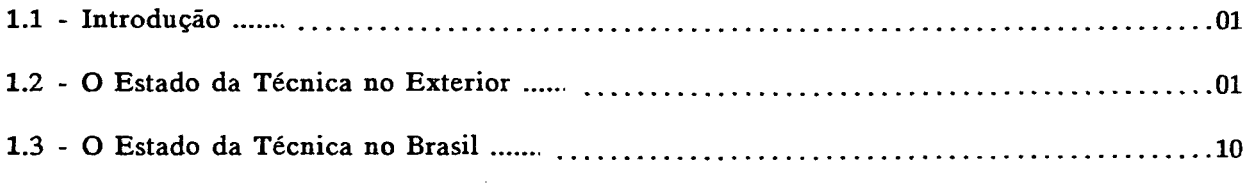

# CAPÍTULO 2 - CARACTERÍSTICAS DO SISTEMA DE CAD/CAM PROPOSTO

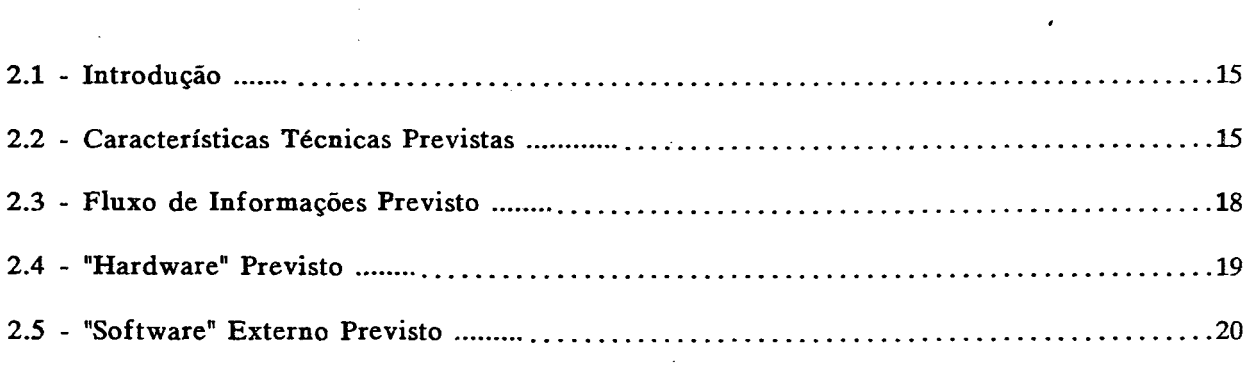

# CAPÍTULO 3 - SISTEMA CAD PARA BORDADO

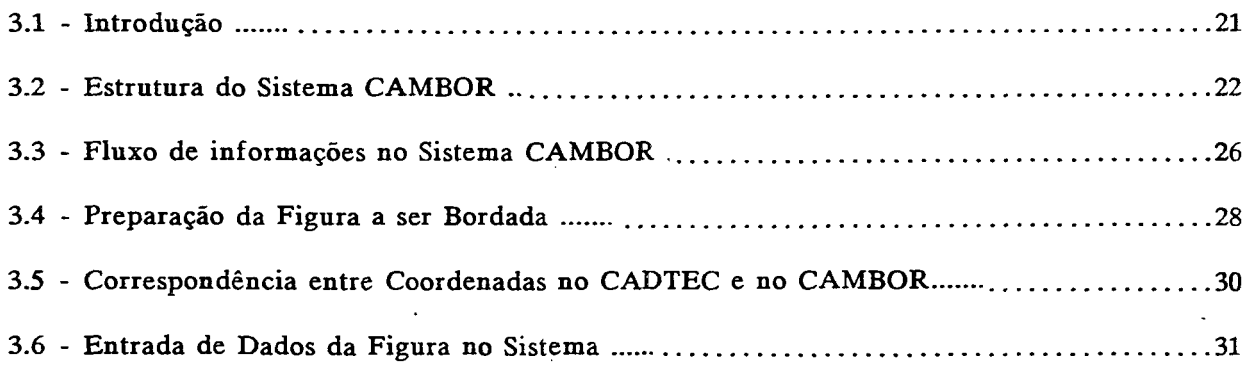

iii

 $\epsilon$ 

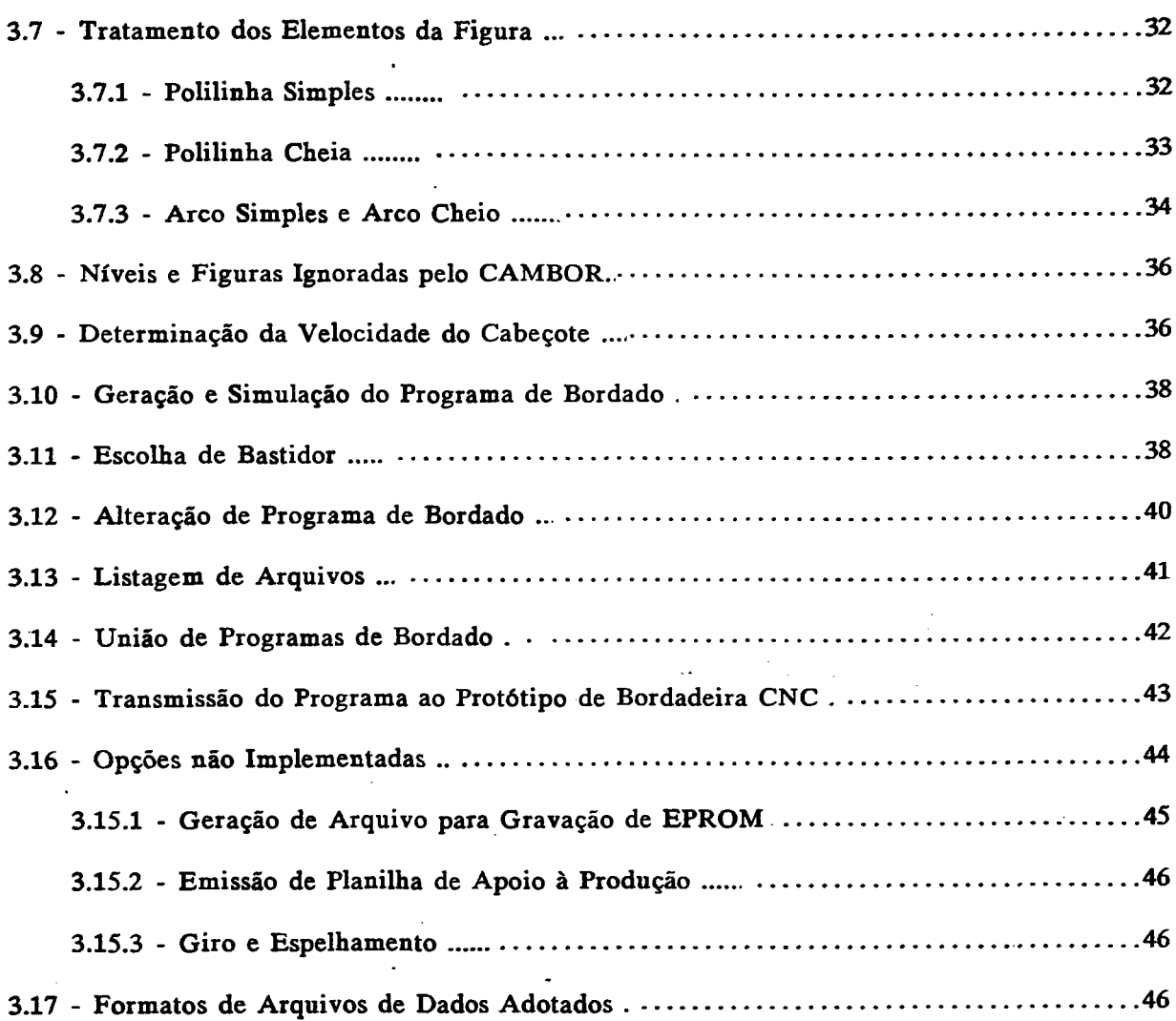

 $\hat{\boldsymbol{\epsilon}}$ 

# CAPÍTULO 4 - PROTÓTIPO DE BORDADEIRA DE COMANDO NUMÉRICO

 $\sim 10^{-1}$ 

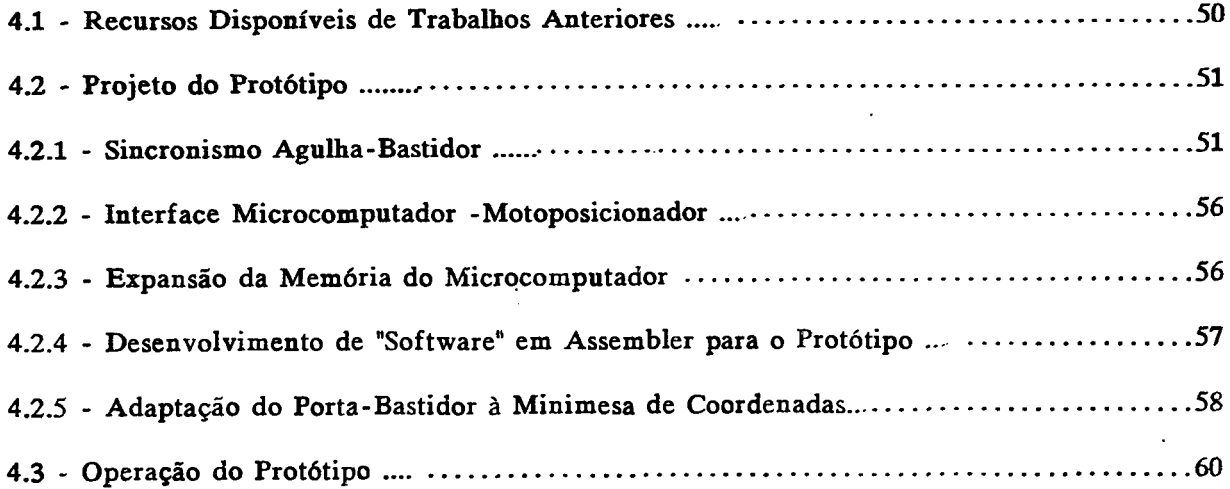

 $iv$ 

 $\sim$ 

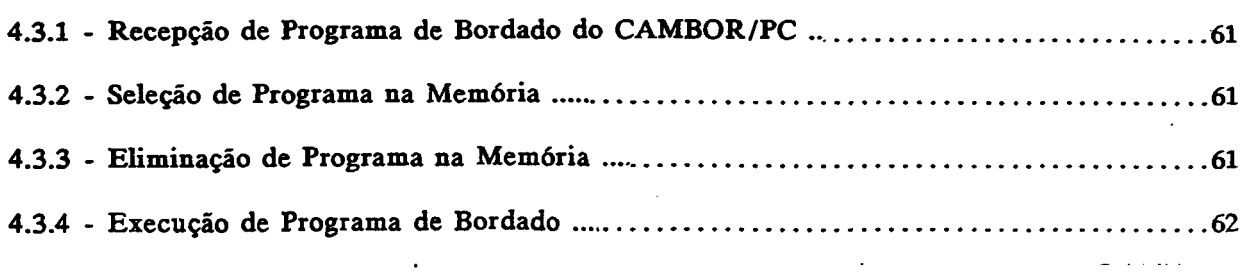

 $\overline{\mathbf{v}}$ 

# CAPÍTULO 5 - TESTES DO PROTÓTIPO E DO CAD DE BORDADO

 $\mathcal{L}^{\text{max}}_{\text{max}}$  ,  $\mathcal{L}^{\text{max}}_{\text{max}}$ 

 $\mathcal{A}$ 

 $\mathcal{L}^{\pm}$ 

 $\sim$ 

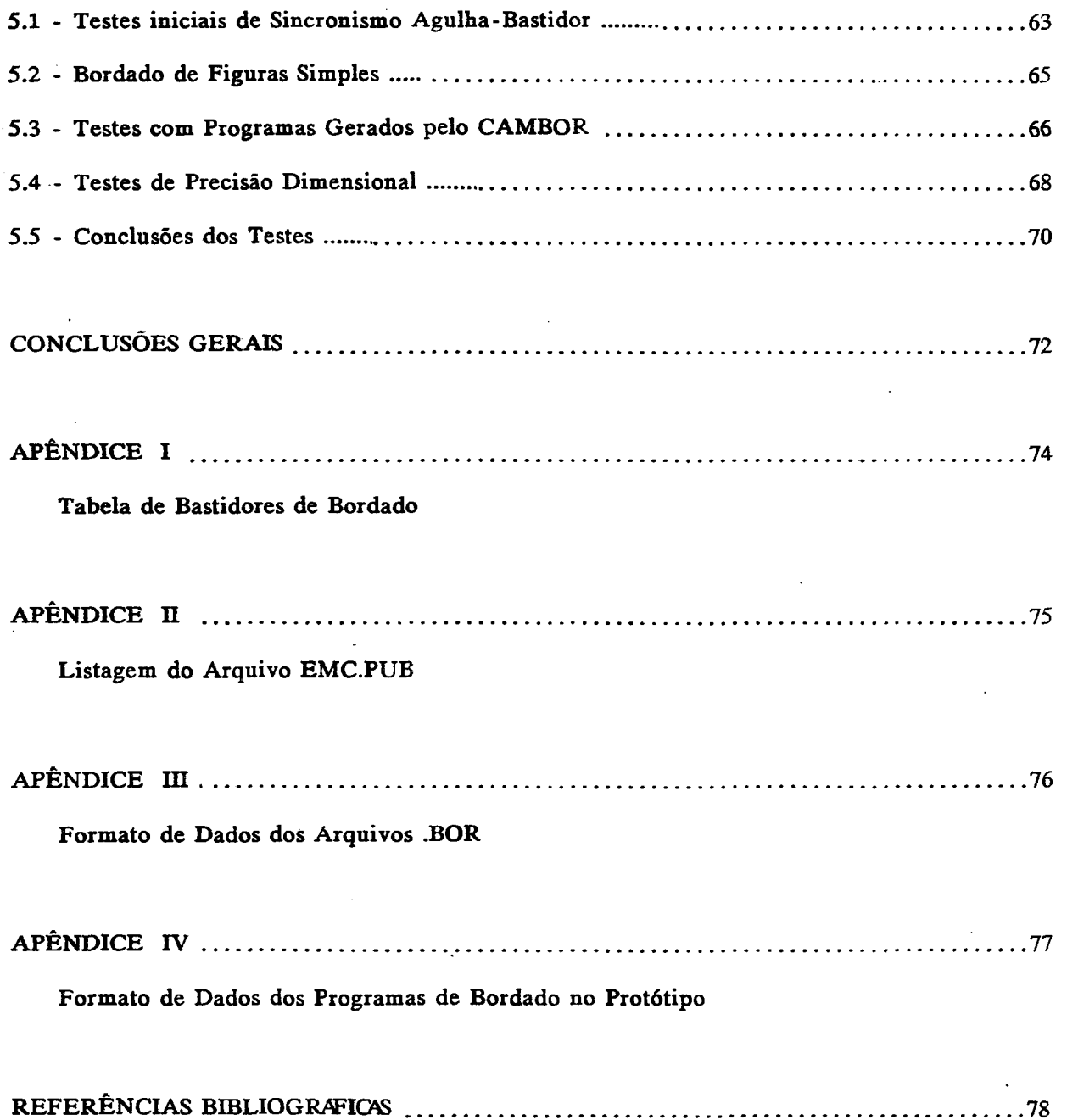

#### **RESUMO**

**Este trabalho trata do desenvolvimento de um sistema CAD/CAM de bordado industrial e de uma bordadeira de comando numérico, a nível de protótipo. Utilizou-se um "software" disponível no mercado nacional como executor das funções de CAD. Desenvolveu se "software" próprio em BASIC para as tarefas de CAM, que utiliza os dados contidos nos arquivos gerados pelo CAD. A partir de uma minimesa de coordenadas acionada por motores de passo, disponível no Laboratório de Hardware do GRUCON-UFSC, construiu-se e programou se um protótipo de bordadeira com comando numérico monocabeçote monoagulha. Assim venceram-se todas as etapas do fluxo de informações: da prancheta do artista até o bordado concluido.**

**O sistema CAD/CAM foi desenvolvido para ser utilizado em microcomputador IBM-PC compatível, sob o sistema operacional MS-DOS (ou compatível) e comunicar-se unidirecionalmente com o protótipo de bordadeira via interface serial RS-232C. O "software" CADTEC da Itautec Informatica SA foi escolhido para realizar as funções de CAD.**

#### **A BST R A C T**

**The subject of this work is the development of a CAD/CAM system for embroidery and its respective CNC embroidery machine, in a prototype level.**

**The software CADTEC, from ITAUTEC INFORMATICA SA takes care of the CAD functions. The software for the CAM functions was developed in BASIC. Using a stepping motor driven small X-Y table, an CNC embroidery machine was constructed and programmed. So was concluded the information path, from the artist's desk to the embroidery.**

**The CAD/CAM system runs on a IBM-PC compatible microcomputer under MS-DOS, and it communicates unidirectionally with the embroidery machine utilizing a RS-232C serial interface.**

#### **IN T R O D U Ç Ã O**

**O Laboratório de Hardware (LHW) do GRUCON tem, como uma de suas linhas de pesquisa "Soluções Nacionais em Máquinas-Ferramenta com Comando Numérico". Quando este nome foi concebido, era quase redundante, já que somente máquinas-ferramenta utilizavam este recurso no Brasil. Diversos trabalhos foram iniciados nesta linha; alguns tiveram sua conclusão impedida pelas dificuldades de fomento e realização técnica, considerando os escassos recursos para pessoal e equipamento do Laboratório de Hardware, de formação recente, outros foram concluídos com sucesso. Um destes trabalhos [1], conseguiu agrupar alguns resultados muito bons, encorajando sua continuação. A partir desse trabalho dispunha-se de uma mesa de coordenadas que poderia ser utilizada como posicionador em diversas aplicações, mas esta ainda não estava interfaceada a qualquer aplicação com finalidade prática; não dispunha também de um meio eficiente de programação. Demonstrar a viabilidade da utilização de tais posicionadores de baixo custo em algum processo industrial, que não exigisse a precisão típica das máquinas-ferramenta, era tido como um objetivo a realizar.**

**Paralelamente, "Bordado Industrial com Comando Numérico" mantinha-se a algum tempo como um dos temas propostos para dissertações de mestrado, motivado inicialmente pelos resultados obtidos por um trabalho de mestrado realizado no Canadá [2], observado por um professor do GRUCON, quando de seu doutoramento [40].**

**Estes fatores, somados à grande defasagem tecnológica da indústria brasileira neste campo, constatada logo no início do trabalho, e ao interesse manifestado por industriais do ramo, criaram a possibilidade de utilização dos conhecimentos já adquiridos, no desenvolvimento de uma versão inicial de um sistema CAD/CAM de bordado industrial, com sua respectiva bordadeira. Uma bordadeira, por não ser uma máquina-ferramenta, é hoje ainda tida como aplicação não-convencional do comando numérico; contudo, dentro em pouco, assim como a linha de pesquisa já passou a chamar-se "Soluções Nacionais em Máquinas e Instrumentos com Comando Numérico", provavelmente também não se encontrarão mais**

**aplicações ditas "náo-convencionais".**

**Quanto ao bordado, trata-se de uma operação delicada, onde suas peças acabadas são utilizadas, em geral, como adereços, como enfeites; os critérios estéticos do usuário tem de ser respeitados, e estes variam muito e rapidamente - questão de moda. Para agilizar o fluxo da informação, para que mais facilmente o trabalho do artista, do modelista, chegue ao usuário final foi preciso conhecer inúmeros detalhes técnicos de um campo muito vasto. Bordado cheio, lançadeira, cabeçote, agulha 75, carretilha e outras destes conceitos passaram a fazer parte do vocabulário das diversas pessoas que participam deste desenvolvimento.**

**Neste trabalho analisa-se inicialmente no capítulo I o estado da técnica neste campo no mercado internacional e no Brasil. O capítulo II define as características de um software CAD/CAM de apoio ao processo de bordado, cuja concepção é descrita a seguir no capítulo III. A bordadeira CNC tem seu projeto, execução e testes apresentados nos capítulos IV e V.**

### **C A P ÍT U L O 1**

## **O ESTADO DA TÉCNICA NO CAMPO DE BORDADO CHEIO INDUSTRIAL**

### **1.1 - INTRODUÇÃO**

**O contínuo desenvolvimento da eletrônica, com componentes cada vez mais poderosos e baratos tem provocado substanciais modificações nos processos industriais. O comando numérico, utilizado inicialmente em máquinas-ferramenta especiais na indústria aeronáutica, no final da década de 50, popularizou-se e abrange hoje inúmeros processos industriais, antes inviáveis.**

**O processo de bordado industrial se baseia na movimentação sincronizada de um bastidor portando o tecido a ser bordado, movimentando-se em um plano horizontal e da agulha que transporta a linha no eixo vertical, conforme mostrado na figura 1.1.**

**Também como consequência do desenvolvimento já citado da eletrônica, com a crescente capacidade dos microcomputadores, já é viável o desenvolvimento de sistemas CAD/CAM (Computer Aided Design/Computer Aided Manufacturing) específicos também para aplicações não-convencionais, tais como o bordado cheio.**

### **1.2 - O ESTADO DA TÉCNICA NO EXTERIOR**

**Da pesquisa em revistas técnicas e catálogos, além do contato com empresas do ramo é possível uma visualização do estado atual da técnica neste campo específico.** Registrou-se a existência de mais de uma dezena de fabricantes de sistemas de bordado **cheio automático em diversos países.**

**A técnica de bordado cheio mecanizado teve seu início com a utilização de cabeçotes de costura/bordado comuns motorizados, com uma única agulha, movimentando-se na** **Ainda hoje esta técnica é largamente utilizada.**

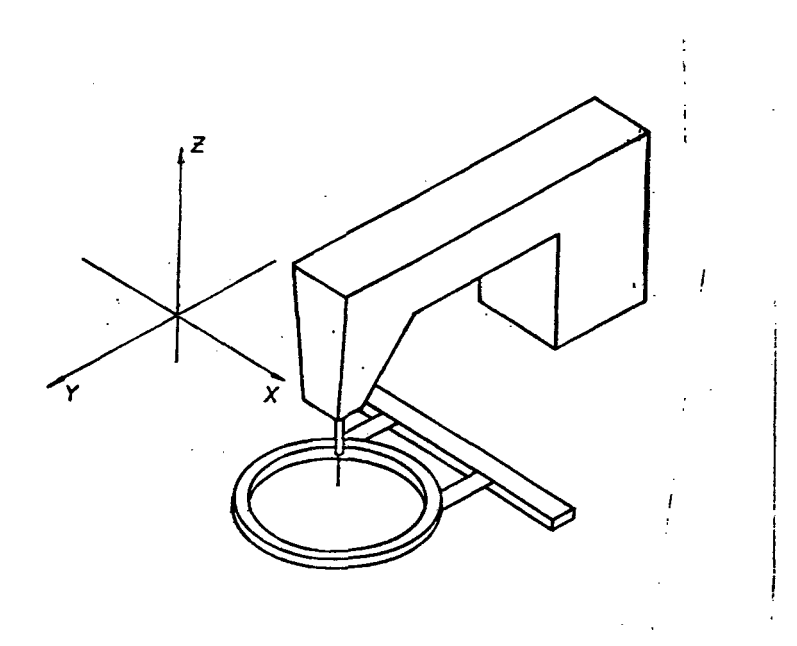

**Figura 1.1 - Plano de movimentação X-Y do bastidor e eixo de movimentação Z da agulha.**

**O avanço seguinte foram as máquinas eletromecânicas de bordado, já automáticas. Este tipo de máquina utiliza uma fita perfurada contínua de um cartão espesso;** através de um sistema de pinos e cames, chamado Jacquard, vai deslocando conforme os fu**ros da fita o bastidor sob a agulha. Este tipo de máquina é encontrada frequentemente em modelos com 6 ou 12 cabeçotes.**

**A perfuração da fita para este tipo de bordadeira é feita em máquina especial, apresentada na forma de croqui na figura 1.2, onde o operador, percorre com um cursor mecânico uma figura em escala. Em cada posição onde se deseja a execução de um ponto de bordado, um pedal é pressionado e a fita é perfurada. Outros códigos tais como, parada para troca de linha/agulha, fim de programa, etc também são perfurados. Concluida a perfuração da fita, seus extremos são unidos formando um anel contínuo que pode ter uma dezena de metros de perímetro.**

**Em 1978 foi lançada comercialmente a primeira bordadeira com comando numérico, característica comum nas máquinas modernas, que admite uma flexibilidade muito maior na sua operação. O CNC lhes acrescenta uma série de características impraticáveis para as máquinas eletromecânicas. Naturalmente estas máquinas não evoluiram apenas na**

**eletrônica mas também novos desenvolvimentos mecânicos foram somados. Podemos citar como características comuns a estas máquinas ditas modernas:**

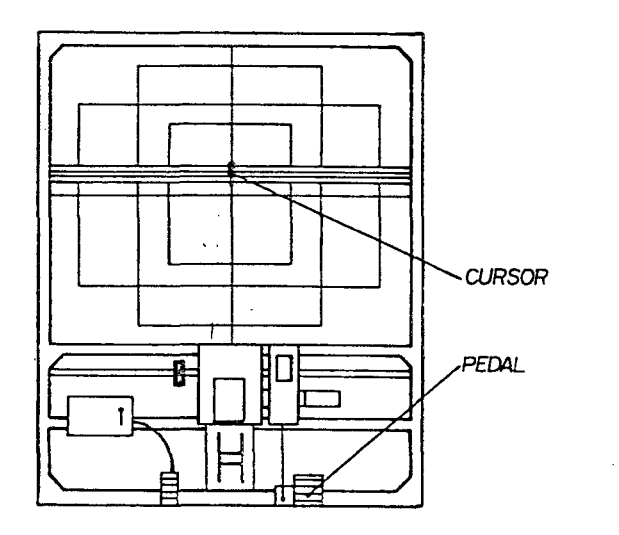

**Figura 1.2 - Perfuradora de cartão Jacquard.**

**- Variado Número de Cabeçotes: As máquinas industrias na maioria de seus modelos preserva os valores comuns de 6 e 12 cabeçotes. Não foi possível identificar o motivo para a escolha deste número de cabeçotes, presumindo-se que esteja relacionado a algum estudo de tempos que o justifique. Em industrias visitadas, as máquinas de 6 cabeçotes exigem um operador, e a de 12, dois operadores.**

**Modelos menos comuns apresentam de 4 até 24 cabeçotes, dependendo principalmente das áreas úteis de bordado. Bordadeiras especiais para bordar monogramas, ou modelos "domésticos" (em geral lotes menores), são disponíveis em modelos de 1 ou 2 cabeçotes. Entre estes existe inclusive uma bordadeira CNC "portátil", de fabricação americana, com cerca de 50 kilogramas.**

**- Troca Automática de Linha: Existem máquinas com 4 a 8 agulhas por cabeçote, cada uma delas utilizada com uma fio de característica diferente (cor, espessura, tipo, etc). Modelos mais antigos param para que o operador troque o fio na única agulha; os modernos simplesmente selecionam, através de um posicionador, uma das agulhas do cabeçote multi-agulhas. Assim, é praticamente eliminado o tempo de preparação para troca de linha.**

**- Acionamento Independente de Cada Cabeçote: Embreagens eletromagnéticas permitem ao comando selecionar quais dos cabeçotes devem bordar. No caso de bordados cuja** **largura é maior do que a distância entre agulhas consecutivas, é comum máquinas que acionam apenas os cabeçotes pares (ou impares), permitindo bordados com o dobro da largura original.**

**- Leitora de Fita Perfurada de 8 Canais tipo TELEX: Utilizada na entrada de programas de bordado para a memória da máquina. As fitas servem também de "memória mecânica", como meio de armazenamento de informações.**

**- Construção tipo Pórtico: Este tipo de construção permite o bordado de tecidos contínuos já que este pode ser alimentado por trás da máquina e sair pela frente, ou vice-versa, o que é impraticável em máquinas com cabeçotes comuns, onde um "pescoço" une mecanicamente a base à parte superior. A figura 1.3 apresenta o croqui de uma bordadeira de construção tipo pórtico com sua respectiva alimentação de tecido a bordar; alguns modelos deste tipo fazem inclusive o avanço automático do tecido, podendo bordar um rolo inteiro de tecido praticamente sem a interveniência do operador, necessária apenas em casos como quebra de agulha ou falta de linha.**

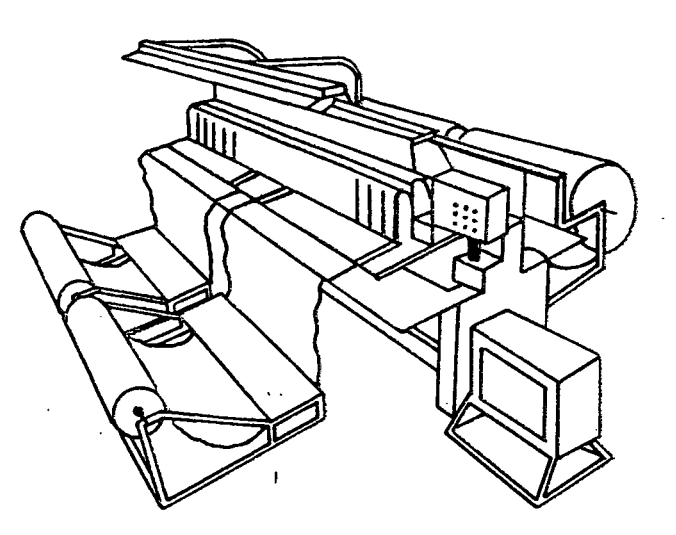

**Figura 1.3 - Bordadeira de contrução tipo pórtico com rolos de alimentação de tecido.**

**- Alta Resolução: As mais recentes bordadeiras CNC estão passando a utilizar a resolução de 0,1 mm, contra os tradicionais 0,2 mm. Esta alta resolução permite bordados de melhor qualidade.**

**- Edição de Programas: Característica restrita às máquinas com comando numérico; permite alterar dados do programa tais como: sequência de agulhas (sequência de cores), pontos de parada, posição de início de bordado. Permite ainda a supressão ou in-Iclusão de coordenadas de pontos de bordado.**

**Utilizando acessórios opcionais algumas máquinas oferecem recursos espe- ;ciais, tais como:**

**- Giro: Permite girar a figura a ser bordado. Algumas máquinas oferecem giros de 0 a 360 graus, com resolução de 1 grau, outras oferecem apenas giros múltiplos de ' 45 ou 90 graus.**

**- Escalonamento: Permite escalar uma figura mantendo a densidade e o comprimento dos pontos da figura original, isto significa, que o número de pontos da figura é alterado pelo escalonamento, mostrado como exemplo na figura 1.4.**

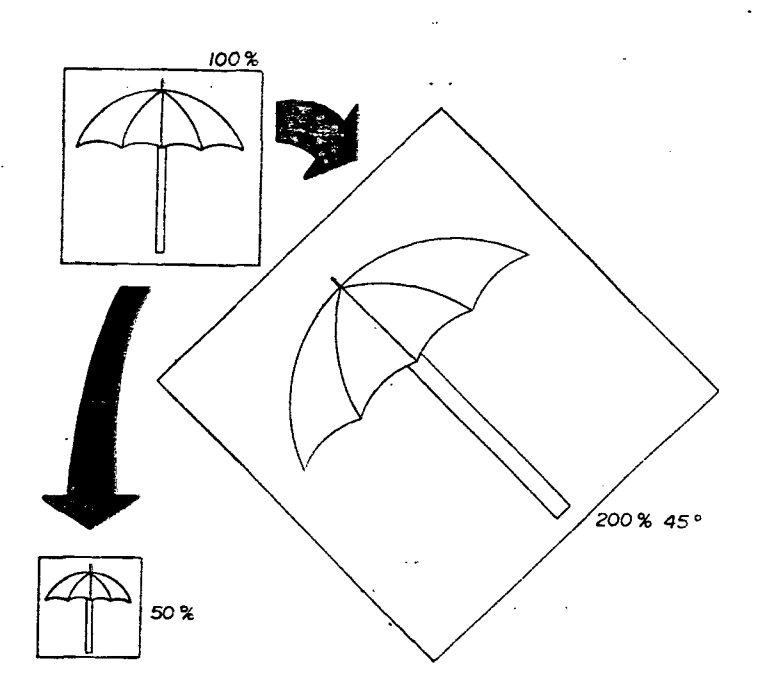

**Figura 1.4 - Bordados escalados e girados em sistemas CAD/CAM [4]**

**- Espelhamento: Permite obter um bordado da figura simétrica em relação a um determinado eixo, vertical ou horizontal.**

**- Conversores de Formato: Permite que uma bordadeira de determinado fabricante possa executar programas preparados para modelos de outra origem. São comuns os**

**leitores de fitas Jacquard com os quais os usuários de máquinas eletromecânicas, com cen- ■ tenas de programas perfurados em fitas podem convertê-los ao formato das novas máquinas de comando numérico. Existem também perfuradores de fitas para Jacquard que executam a tarefa inversa, permitem a geração de fitas perfuradas para máquinas eletromecânicas a ; partir de sistemas CAD/CAM. Os principais formatos encontrados no mercado são: TAJJMA, BARUDAN, MARCO, ZANGS, ULTRAMATIC e ELTAC.**

**- Corte Automático da Linha: Os bordados comuns exigem que as sobras de linha sejam cortadas manualmente, ou seja, exigem uma operação de acabamento. Máquinas com dispositivo de corte automático fornecem um bordado que dispensa acabamentos posteriores. A figura 1.5 mostra dois bordados iguais sendo um executado em bordadeira com este dispositivo e outro em máquina comum.**

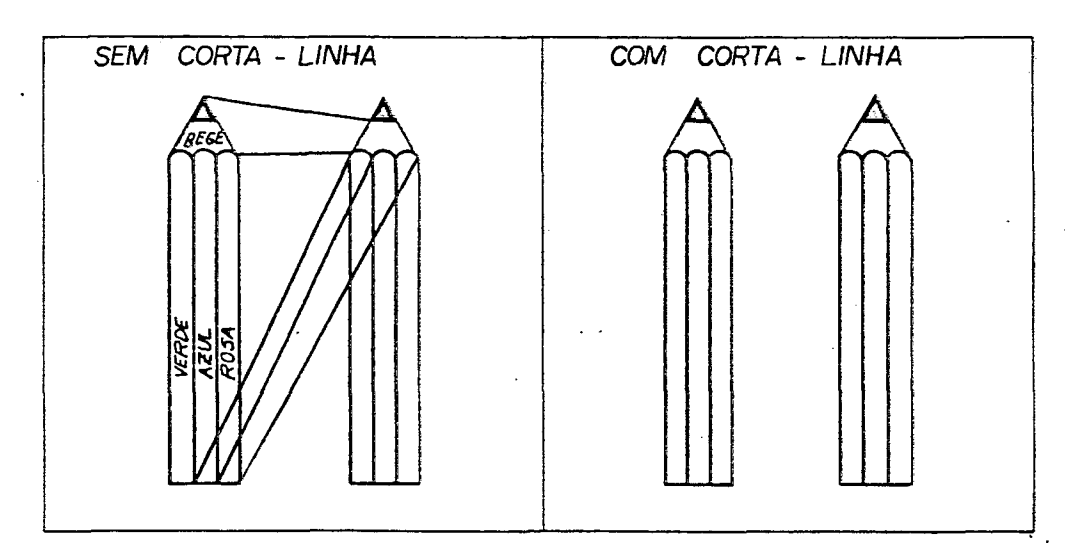

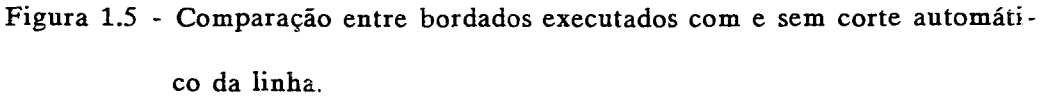

**- Troca Automática de Velocidade: Mais de uma velocidade de bordado (pontos por minuto) ajustável pelo programa. Posibilita um grande ganho de produtividade, pois trechos com pontos curtos podem ser executados em maior velocidade.**

**- Ajuste de Velocidade no Painel: Permite bordar em velocidade diferente da originalmente programada. É utilizada em geral quando é mudado o tecido (ou a linha) a bordar por outro(a) de textura diferente, o que pode provocar rupturas frequentes da**

**• Gravação em Disquete: Possibilita a transferência dos programas de**

**bordado utilizando disquetes comuns de 5 1/4" ou de 3 1/2". Dispensa desta forma o uso de ! fitas perfuradas, de manuseio e armazenamento mais complexos. Como vantagens desta forma ! de transferência de dados pode-se citar o seu uso extremamente difundido, baixo custo do disquete e elevada densidade de informações. Pouca robustez, sensibilidade à sujeira e campos magnéticos são suas deficiências.**

**- Entrada para Cartucho de EPROM: Permite que cartuchos contendo programas I de bordado sejam conectados a bordadeira. Em geral, estes cartuchos são fornecidos pelo** *l-* **fa-bricante da bordadeira, pré-gravados, contendo conjuntos de programas de um mesmo tema. Exemplo: cartucho com alfabeto em letras tipo itálico para monogramas.**

**O cartucho de EPROM apresenta a robustez como sua principal vantagem - é utilizado até em jogos eletrônicos "infantis" (video-games) - e tem como desvantagem : principal a dificuldade de reprogramação, exigindo apagador e gravador de EPROMs.**

**- Simulação e Edição de Programas: Através do monitor gráfico se pode verificar e modificar programas com facilidade e segurança. Alguns modelos já oferecem inclusive vídeos coloridos.**

**- Porta Lançadeira Tubular: Este recurso permite bordar diretamente em peças tubulares já acabadas, tais como, a manga de um casaco ou uma meia.**

**- Porta-Bastidores e Bastidores Especiais: para bonés, para meias, etc.**

**- Repetição Automática: Repete o programa "n" vezes deslocando-o de um par de coordenadas específico. Muito útil na execução consecutiva de pequenos emblemas sobre um mesmo tecido, sem a troca de bastidor.**

**A figura 1.6 mostra o croqui de uma máquina moderna de bordado com comando numérico (TAJIMA) de fabricação japonesa, onde se pode ver diversas das características citadas, ressaltando-se a construção em pórtico e o cabeçote multi-agulhas.**

**Para a geração dos programas de bordado para bordadeiras com comando numérico alguns fabricantes oferecem sistemas CAD/CAM, em geral, específicos para as bordadeiras que produzem. O elevado número de pontos de um bordado - com 3 a 4 mil pontos um bordado é considerado pequeno - torna os programas muito longos. A programação manual é**

*)*

**I praticamente inviável, em função do grande número de instruções de um programa deste tij po, do tempo elevado de desenvolvimento e depuração dos mesmos. A pesquisa em catálogos I de diversos fabricantes internacionais demonstrou uma série de características comuns i nestes sistemas CAD/CAM, entre as quais destacam-se:**

**- Sistemas desenvolvidos para uso em microcomputadores tipo PC/XT/AT e com-**

**| patíveis. Escolha que parece natural, considerando-se que estes são os modelos de micro-**

**computador profissional mundialmente mais difundidos.**

**- Entrada de dados (digitalização) de bordado via mesa digitalizadora.**

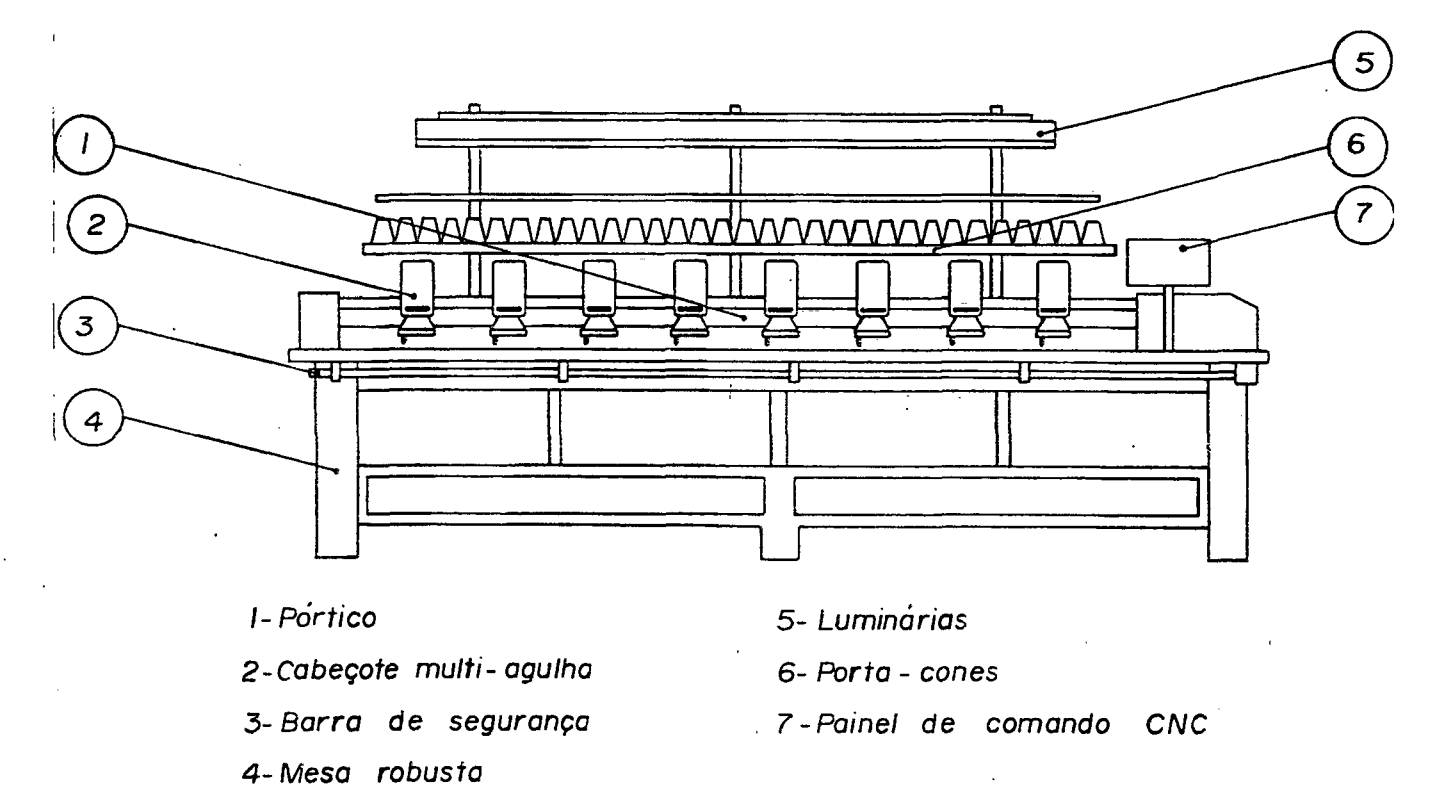

**Figura 1.6 - Bordadeira de Comando Numérico Moderna**

**- Subdivisão automática de reta definida por dois pontos digitalizados em | pontos de comprimento arbitrado pelo operador, tanto para bordado simples como para bor-**

**! dado cheio. (Fig 1.7.a)**

**• - Subdivisão automática de círculos e arcos digitalizados em pontos de com- , primento arbitrado pelo operador. Tanto para bordado simples como para bordado cheio, i (Fig 1.7.b)**

**- Subdivisão de Curvas (Splines) - A partir de um pequeno número de pontos |é gerada uma curva, que passa por todos os pontos dados, e sobre ela são definidos pontos I de bordado com comprimento arbitrado pelo operador. (Fig 1.7.c)**

**- Preenchimento automático de áreas cheias com padrões de distribuição de [pontos. Estes padrões podem ser escolhidos entre os diversos que o fabricante fornece ou {gerados pelo usuário do sistema. (Fig 1.7.d)**

**- Possibilidade de a partir de uma figura digitalizada, criar inúmeros pro- ; gramas de bordado usando funções típicas de CAD tais como: espelhamento, escalonamento, j giro, eliminação de partes das figuras, trocas de cor, cópia, etc. (Fig 1.7.e e 1.7.f)**

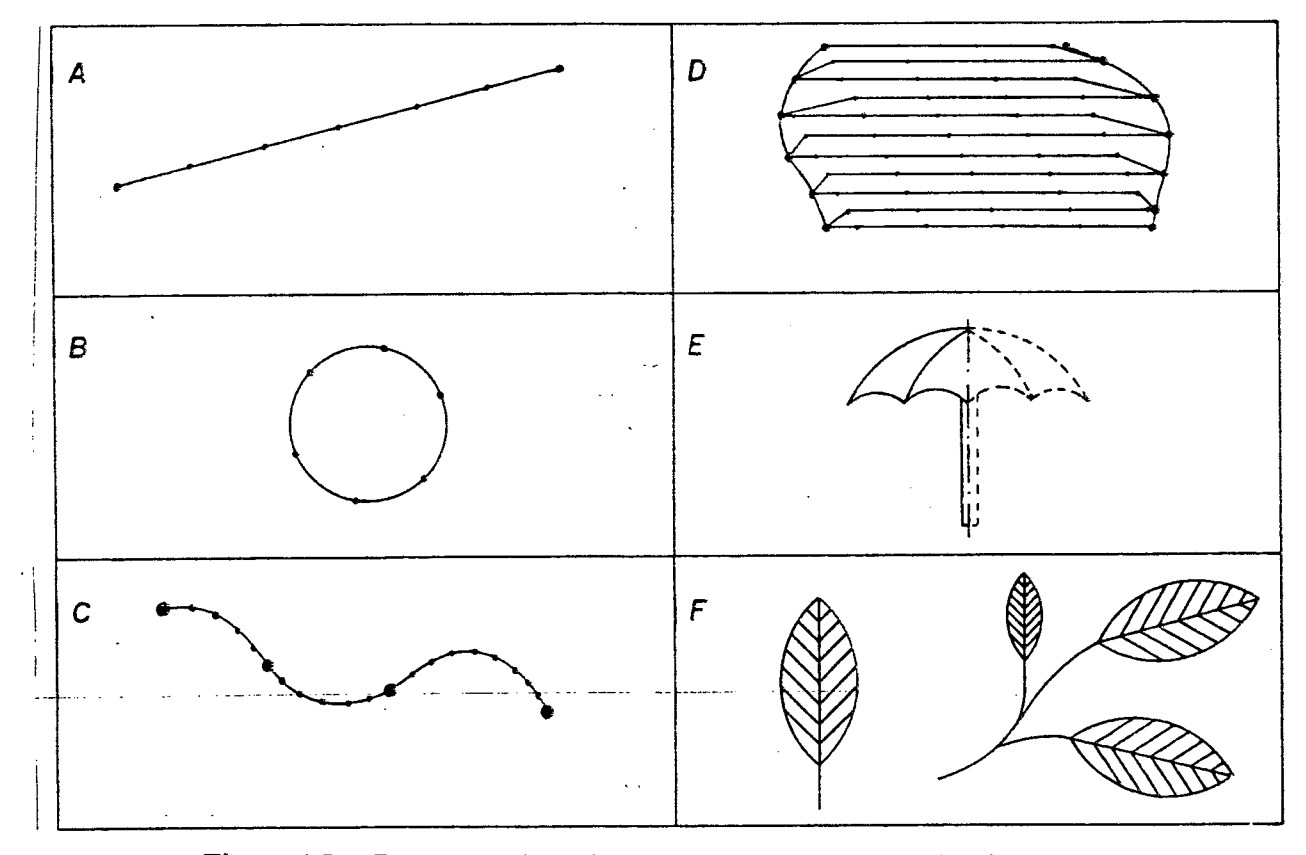

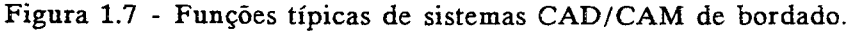

**A) Subdivisão de Retas**

**B) Subdivisão de Arcos e Círculos**

**C) Curvas (Splines)**

- **D) Preenchimento de Areas**
- **E) Espelhamento**
- **F) Giros, deslocanentos e cópia**

**- Possibilidade de geração de novos programas, através da união e/ou modificação de programas já existentes.**

**- Simulação em monitor colorido do programa de bordado gerado. Saída para** <sup>j</sup>**simulação em plotter.**

**- Geração de fita perfurada em diversos formatos tais como TAJIMA, BARUDAN, ' ZANGS, etc.**

#### **I 1.3 - O ESTADO DA TÉCNICA NO BRASIL**

**Como é comum nas áreas ligadas a desenvolvimentos tecnológicos mais avançai dos, o Brasil apresenta uma defasagem bastante significativa em relação ao que é produzi - I do no exterior. No Brasil, embora existam diversos fabricantes de comando numérico, até o i momento não existe nenhum fabricante de máquinas industriais com comando numérico para ! bordado cheio. Na verdade não existe sequer um fabricante de máquinas industriais de bor-I dado automáticas (eletromecânicas).**

**O contato com os usuários deste tipo máquina, em geral indústrias de con- ! fecção de médio para grande porte, indicou que são utilizadas no Brasil principalmente i bordadeiras eletromecânicas no caso de bordado automático, pois em grande parte as operações de bordado são feitas ainda manualmente (deslocando-se manualmente o bastidor sob a agulha do cabeçote).**

**Alguns industriais justificam a não-utilização de bordadeiras mais avançadas por motivos tais como:**

**- Custo elevado das máquinas adicionado às taxas de importação.**

**- Dificuldade e custo da manutenção futura, pois os fabricantes internacionais não tem assistência técnica eficiente instalada no país.**

**Segundo alguns fornecedores de equipamento, apesar das dificuldades cita- ; das, algumas poucas empresas brasileiras importaram e utilizam bordadeiras com comando .numérico. Contudo, entre as várias empresas contatadas ao longo do trabalho, não foi localizada nenhuma que dispusesse deste equipamento em seu parque fabril.**

**Quanto à programação das máquinas utilizadas, verificou-se que as indús-Itrias usuárias de máquinas eletromecânicas utilizam-se de empresas especializadas para a [geração de seus programas de bordado devido ao custo da máquina de perfurar fitas para jJacquard e a especialização exigida do operador, que inviabiliza a sua compra para produjzir poucos programas anualmente.**

**A utilização de máquinas de tecnologia antiquada acaba trazendo uma série ide transtornos no dia-a-dia da indústria quais sejam:**

**- Demora para Elaboração de Programa: cerca de 90 dias. Este retardo dificulta sobremaneira a programação da produção, pois enquanto o programa não é recebido, jnão se sabe quantos pontos terá e não se pode calcular quantos bordados cada bordadeira lexecutará por dia.**

**- Dificuldade de Manipulação dos Programas: Fitas com muitos metros de comiprimento precisam ser armazenadas e instaladas nas máquinas.**

**- Desgaste das Fitas: Como a cada vez que a programa é executado os pinos ■ do Jacquard precisam ler os códigos da fita esta se desgasta mecanicamente, rompendo-se ipor vezes. Para contornar isto é praxe sempre encomendar uma cópia de reserva quando da i programação.**

**- Influência do Programador na Qualidade do Programa: A distribuição, densidade, comprimento e orientação dos pontos no programa são atualmente determinados pelos critérios estéticos deste.**

**- Impossibilidade de Alterações: Uma vez perfurada a fita, qualquer alteração demandará uma nova espera. Isto dificulta a rejeição de programas considerados de qualidade deficiente, como impede que se procure obter uma outra solução, para o mesmo ! bordado, por exemplo, com menor número de pontos.**

**- Dificuldade de bordar o mesmo programa em diversas máquinas: É possível executar, ao mesmo tempo, somente o número de cópias disponíveis da fita. As bordadeiras eletromecânicas, como já visto, não tem memória própria, sua "memória" é mecânica na forma de fita perfurada.**

**- Programas com Pontos em excesso: Como frequentemente o custo de uma fita la ser pago à empresa programadora é calculado em função do número de pontos do programa, jo programador pode eventualmente incluir mais pontos do que o necessário, onerando duplamente a empresa que adquire o programa: ao pagar mais caro pelo próprio programa, e no 'tempo perdido cada vez que o mesmo é executado.**

**- Risco de Fuga de Informações: No mercado da moda, bordados de uma nova 'coleção são informações confidenciais até o lançamento desta. No momento em que este tipo Ide informação necessita ser passada a terceiros passa-se a depender da idoneidade comer - ! ciai destes.**

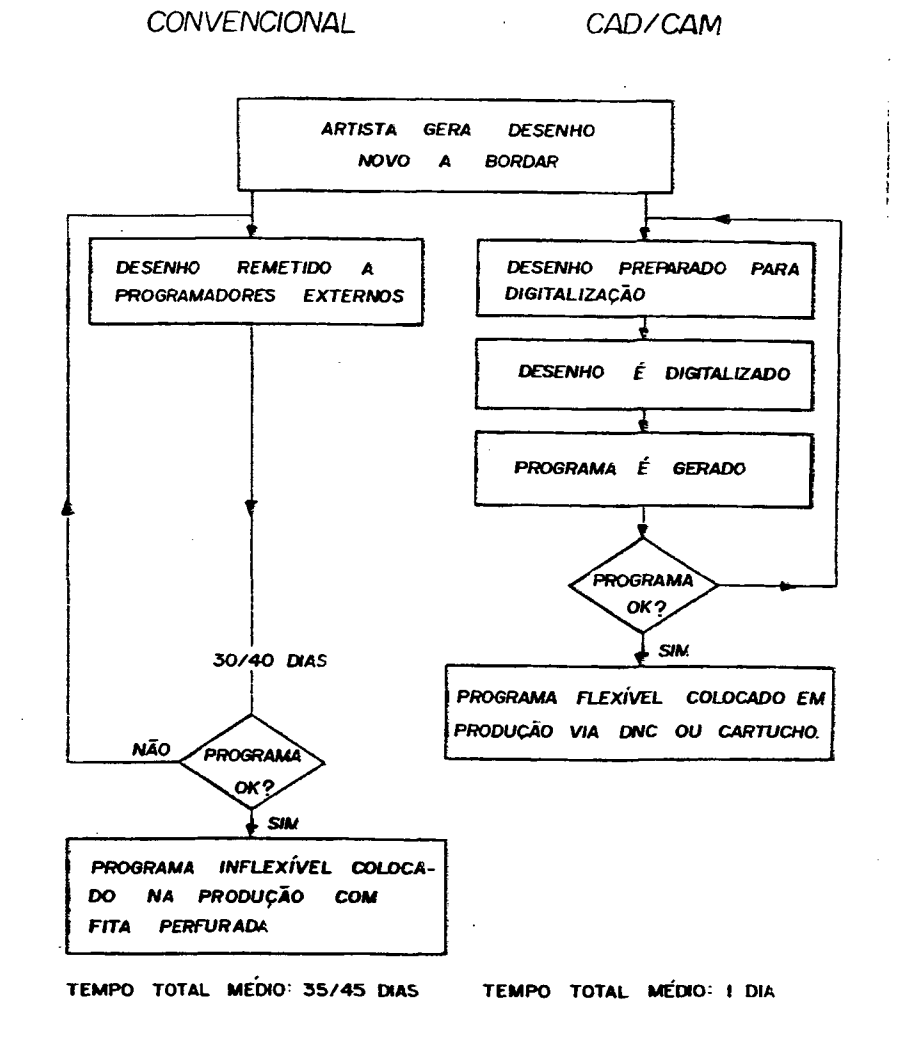

**Figura 1.8 - Comparação entre processos de geração de programas de bordado.**

**- Fluxo de informações**

**Todas estas dificuldades levam a uma utilização bastante restrita do borda- ! do como técnica decorativa na indústria têxtil brasileira. Muitas empresas preferem uti-I lizar técnicas como aplicações e serigrafias, ficando o bordado cheio automático restrito j a poucos casos, em geral grandes lotes de pequenos bordados tais como, "griffes" de cami- ! sas, de calças, etc.**

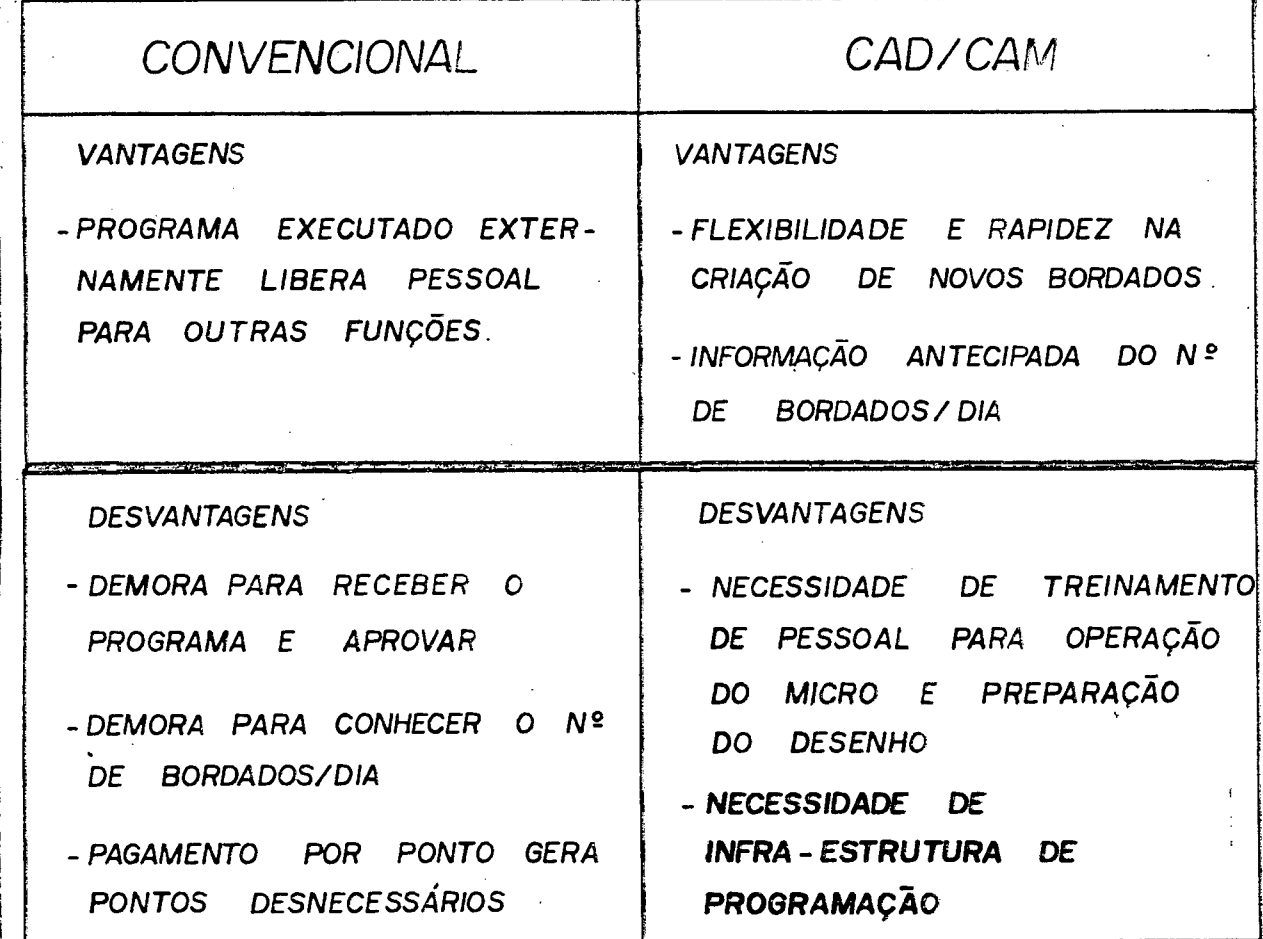

**Figura 1.9 - Comparação entre processos de geração de programas de bordado.**

**- Vantagens e Desvantagens**

**Outro usuário potencial do bordado industrial é a indústria de calçados que utiliza em geral outras formas de adornar e identificar seus produtos. Neste caso prati - > camente não se utiliza o bordado cheio, mas sim o bordado linear. Máquinas para bordado em couro exigem uma construção especial, adequando-se ao material: porta-bastidores, bastidores, agulhas e lançadeiras especiais. Em função do atrito da agulha com o couro, por ■ exemplo, alguns modelos dispõem como elemento de série, de refrigeradores de agulha, que**

**funcionam por meio de um jato de ar direcionado, com uma biqueira especial, sobre a agu- ; lha. Outra característica constatada foi o uso em máquinas de bordado em couro estrángei i ras de apenas um cabeçote por máquina, em todos os catálogos pesquisados. <sup>i</sup>**

**Em visita a empresas calçadistas não se constatou a presença de nenhuma I bordadeira programável, nem eletromecânica, nem CNC. O pessoal técnico justifica tal ati i ! tude pelo ainda baixo custo da mão-de-obra nacional, associado aos citados custos de imi portação destas máquinas mais modernas. Afirmam aguardar o lançamento de modelos nacioi nais com custo compatível (ou o encarecimento de nossa mão-de-obra).**

**As figuras 1.8 e 1.9 resumem as diferenças entre o processo convencional de i geração de programas de bordado e o processo CAD/CAM.**

 $\ddot{\cdot}$ 

#### **C A PÍT U L O 2**

#### **CARACTERÍSTICAS DO SISTEMA CAD/CAM PROPOSTO**

#### **2.1 - INTRODUÇÃO**

s jeg

**Como visto no capítulo 1, é grande o desenvolvimento no campo de sistemas** CAD/CAM de bordado industrial. Naturalmente em uma fase de desenvolvimento inicial não se **pretende atingir os níveis técnicos de ponta neste setor, fruto de uma longa maturação e com toda certeza, de um investimento de alta monta. Planejou-se nesta fase a construção de uma bordadeira de comando numérico de um único cabeçote e de um sistema CAD/CAM simples para o desenvolvimento de programas de bordado. O objetivo deste trabalho é o aprofundamento dos conhecimentos no campo de comando numérico e automação industrial em geral.**

## **2.2 - CARACTERÍSTICAS TÉCNICAS PREVISTAS**

**Como ponto de partida foram definidos alguns requisitos básicos para um sistema de CAD/CAM de bordado industrial, baseados na literatura obtida junto a diversas fontes, tais como, revistas, catálogos, livros, teses, etc. Também foi levada em conta as possibilidades técnicas de realização do projeto e os recursos disponíveis. A partir destes dados definiu-se que seria possível o desenvolvimento de um sistema deste tipo com as seguintes características:**

- **Entrada de dados (digitalização da figura) aplicando-se uma mesa digitalizadora. Todos os sistemas pesquisados fazem uso deste recurso.**
- **Utilização de "software" comercial para a entrada de dados e execução das funções típicas de CAD. Este "software" deveria ser nacional, ou disponível no mercado brasileiro. O uso de um "software" comercial justifica-se**

**por dois motivos básicos: não desenvolver novamente aquilo que já faz parte do estado-da-técnica nacional e prazo restrito (as tarefas restantes já tomariam tempo excessivo para os limites restritos do mestrado).**

- **Utilização de computador IBM-PC compatível e sistema operacional MS-DOS(ou similar). Como foi visto, é a tendência mundial.**
- **Tratamento de retas e arcos, tanto para ponto linear como para ponto cheio, de tal forma que qualquer bordado possa ser decomposto nesses elementos básicos, que por sua vez, podem ser divididos em centenas/milhares de pontos de bordado conforme o desejo do usuário.**
- **Geração de programas de bordado em formato de uso bastante difundido in ternacionalmente, preferencialmente TAJIMA ou BARUDAN. Caso não fosse possível obter a descrição destes, elaborar um formato compacto, para uso no protótipo de bordadeira CNC.**
- **Simulação do programa de bordado gerado, no mínimo, em monitor monocromático de média resolução (640x200) ou, se houver disponibilidade, em monitor policromático.**
- **Arquivamento dos programas de bordado e das figuras digitalizadas em disquetes de 5 1/4'.**
- **Transmissão de programas de bordado ao protótipo de bordadeira via interface serial RS-232C, cujo uso é bastante difundido na comunicação de computadores com máquinas CNC.**

**Para teste do sistema e verificação da qualidade dos programas gerados, conclui-se ser necessária a construção de uma pequena bordadeira de comando numérico, aproveitando alguns recursos já disponíveis no laboratório de "hardware" do GRUCON, frutos de teses de mestrado anteriores, em especial a Mesa de Coordenadas para Microengenharia [1], especialmente adaptada à função. Para este protótipo de bordadeira especificouse as seguintes características:**

> **- Comando Numérico Computadorizado de 8 bits com até 64 Kbytes de memória e porta serial para comunicação. Microprocessador 8085. Baseado no kit**

**KE-85 da ICOTRON.**

- **Um único cabeçote, com uma única agulha.**
- **Resolução de Posicionamento do Bastidor: 0,2 mm, original desta mesa de coordenadas e idêntica a de bordadeiras CNC do mercado internacional.**
- **Curso no eixo X: 350 mm.**
- **Curso no eixo Y:.220 mm.**
- **Velocidade de Bordado: 500 pontos por minuto, estimados levando em conta os testes de velocidade de posicionamento realizados com a Mesa de Coordenadas. Apesar de relativamente baixa (existem máquinas que bordam em velocidades de até 1000 pontos por minuto), é ainda superior a dos modelos (eletromecânicos) mais difundidos no país (MARCO) com 350 pontos por minuto.**
- **Motoposicionador de agulha.**
- **Comprimento Máximo do Ponto: 12.4 mm. Acompanhando os modelos do mercado internacional.**

**Além da adaptação física da "minimesa" de coordenadas à função de bordadeira, com desenvolvimento de interface parã motoposicionador de agulhas e construção de um quadro porta-bastidores, previu-se a necessidade de especificar características do "software" (em assembler) desta, de forma a viabilizar seu uso, quais sejam:**

- **Execução de programas de bordado conforme o formato fornecido pelo sistema CAD/CAM.**
- **Recepção de programas de bordado via interface serial RS 232C.**
- **Interrupção de execução de programa via tecla "PAUSA", para vistoria, etc.**
- **Capacidade de conter mais de um programa na memória e de administra-la, executando ou eliminando qualquer deles quando desejado.**
- **Deslocamento "Manual" do bastidor através das teclas do tipo "+X","-X", "+Y" e "-Y", permitindo a modificação da posição de início do bordado.**
- **Parada automática da agulha em caso de ponto longo (maior que 12,4 mm), continuação automática após o deslocamento do bastidor para a posição de continuação de bordado.**
- **Parada automática para troca de cor de fio, conforme comando existente no programa.**

#### **2.3 - FLUXO DE INFORMAÇÕES PREVISTO**

**A figura 2.1 apresenta o fluxo previsto de informações desde o momento em que um determinado bordado é criado pelo artista até a sua execução final em uma bordadeira de comando numérico, dentro do sistema proposto neste trabalho.**

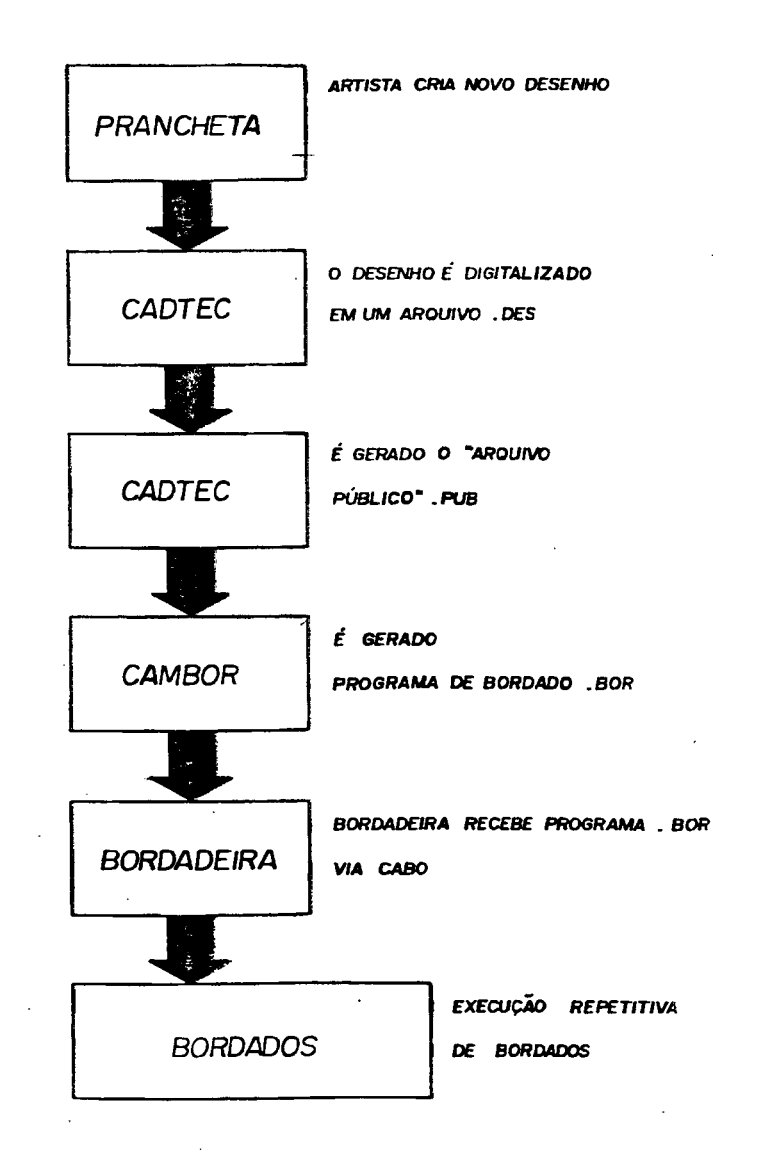

**Figura 2.1 - Etapas de geração de um bordado com o sistema proposto.**

#### **2.4 - "HARDWARE" PREVISTO**

**Para a execução física do sistema CAD/CAM e da bordadeira foram previstos e posteriormente obtidos, por empréstimo de empresas, já disponíveis no laboratório ou ad**quiridos com recursos do laboratório os seguintes equipamentos para o sistema CAD/CAM:

> **- Computador 1-7000 PCxt da Itautec, com coprocessador matemático 8087, 512 Kbytes de memória RAM, 2 portas seriais RS-232C, 1 porta paralela, monitor gráfico monocromático e 2 drives de 5 1/4".**

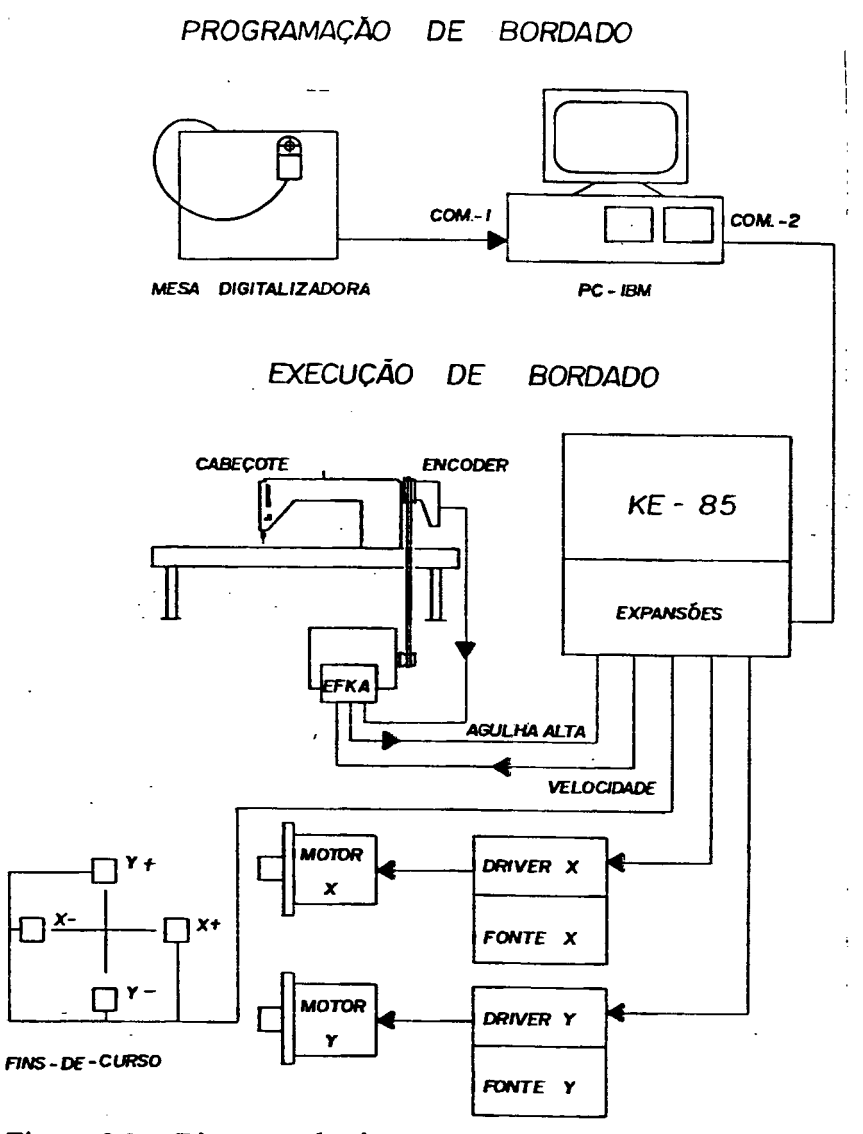

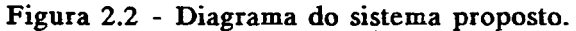

**- Mesa Digitalizadora Digigraf modelo "Da Vinci", tamanho A3, com interface serial RS-232C.**

**Enquanto que, para a bordadeira CNC, foram previstos:**

- **Mesa de Coordenadas para Microengenharia.**
- **Motoposicionador de agulhas EFKA-VARISTOP.**
- **Cabeçote de costura reta SINGER mod 021A201A (modificado).**

**A iníerconexão esquemática dos diversos componentes do sistema é apresentada na figura 2.2, onde se pode observar a separação possível entre o setores de programação e de execução e bordados. No caso de uso deste sistema em ambiente industrial, a programação seria realizada no setor de programação de produção, ou na próprio setor de modelagem, enquanto que a execução dos bordados poderia ser colocada em pavilhão industrial, como é comum com as bordadeiras eletromecânicas.**

### **2.5 - "SOFTWARE" EXTERNO PREVISTO**

**O "software" CAD/CAM e o "software" de controle da bordadeira compõem um sistema bastante volumoso. Com isto em vista optou-se por somente desenvolver aquilo que não pudesse ser encontrado no mercado nacional. Para a execução das funções típicas de CAD foi previsto o uso do:**

> - CADTEC V1 R1. - É um "software" de CAD desenvolvido pela ITAUTEC Informá**tica S.A. com todos os seus menus e manuais em português [3][4]. A versão utilizada foi fornecida por empréstimo, ainda antes de seu lançamento comercial. Esta versão apresenta como característica importante, a geração opcional de um arquivo de dados ASCII com a descrição completa do desenho gerado no CAD. Estes arquivos, chamados "arquivos públicos", foram utilizados como entrada de dados para o sistema CAMbor. Opera em ambiente DOS.**

#### **C A P ÍT U L O 3**

#### **SISTEMA CAD/CAM PARA BORDADO**

#### **3.1 - INTRODUÇÃO**

**Os sistemas de programação de máquinas CNC com auxílio de computador já estão hoje bastante difundidos. No caso específico do bordado a comando numérico, o grande número de pontos de bordado (com 3000 pontos um bordado ainda é consideradopequeno) e as consequentes coordenadas que precisam ser calculadas, tornam praticamente inviável a programação manual. De fato, todos os fabricantes de bordadeiras com comando numérico que foram localizados, fornecem paralelamente à bordadeira um "software" CAD/CAM para programá-la. Devido ao seu elevado custo, muitas empresas optam pela aquisição apenas das bordadeiras e adquirem os programas em empresas especializadas, por vezes o próprio fabricante da máquina.**

**Neste trabalho se aborda a cadeia completa do fluxo de informação, desde a entrada da figura a ser bordada no computador até o bordado propriamente dito no pano. Para a entrada de dados e para a execução da maior parte das funções típicas de CAD optou-se pelo software CADTEC da Itautec, por atender os requisitos expostos no item 2.4, tendo como vantagem adicional, frente aos americanos AUTOCAD e VERSACAD, possuir seus me nus em língua portuguesa.**

**O "software" elaborado para a geração de programas de bordado foi denominado CAMbor ("acrônimo" de CAM de bordado) e foi desenvolvido em Basic. A opção por esta linguagem deveu-se ao fato de ser uma linguagem bem conhecida. Além disso, considerando o volume de trabalho a ser realizado, optou-se por evitar a tarefa adicional de ter que aprender uma nova linguagem tal como C òu Pascal. Com o surgimento, durante o desenvolvimento do sistema, de novos compiladores de Basic, com características bastante poderosas,**

**mais próximas do nível de linguagens tais como C e Pascal, a opção inicial demonstrou-se acertada.**

## **3.2 - ESTRUTURA DO SISTEMA CAMBOR**

**A estrutura do sistema CAMBOR baseia-se em módulos (programas) independentes que se intercomunicam. Esta subdivisão visa facilitar o desenvolvimento, a depuração e a manutenção do sistema, que se torna extremamente difícil quando se trata de um sistema de porte.**

**A figura 3.1 mostra o fluxograma básico com todos os módulos que compõe** *f* **o sistema, que sao os seguintes:**

**Módulo INIC: É o módulo de entrada no sistema. Dimensiona e inicializa todas as variáveis, sendo executado uma única vez. Apresenta a tela inicial, e "salta" (através do comando CHAIN) para o módulo MENU.**

**Módulo MENU: Este módulo apresenta o Menu Principal e faz a distribuição de tarefas. Solicita os dados necessários para a execução da tarefa escolhida pelo operador e "salta" para o módulo adequado. Apresenta o menu principal e prepara a utilização dos módulos desejados.**

**Algumas das funções do Menu Principal são inteiramente executadas neste módulo, são elas: "Escolha de Bastidor" e "Listagem de Arquivos". Outras, como "Geração", "Alteração" e "Linkagem de Programas de Bordado" são apenas preparadas aqui para posterior execução em outro módulo.**

**Módulo GERAC: A partir das informações digitadas pelo operador no módulo MENU, coordena a geração do programa de bordado obtendo sequencialmente as primitivas do arquivo .PUB, remetendo cada uma delas à rotina adequada de tratamento (polilinha linear ou cheia, arco, etc). Determina também a velocidade do cabeçote para cada trecho de programa, em função do comprimento máximo de ponto da figura. Após o cálculo das coordenadas dos pontos de bordado de uma determinada primitiva, o processamento retorna a este módulo para que nova primitiva seja "tratada" (subdividida em dezenas/centenas/milhares de pontos de bordado).**

**Terminado o arquivo .PUB o processamento "salta" para o módulo de simulação (SIMUL).**

**Módulo POLIL: Este programa subdivide as polilinhas pontilhadas (estilo=3) encontradas no arquivo .PUB em pontos de bordado reto (linear) com uma distância entre pontos consecutivos dada pela variavel COMP() da respectiva polilinha (3.7.1). As coordenadas geradas são colocadas no arquivo sequencial aberto em GERAC e posteriormente o programa retorna ao módulo CERAC para processar nova figura.**

Módulo POLICH: Trata as polilinhas restantes (estilo $\ll$ 3) conforme as va**riáveis LARG() e COMPQ digitadas pelo operador, gerando coordenadas de bordado cheio (3.7.2). Efetua a "acomodação de cantos" de forma que a densidade de linhas não seja comprometida em cada canto da polililnha. Após colocar os dados referentes às coordenadas de cada ponto de bordado, no arquivo sequencial aberto em GERAC, retorna a este para o tratamento de nova figura.**

**Módulo ARCOL: De forma similar à realizada com as polilinhas pontilhadas, este programa trata os arcos pontilhados encontrados no arquivo .PUB, subdividindo em pontos de bordado reto (linear) conforme a variável COMPQ do respectivo arco. Após salvar as coordenadas geradas retorna a GERAC.**

**Módulo ARCOCH: De forma similar à realizada com as polilinhas contínuas, este programa trata os arcos cuja característica estilo é diferente de 3. Subdivide-os em pontos de bordado cheio conforme as variáveis COMP() e LARG() do respectivo arco. Após salvar as coordenadas geradas retorna a GERAC.**

**Módulo ALTER: Este programa executa a alteração de um programa de bordado (arquivo .BOR) gerado anteriormente, existente em disquete. Na atual versão pode apenas modificar o ponto de início de bordado ("Zero-Peça") deslocando-o em X e/ou Y. As funções "Giro" e "Espelhamento" embora constem em seu menu não foram implementadas.**

**Módulo SIMUL: Este programa simula no monitor de vídeo o programa de bordado dentro do bastidor escolhido. O operador pode ainda selecionar se deseja a simulação com linha, ou sem linha. Neste último a simulação é feita apenas com a PSET do BASIC e facilita a visualização quando existe uma densidade muito grande de pontos. Este módulo**

**admite a função de Zoom ampliando determinadas áreas escolhidas pelo operador.**

**Para simular o módulo obtém os dados do arquivo .BOR correspondente converte-os e os apresenta na tela na forma de pontos e linhas.**

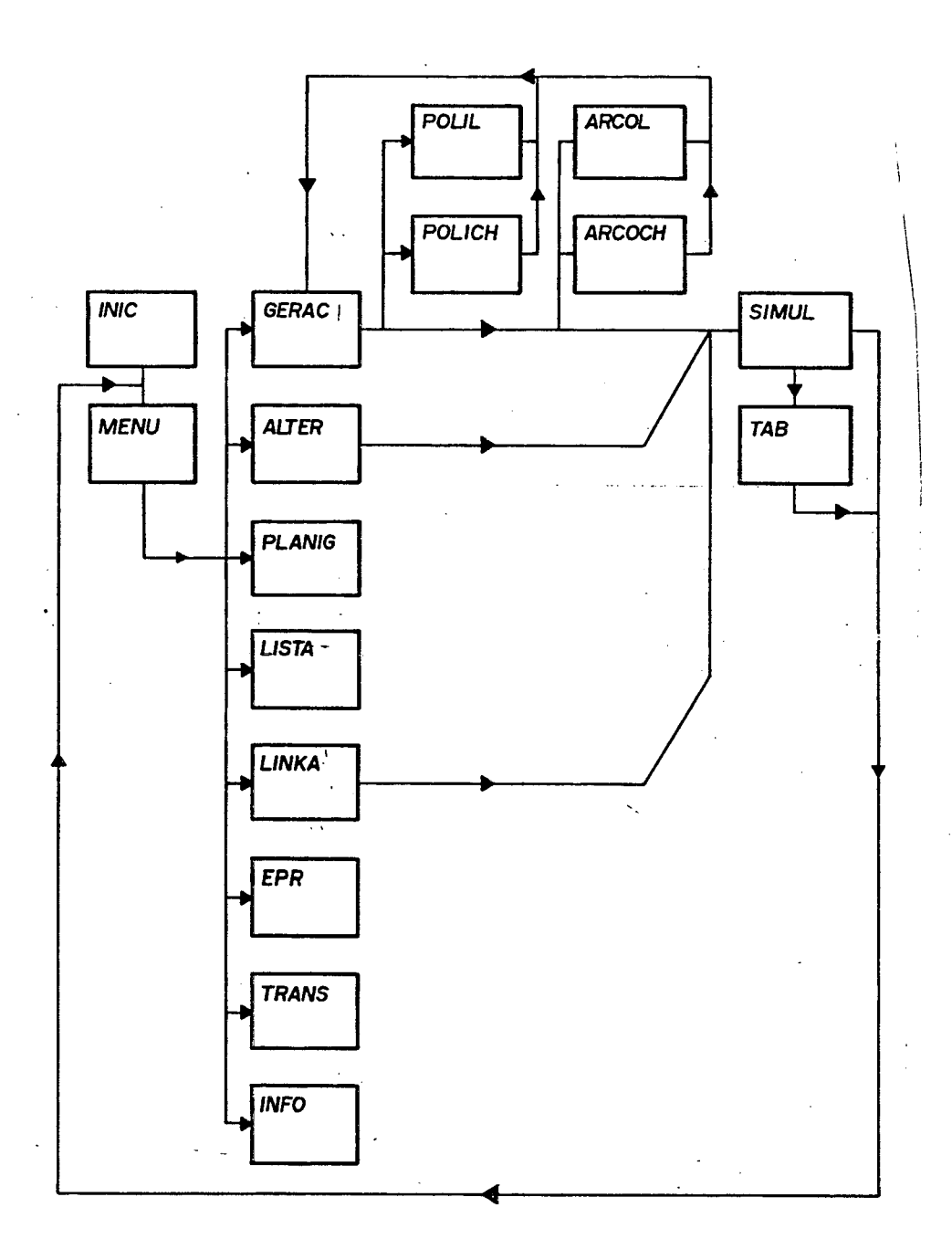

**Figura 3.1 - Fluxograma básico do sistema CAMBOR.**

**Módulo TAB: Apresenta as características (Largura, Passo, Direção, Número de Pontos, Ponto Inicial e Padrão) de cada uma das primitivas que compõem um bordado (polilinhas e arcos), permitindo a alteração de qualquer das características. Somente é uti-** **lizado quando o operador, após verificar o resultado da simulação, deseja alguma modificação (maior densidade, maior largura, etc). Feitas as alterações o processamento retorna à geração do programa de bordado no módulo GERAC e nova simulação é feita.**

**Módulo LINKA: Gera um novo programa de bordado .BOR, unindo programas já existentes sequencialmente. A operação inicia copiando-se o primeiro programa .BOR integralmente, em seguida é calculada a diferença entre o último ponto do primeiro programa e a posição de inicio do segundo, esta diferença é colocada na forma de um ponto de bordado, e a seguir o segundo programa é copiado. Esse procedimento repete-se no caso de união de mais de dois programas.**

**Em seguida o processamento salta para o módulo de simulação ou retorna módulo Menu.**

**Módulo TRANS: Este faz a transmissão de programa de bordado à bordadeira. Inicialmente, após solicitar todos os dados necessários, obtém no disquete o programa a transmitir. Em seguida prepara a porta serial COMI para transmissão em 9600 bauds, 7 bits de dados, 1 bit de paridade par e 2 stop bits e executa a transmissão do programa para a bordadeira.**

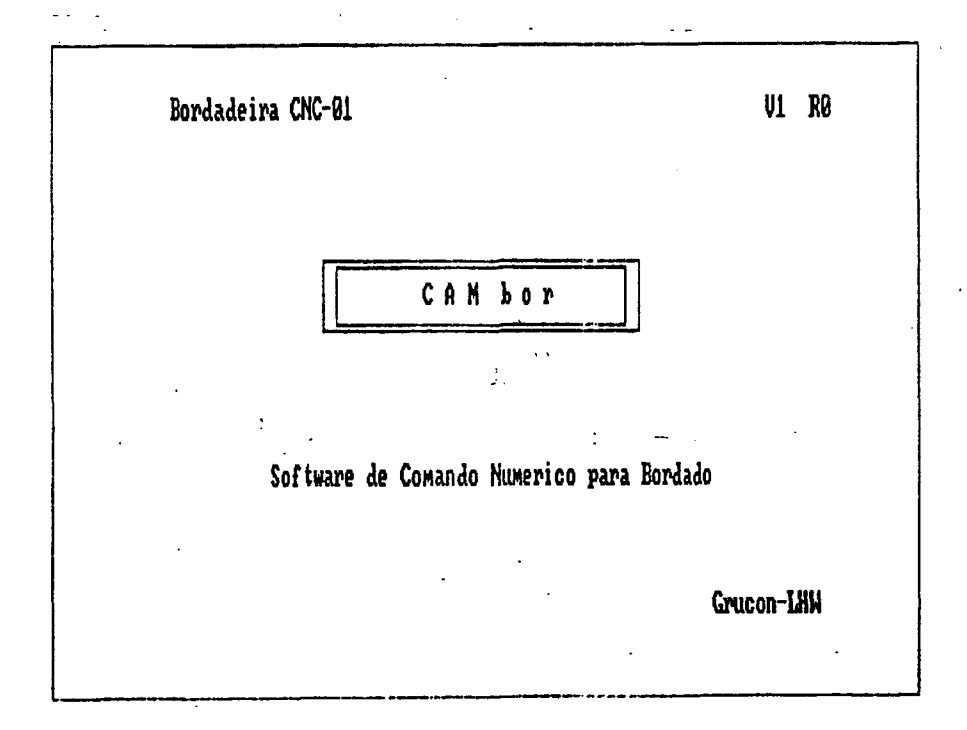

**Figura 3.2 - Tela de Apresentação do CAMBOR.**

**Módulo EPR: Grava em EPROM programa de bordado. Não chegou a ser implementado, já que o protótipo de bordadeira desenvolvido não dispunha de leitora de cartucho.**

#### **3.3 - FLUXO DE INFORMAÇÕES NO SISTEMA CAMBOR.**

**O fluxo de dados no CAMBOR inicia com uma tela de apresentação e um menu principal, onde o operador seleciona função desejada. A figura 3.2 mostra um "hard-copy" da tela de apresentação do sistema, e a figura 3.3 apresenta o menu principal, que permite visualizar as alternativas disponíveis para o operador no "ambiente" CAMBOR.**

**Para gerar um programa de bordado o operador indica o nome do arquivo público que contém os dados da figura a bordar e o nome do arquivo que conterá o programa de bordado. Determina também passo e largura (seu significado será explicado adiante) para o bordado a gerar. Feito isto o computador inicializa no disquete um novo arquivo e busca no arquivo indicado os dados relativos à geometria a bordar. A tela de geração de programa de bordado é apresentada na figura 3.4.**

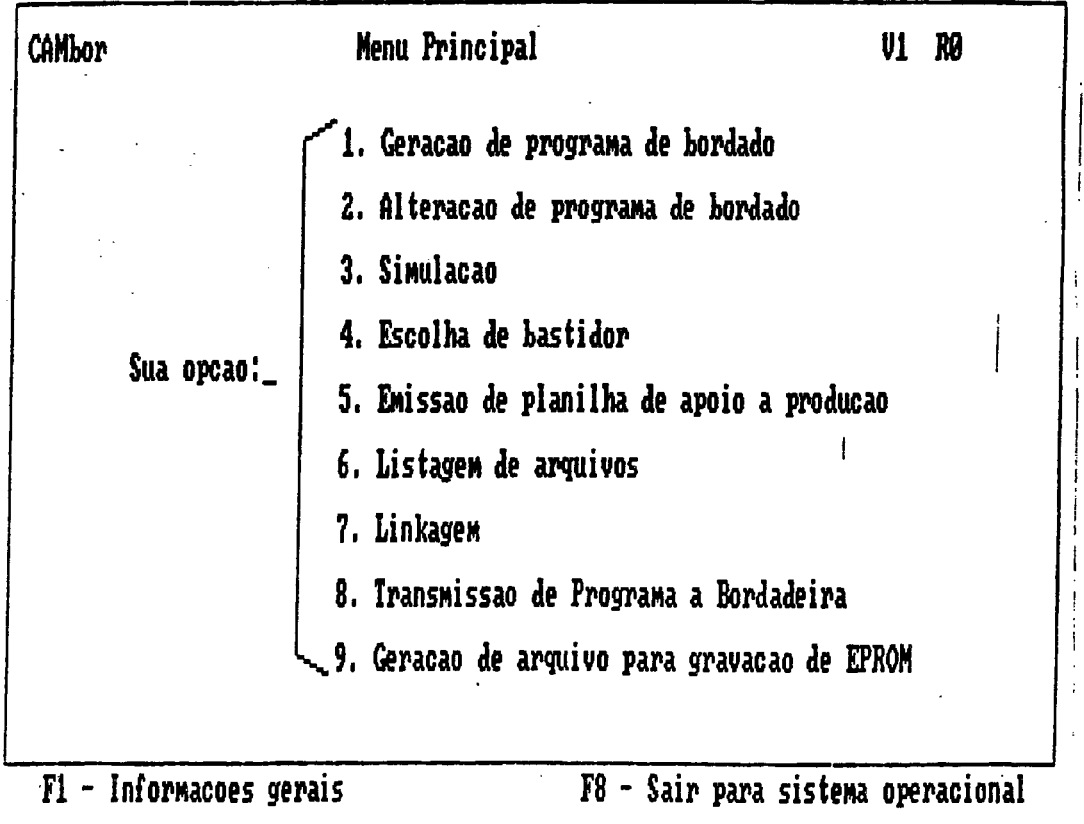

**Figura 3.3 - Menu Principal do CAMBOR.**

**A partir de cada primitva localizada no arquivo público (polilinha, arco, polígono ) é gerado um pequeno trecho de programa de bordado que é colocado no arquivo aberto. O processamento busca em seguida nova primitiva e a processa, até o fim do arquivo público. O arquivo que contém o programa de bordado é composto portanto, pela "soma" de pequenos trechos de programa. A ordem em que as primitivas são digitalizadas no CADTEC é a mesma em que aparecem no arquivo público, conseqüentemente, a ordem da digitalização determina a ordem em que a figura será bordada. Nota-se aqui que a habilidade do operador passa a influenciar a qualidade do bordado: uma preparação inadequada da figura, leva a um programa de bordado ruim.**

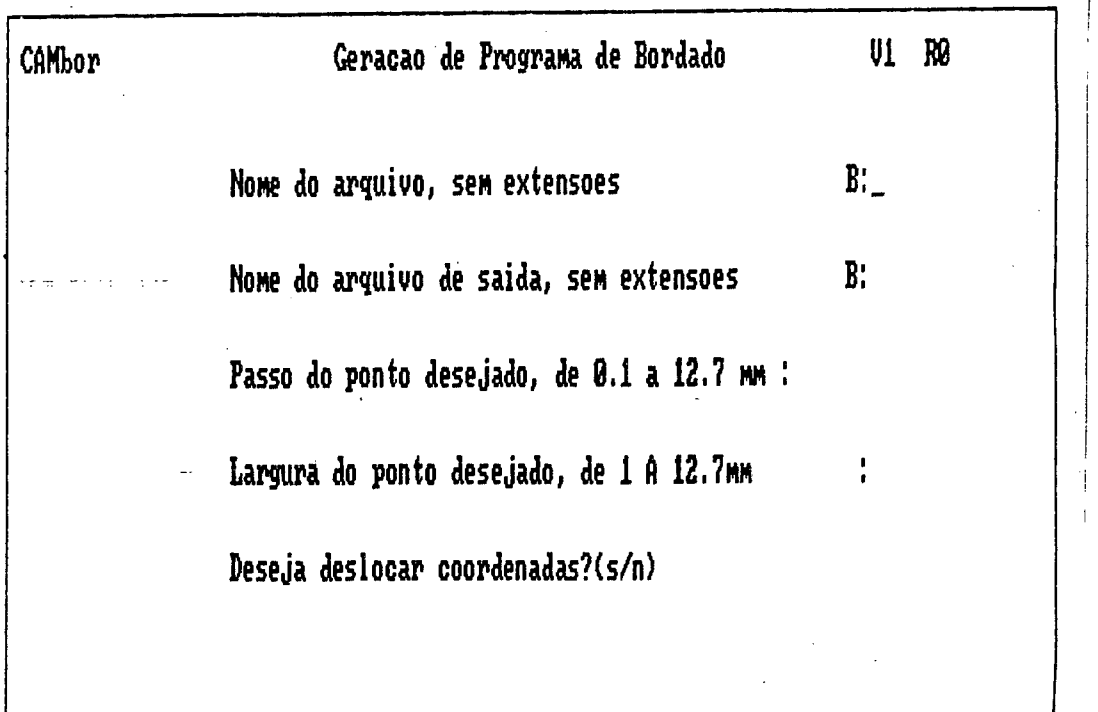

# F9 - Retorna a tela anterior F10 - Retorna a Menu Principal

**Figura 3.4 - Tela de geração de programa de bordado.**

**Concluida a geração de um programa de bordado, é oferecida ao operador a possibilidade de simular o bordado na tela do computador. Esta simulação permite ao operador verificar se o resultado obtido é o desejado. Após a simulação, o operador pode alterar as características de cada uma das figuras básicas (cor, largura, passo). Se alguma característica for alterada o computador gerará novamente todo o programa de bordado.**
**Modificações e simulações sucessivas são feitas até que o operador se satisfaça com o resultado obtido, aí então este pode selecionar no menu a opção "transmissão de programa à bordadeira". Realizada a transmissão, o programa deve ser testado na bordadeira CNC. O resultado da simulação em monitor monocromático, mesmo "gráfico" (com resolução de 640** *x* **200), em muitos casos não é comparável à observação do bordado já executado na bordadeira. Permite no entanto que erros grosseiros sejam sempre corrigidos prréviamente, como por exemplo, bordado fora do bastidor escolhido, figuras sobrepostas, áreas não preenchidas, etc. Para permitir a melhor observação de detalhes, foi incluida no módulo SIMUL a função de "ZOOM", que amplia regiões de bordado escolhidas pelo operador.**

## **3.4 - PREPARAÇÃO DA FIGURA A SER BORDADA**

**Antes de digitalizar a figura a ser bordada é preciso subdividi-la em primitivas do CADtec. Após essa subdivisão, feita em geral em uma cópia ampliada da figura, esta é digitalizada utilizando-se a mesa digitalizadora.**

**Como visto anteriormente, a habilidade do operador influencia a qualidade do programa de bordado obtido, portanto, a atenção e a detalhada preparação de uma figura é o primeiro passo para a obtenção de um bom programa de bordado. Mas o que é um "bom" programa de bordado? Neste trabalho um "bom" programa de bordado é conceituado como aque le cujo bordado resultante atende aos padrões estéticos exigidos (bonito), é bordado com um número mínimo de pontos (sem pontos em excesso) e faz o mínimo de paradas para trocas de linha, permitindo à bordadeira executar mais bordados por hora.**

**Antes de iniciar a digitalização da figura que deseja ver bordada o operador deve prepara-la tendo em mente:**

1<sup>2</sup>) A escala a que deve ser reduzida a figura no momento em que for borda**da. A maior complexidade da figura a ser digitalizada obrigará a utilização de um modelo com maior escala de forma que todos os seus detalhes relevantes possam ser representados e digitalizados. Nos testes realizados utilizou-se desde figuras preparadas de 2:1 até**

**28**

**10:1.**

**2B) Os deslocamentos iniciais do bordado em relação ao Zero-Máquina, isto é, a posição onde deseja realizar o bordado dentro do bastidor. Para isto basta marcar um ponto de referência indicando suas coordenadas X e Y de acordo com o sistema de coordenadas do CAMBOR.**

**3B) Em quantas polilinhas e arcos foi subdividida a figura original, e a cor, passo e largura de cada uma delas.**

**42) A ordem em que devem ser bordadas as primitivas (polilinhas e arcos).**

**Para a obtenção de um bom programa de bordado é preciso levar em conta ainda que:**

**- O bordado será realizado na mesma ordem em que foi digitalizado. A seleção adequada da ordem de figuras a bordar minimiza o número de fios de união, que o usuário necessita retirar com uma tesoura, para melhor acabamento ao bordado.**

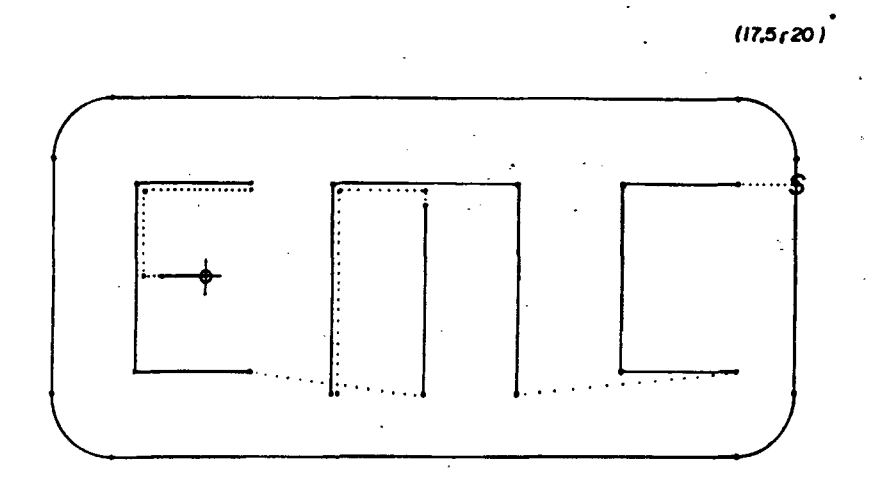

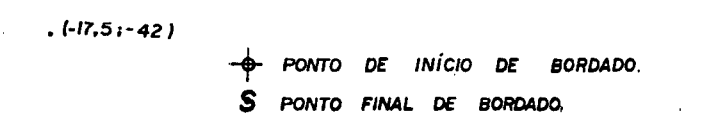

**Figura 3.5 - Figura EMC preparada para digitalização.**

**- Deve-se preferencialmente bordar todas as primitivas de uma mesma cor em sequência, por exemplo, todas as partes azuis, depois todas as amarelas e assim sucessivamente. Isto reduz as paradas para trocas de cor, o que é interessante para máquinas de uma única agulha por cabeçote, como é o caso do protótipo, onde é preciso fazer a troca da linha manualmente. Em máquinas com cabeçotes multi-agulhas este critério pode ser se-**

**cundário, sendo mais importante, por exemplo, obter um mínimo de linhas que precisem ser cortadas manualmente na fase de acabamento do bordado.**

**A figura 3.5 mostra a figura EMC subdividida em polilinhas lineares, polilinhas cheias e arcos cheios. Mostra ainda as coordenadas de referência e a ordem em que devem ser bordadas as figuras.**

## **3.5 - CORRESPONDÊNCIA ENTRE COORDENADAS NO CADTEC E NO CAMBOR**

**Para poder transferir com facilidade as informações produzidas no CADTEC ao CAMBOR e deste ao protótipo de bordadeira CNC, foi necessário determinar um sistema de coordenadas coerente (figura 3.6). Assim, um ponto qualquer do bastidor, tem a mesmas coordenadas, seja na bordadeira, seja no CAMBOR, seja no CADTEC.**

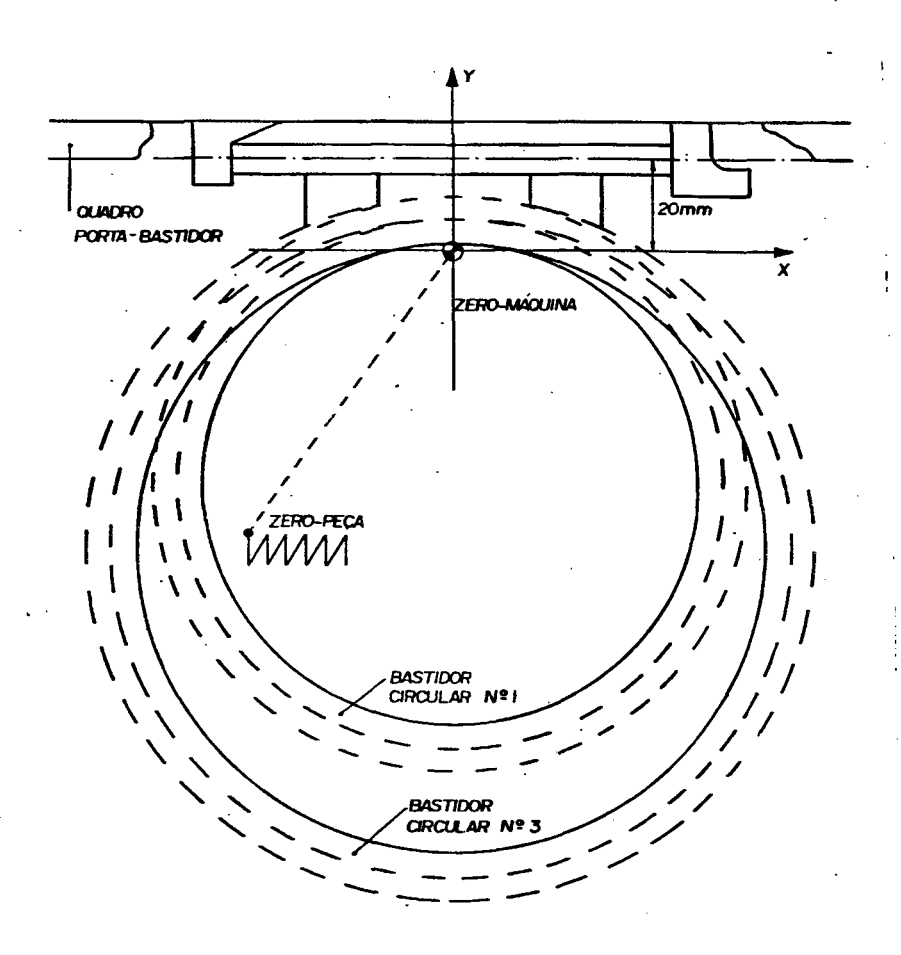

**Figura 3.6 - Correspondência entre coordenadas CADTEC/CAMBOR, Zero-Máquina, Zero-Peça e área de bordado dos bastidores previstos.**

**30**

**Definiu-se inicialmente um ponto no bastidor como o ponto "Zero-Máquina", termo bastante utilizado no meios onde se programam máquinas CNC, como ponto de referência, origem das coordenadas absolutas da máquina. Este ponto foi escolhido, como mostra a figura 3.6, na linha de simetria dos bastidores, em um ponto a 20 mm da linha de simetria do haste de fixação do mesmo. Este ponto foi escolhido pelos seguintes motivos:**

**- Está dentro de qualquer um dos bastidores, elípticos ou circulares.**

**- É a posição na qual mais facilmente o operador pode colocar e retirar o bastidor.**

**Este ponto, onde o protótipo posiciona o bastidor em relação à agulha ao ser energizado e ter testado os fins-de-curso, e para onde retorna após a execução completa de um bordado, é representado no CADTEC e no CAMBOR, como o ponto de coordenadas (0,0).**

**Zero-Peça: É o ponto de início de cada bordado. É para este ponto que a bordadeira desloca o bastidor, antes de iniciar o bordado própriamente dito.**

# **3.6 - ENTRADA DE DADOS DA FIGURA NO SISTEMA**

**Descreve-se a seguir detalhadamente como o operador do sistema CAMBOR deve proceder para fazer a entrada dos dados da figura a bordar, já preparada, no CADTEC.**

**1 - Fixa-se o desenho da figura em escala à mesa digitalizadora.**

**2 - A seguir, utilizando-se o "software" CADTEC, em modo "digitalização" gera-se um arquivo de desenho contendo todas as primitivas. Estas (polilinhas e arcos) devem ser digitalizadas na mesma ordem que se desejar ve-las bordadas. A figura 3.7 mostra a figura EMC após a digitalização, em uma "hardcopy" realizada pelo CADTEC em im pressora gráfica.**

**3 - Salva-se o arquivo de desenho em um disquete. É indicada para estes arquivos a terminação .DES, indicando arquivo de DESenho. Ela não é obrigatória no entanto.**

**4 - A partir do arquivo .DES, usando ainda o CADTEC, gera-se o arquivo .PUB correspondente a figura original. Para isto utiliza-se o programa CADTPUB, fornecido** **pela própria ITAUTEC. Antes de gerar o arquivo .PUB este programa pergunta qual o número de casas decimais que se deseja; adotou-se uma casa decimal em função da resolução da mesa de coordenadas ser de dois décimos de milímetro, bastando uma casa decimal portanto.**

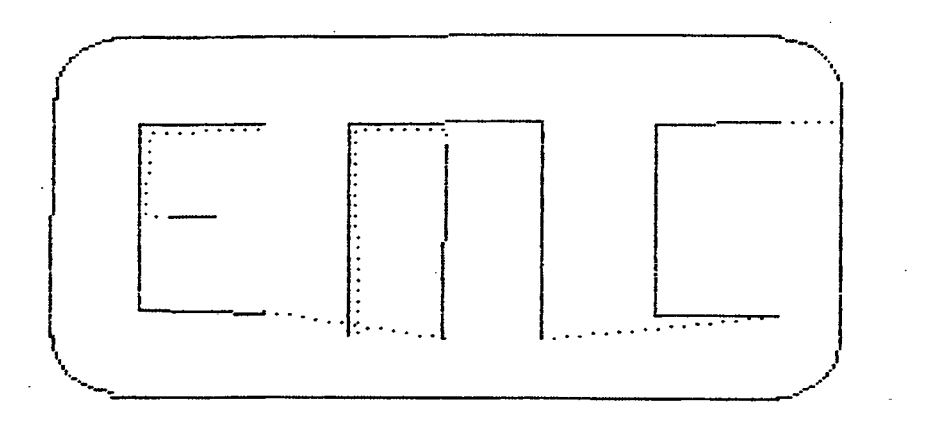

**Figura 3.7 - Figura EMC após digitalização.**

## **3.7 - TRATAMENTO DOS ELEMENTOS DA FIGURA**

**As primitivas são tratadas uma a uma, na sequência em que foram digitalizadas. Para isto, além de todos os dados referentes às polilinhas e arcos presentes no arquivo .PUB, o CAMBOR necessita ainda de outras duas informações, que são requisitadas ao operador. São elas:**

**PASSO - Define a distância desejada entre dois pontos consecutivos.**

**LARGURA - No caso do bordado cheio, define a distância lateral entre dois pontos consecutivos de bordado, perpendicular a direção do segmento de reta da polilinha, ou perpendicular a tangente do arco em cada ponto deste. Figura 3.8.**

# **3.7.1 - POLILINHA SIMPLES**

**A polilinha é o elemento mais simples tratado pelo CAMBOR. Compõe-se de uma sequência de pares de coordenadas no arquivo .PUB e o seu formato é o seguinte: P TIPO COR ESTILO ESPESSURA NÍVEL NPTO**

**PI P2 P3 P4 P5**

**P6 P7 ... (5 pontos por linha)**

**onde:**

**O ESTILO e a ESPESSURA são iguais aos atributos de linha; NPTO é um intei ro que correponde ao número de pontos da polilinha. NÍVEL indica o nível em que a polilinha foi digitalizada no CADTEC.**

**O CAMBOR trata as polilinhas com estilo igual a 3 (polilinha com atributo 3 no CADTEC, pontilhada) unindo cada par de coordenadas por um segmento de reta bordado, como mostra a figura 3.8.a.**

## **3.7.2 - POLILINHA CHEIA**

**O CAMBOR trata as polilinhas com estilo diferente de 3 unindo cada par de coordenadas por um segmento de bordado cheio. Os cantos formados por dois segmentos de reta são acomodados de forma a evitar que a densidade de fios fique muito alta no lado interno do canto e muito baixa no lado externo. A figura 3.8.b mostra uma polilinha cheia no CADTEC e o bordado gerado por ela.**

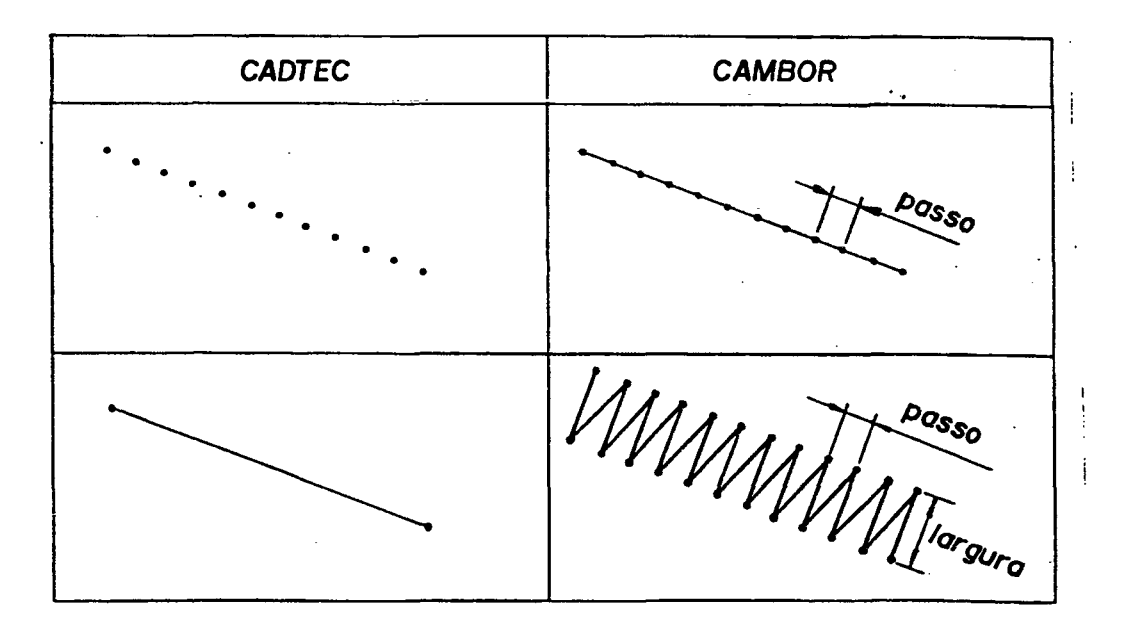

**Figura 3.8 - a) Polilinha pontilhada no CADTEC e bordado simples gerado por ela no CAMBOR.**

**b) Polilinha contínua no CADTEC e bordado cheio gerado por**

**ela no CAMBOR.**

**A figura 3.9 mostra dois cantos consecutivos de um bordado acomodados pelo "software" CAMBOR. O algoritmo para efetuar esta acomodação foi desenvolvido baseando-se na realização de pontos adicionais no lado interno do canto, de forma que o lado externo mantenha a sua densidade de pontos constante (passo).**

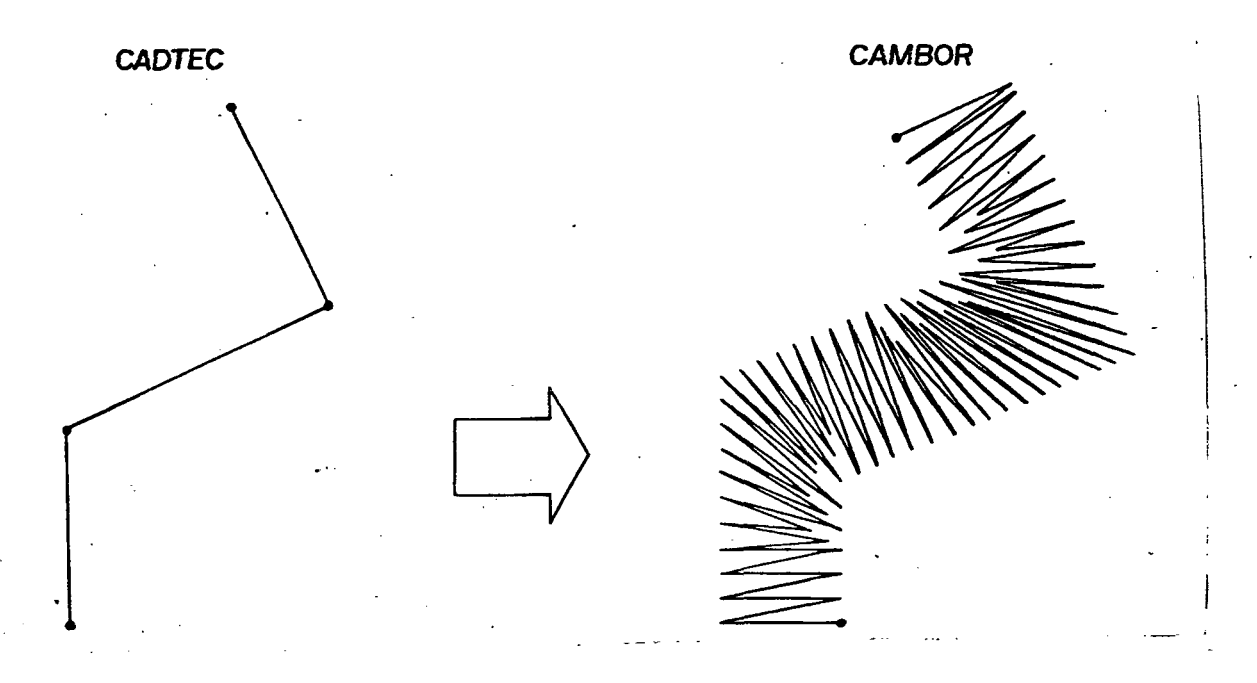

**Figura 3.9 - Tratamento de cantos na polilinha Cheia**

#### **3.7.3 - ARCO SIMPLES E ARCO CHEIO**

**O arco de circunferência é apresentado no arquivo .PUB no seguinte formato:**

## **A TIPO COR ESTILO ESPESSURA NÍVEL CENT RAIO ANGI ANGF**

**onde:**

**O ESTILO e a ESPESSURA são iguais aos atributos da linha; CENT, RAIO, ANGI e ANGF são números reais que correspondem respectivamente ao par de coordenadas (X e Y) do centro do arco, do raio do arco, do ângulo inicial (em graus) e do ângulo final (em graus).**

**Assim como na polilinha, os arcos com atributo igual a 3 (pontilhados no CADTEC) geram arcos bordados por ponto reto, enquanto os restantes geram arcos bordados por ponto cheio. A figura 3.10 mostra os diferentes tratamentos ao arco, conforme seu**

**atributo.**

**Assim como o polilinha cheia precisa ter seus cantos acomodados em alguns casos, também o arco cheio apresenta casos onde é necessário um tratamento especial. Nos casos em que o raio externo é superior ao que o dobro do raio interno, a diferença de densidade de linha entre o lado interno do arco e lado externo, torna-se muito grande, nesse caso pontos adicionais são previstos para o lado interno. A figura 3.11 apresenta um caso deste tipo.**

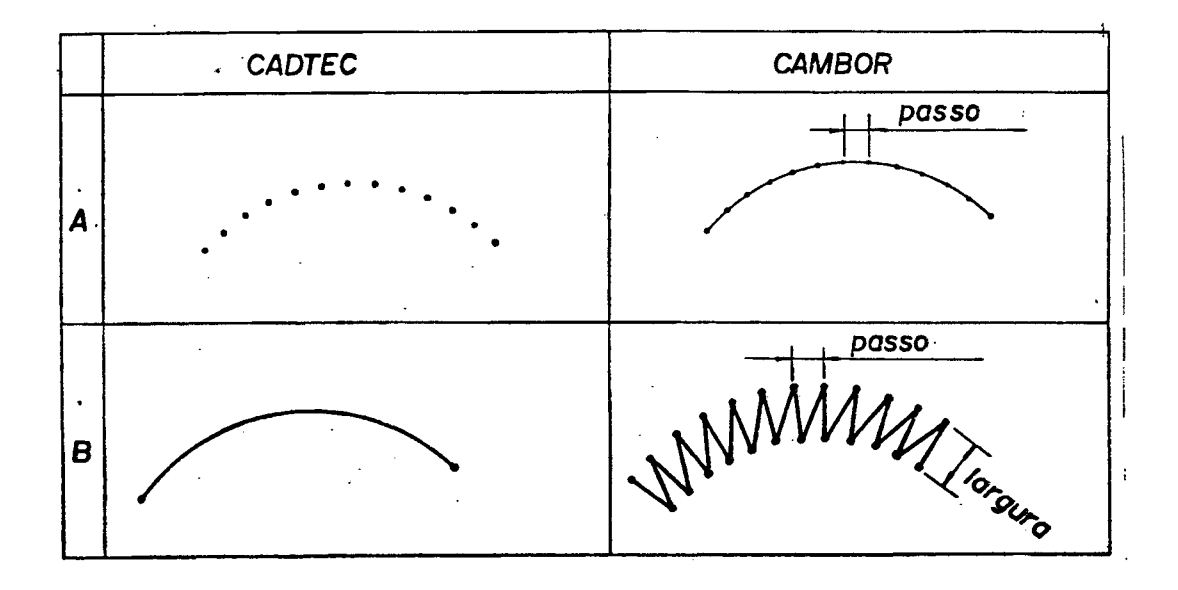

**Figura 3.10 - a) Arco pontilhado no CADTEC e bordado reto gerado no CAMBOR. b) Arco contínuo no CADTEC e bordado cheio gerado no CAMBOR.**

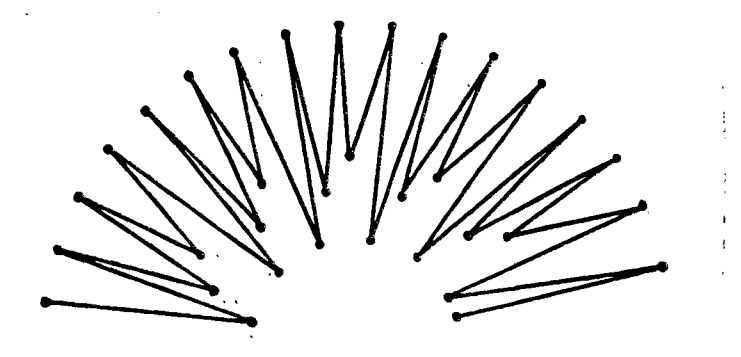

**Figura 3.11 - Arco com pontos adicionais em seu lado interno.**

## **3.8 - NÍVEIS E FIGURAS IGNORADAS PELO CAMBOR**

**Muitas das informações existentes em um arquivo público não são utilizadas pelo CAMBOR. Mesmo polilinhas e arcos são ignorados quando estiverem contidos em níveis superiores ao nível 20. O CADtec, na versão utilizada, admite 64 níveis, como se fossem 64 folhas de desenho superpostas. O usuário pode desenhar em qualquer uma delas, assim como escolher quais as que deseja visualizar.**

**Esta característica permite que nos níveis ignorados pelo CAMBOR (20 à 64) possam por exemplo, existir desenhos de bastidores, possibilitando ao operador visualizar, ainda no CADTEC, a posição relativa entre o bordado em elaboração e o bastidor escolhido, verificando possíveis colisões agulha-bastidor. A figura 3.12 mostra um "hardcopy" com a figura "EMC" (nível 0) dentro de um bastidor 3 (nível 23), no "ambiente" CADTEC.**

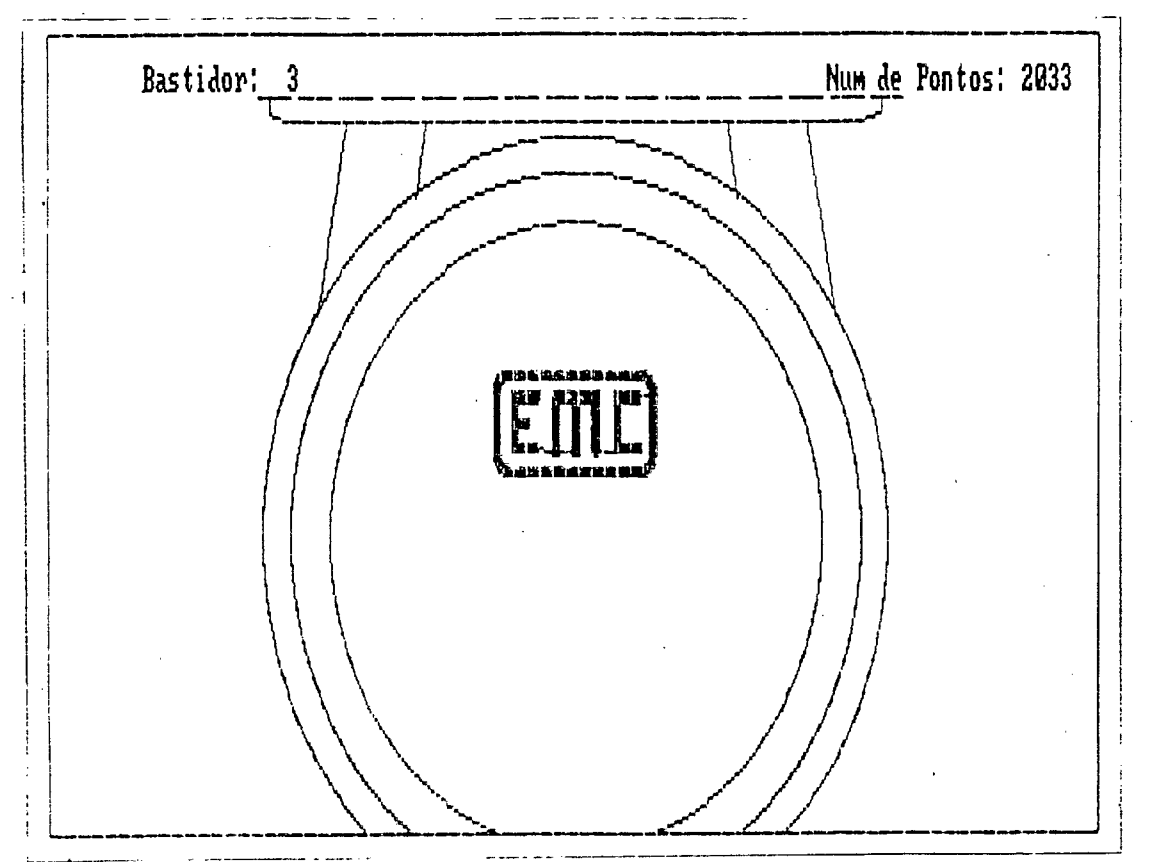

Figura 3.12 - Verificação de posição do bordado EMC no CADTEC (bastidor 3)

# **3.9 - DETERMINAÇÃO DA VELOCIDADE DO CABEÇOTE**

**O sistema CAMBOR coloca no programa de bordado gerado (arquivo .BOR) mensagens de velocidade para o motoposicionador de agulhas. Cada figura tratada pelo CAMBOR**

**(polilinha ou arco) tem um comprimento máximo de ponto, dado pela largura ou pelo passo da figura, conforme o caso (Figura 3.13).**

**Para os 12 níveis de velocidade do motoposicionador EFKA, ajustando-se seus poteciômetros de ajustes em seus batentes inferiores, foram levantadas as velocidades do cabeçote. A partir desta tabela e conhecendo-se a rampa de aceleração utilizada nos motores-de-passo que posicionam o bastidor, foi possível construir uma tabela (Fig 3.14) que o sistema utiliza para determinar a velocidade em cada trecho do programa.**

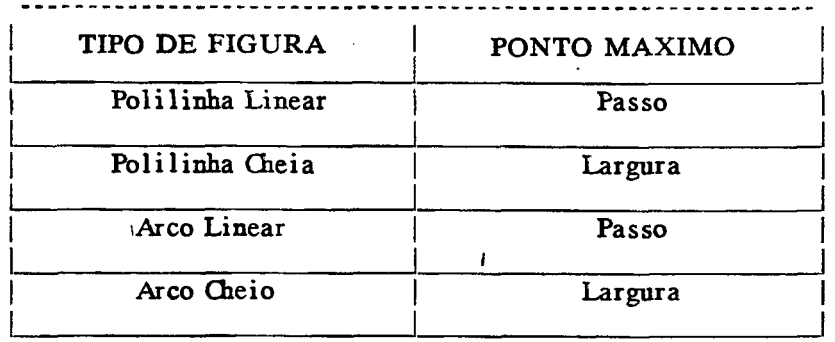

**Figura 3.13 - Tabela de Ponto Máximo.**

|                  |      | CÓDIGO DE VELOCIDADE DO   FAIXA DE PONTOS<br>VELOCIDADE   CABEÇOTE (ppm)  ABRANGIDA (mm) |
|------------------|------|------------------------------------------------------------------------------------------|
| 1                | 80   | 12,4                                                                                     |
| $\mathbf{2}$     | 160  | 12,4                                                                                     |
| 3                | 235  | 12.4                                                                                     |
| $\boldsymbol{4}$ | 300  | 11.4 a 12.4                                                                              |
| $\overline{5}$   | 365  | 8.7 a 11.3                                                                               |
| 6                | 465  | 7.8 a 8.6                                                                                |
| 7                | 510  | 7.0 a 7.7                                                                                |
| 8                | 560  | 6.7 a 6.9                                                                                |
| 9                | 580  | 6.2 a 6.5                                                                                |
| 10               | 615  | 6.0a6.1                                                                                  |
| 11               | 630  | 2.6a5.9                                                                                  |
| 12               | 1100 | $0,1$ a 2.5                                                                              |

**Figura 3.14 - Tabela de Correspondência entre Velocidade de Cabeçote e**

**Comprimento de Ponto.**

**Para exemplificar considere-se o caso de um bordado com apenas duas polilinhas cheias, a primeira com largura 8,0 mm e segunda com largura 5,0 mm. O CAMBOR quando gerar o programa de bordado colocará duas mensagens de velocidade, uma no início do programa com o comando de velocidade nível 6 (ponto entre 7.8 e 8.6 mm) e outra no início da segunda polilinha, comandando velocidade nível 11 (pontos entre 2.6 a 5.9 mm).**

**No arquivo .BOR a mensagem de velocidade é:**

**98 n**

**onde n é o código de velocidade**

#### **3.10 - GERAÇÁO E SIMULAÇÃO DE PROGRAMA DE BORDADO**

**Como tratado em 3.3, após a geração do arquivo público no CADTEC, o operador utiliza o CAMBOR para a geração do programa de bordado. A figura 3.15.a apresenta um "hardcopy" da tela com o menu pertinente à geração de programa de bordado.**

**Feita a geração inicial, com todas as figuras com o mesmo PASSO e LARGURA, é realizada a primeira simulação. A figura 3.15.b apresenta um "hardcopy" da primeira simulação do bordado "EMC". Caso desejado o operador pode modificar então a COR, PASSO e LARGURA de cada uma das primitivas. A figura 3.15.c apresenta um "hardcopy" da tabela onde o operador seleciona as variáveis à modificar, no caso com bordado-exemplo "EMC" com algumas características já modificadas. A figura 3.15.d apresenta a simulação final do bordado "EMC", com o bastidor oval número 5.**

#### **3.11 - ESCOLHA DE BASTIDOR**

**O operador no ambiente CAMBOR deve simular o programa de bordado no mesmo bastidor que planeja utilizar no momento da execução do bordado. Com esta finalidade foi incluído no menu principal a opção "Escolha de Bastidor", que oferece ao operador a escolha de entre 17 modelos de bastidor (11 circulares e 6 elípticos). Estes bastidores são os utilizados pelas máquinas MARCO, padrão adotado no protótipo de bordadeira. A figura 3.16 apresenta um "hardcopy" da tela onde o operador seleciona o bastidor no qual deseja ver simulado o bordado que está gerando.**

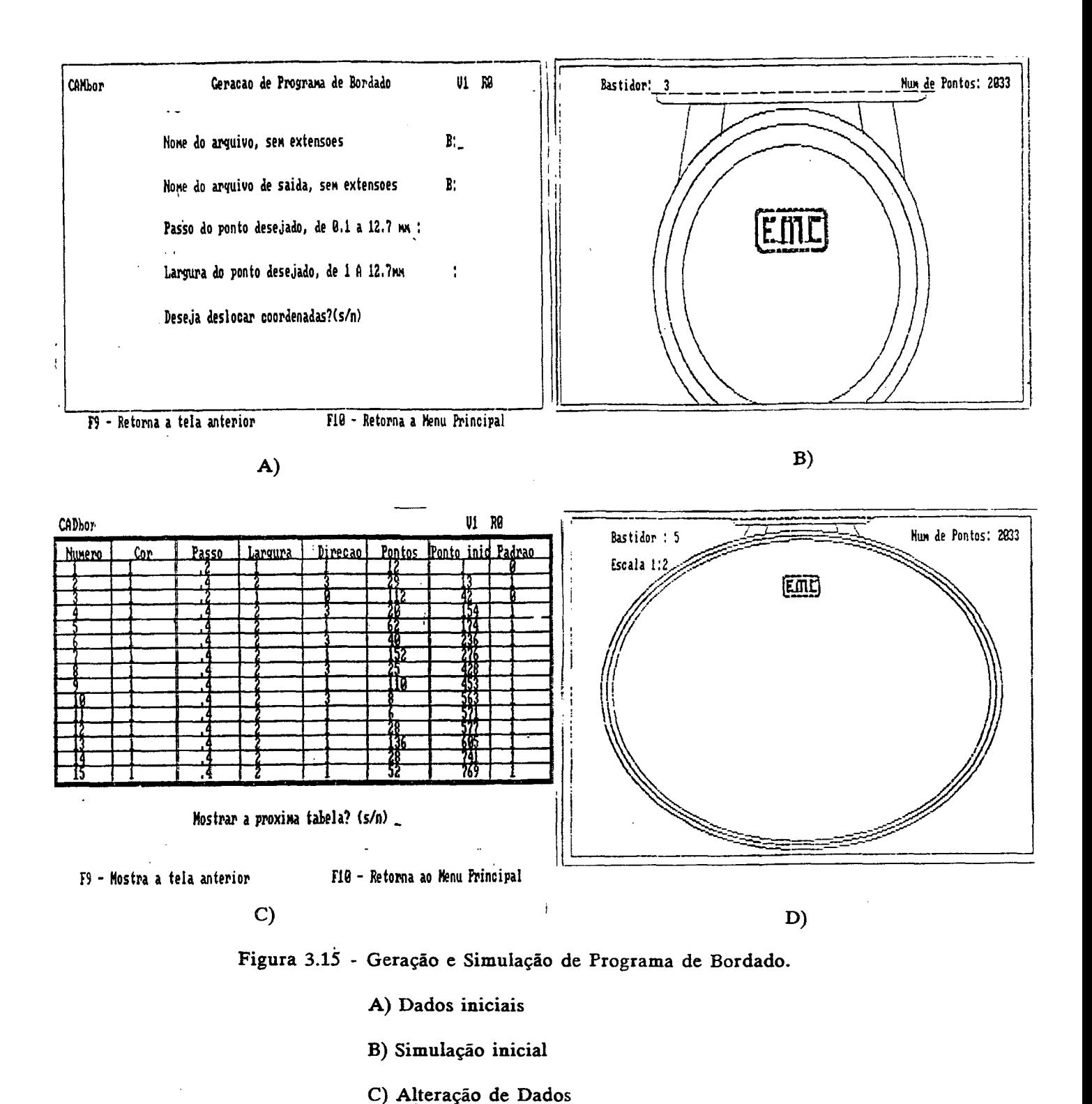

**D) Simulação final**

**O bastidor escolhido quando de uma geração consta como parâmetro do pro-**

**grama de bordado. Antes de iniciar a execução de um bordado, o protótipo de bordadeira**

**apresenta ao operador esta informação em seu display. Caso o operador da bordadeira a ig-**

**nore, e utilize um bastidor menor do que o requerido, estará se sujeitando à ocorrência de uma colisão agulha-bastidor. Portanto, bastidores maiores podem ser usados sem problemas, mas menores do que o utilizado na geração, não se recomenda.**

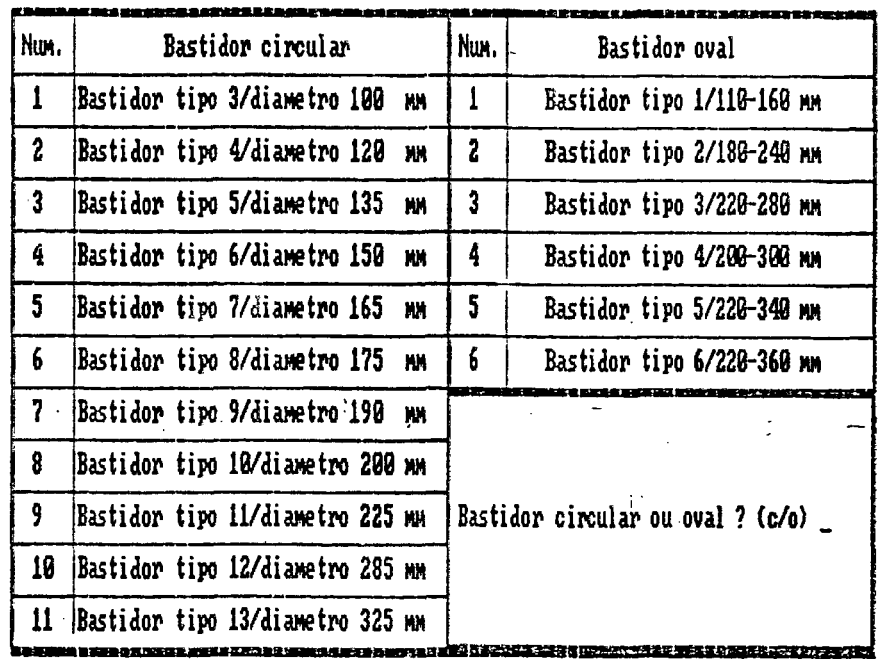

**Figura 3.16 - Menu de seleção de bastidores**

**O Apêndice 1 apresenta uma tabela com os bastidores e seus respectivos códigos na memória do sistema CAMBOR.**

## **3.12 - ALTERAÇÃO DE PROGRAMA DE BORDADO**

**Após concluir a geração de um programa de bordado gravando-o em disquete (arquivos .BOR), retornando aq Menu Principal só é possível a realização de um tipo de modificação no programa, qual seja, o DESLOCAMENTO. No arquivo .BOR não existe uma relação entre as figuras básicas e os trechos de programa gerados. Assim alterações do PASSO, COR e LARGURA, que exigem o recálculo de todo o programa não são mais possíveis na presente versão. O DESLOCAMENTO é composto por um DELTA-X e um DELTA-Y. Esses valores d cam o ponto de início de bordado (Zero^peça). A figura 3.17 mostra o bordado "EMC1", obtido a partir do bordado "EMC" deslocando-se seu Zero-peça de 30 mm em X e -30 mm em Y. Outras alterações poderiam ser realizadas, tais como, espelhamento, escalonamento, giro, etc (Cap 1.2). Tais alterações, que demandariam tempo adicional de desenvolvimento de**

**"software", não foram implementadas, considerando que o operador dispõe deste tipo de função no ambiente CADTEC, tornando-as dispensáveis no ambiente CAMBOR em uma primeira versão.**

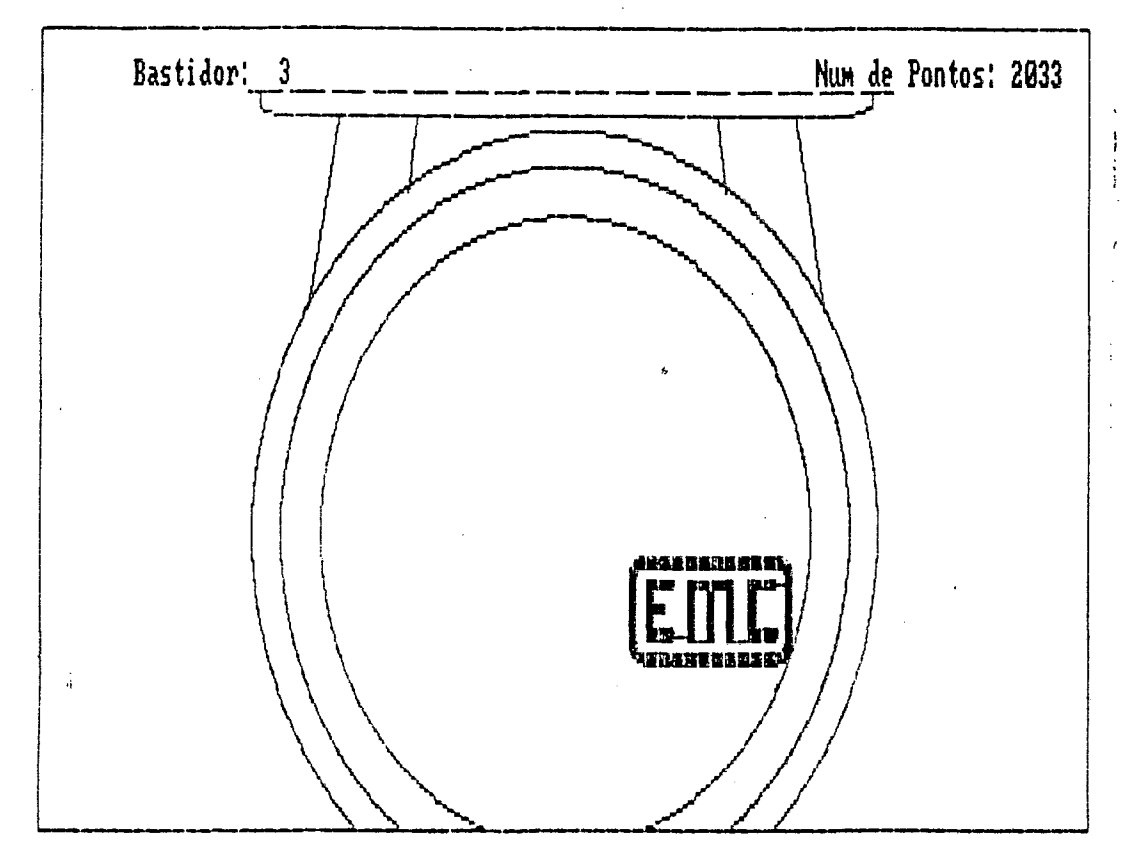

Figura 3.17 - Programa de Bordado EMC1, obtido a partir do deslocamento do **programa EMC.**

**A inclusão destas funções em futuras versões traria como vantagem uma maior independência do CADTEC, sendo necessário voltar ao arquivo .DES apenas quando as modificações a realizar fossem realmente muito grandes. Se no entanto, puder ser implementada uma melhor integração entre os "softwares" CADTEC e CAMBOR, este menu de alteração perde seu sentido, pois suas funções tornam-se redundantes com as do CADTEC.**

## **3.13 - LISTAGEM DE ARQUIVOS**

**De maneira similar ao CADTEC, foi incluida no CAMBOR esta função, que permite listar no vídeo os arquivos existentes em qualquer dos drivers. Tem por objetivo permitir ao operador a localização de determinado arquivo desejado, sem ter de abandonar**

/

**o ambiente CAMBOR e voltar ao sistema operacional.**

**A figura 3.18 apresenta um "hardcopy" da tela onde foram selecionados arquivos do tipo .PUB.**

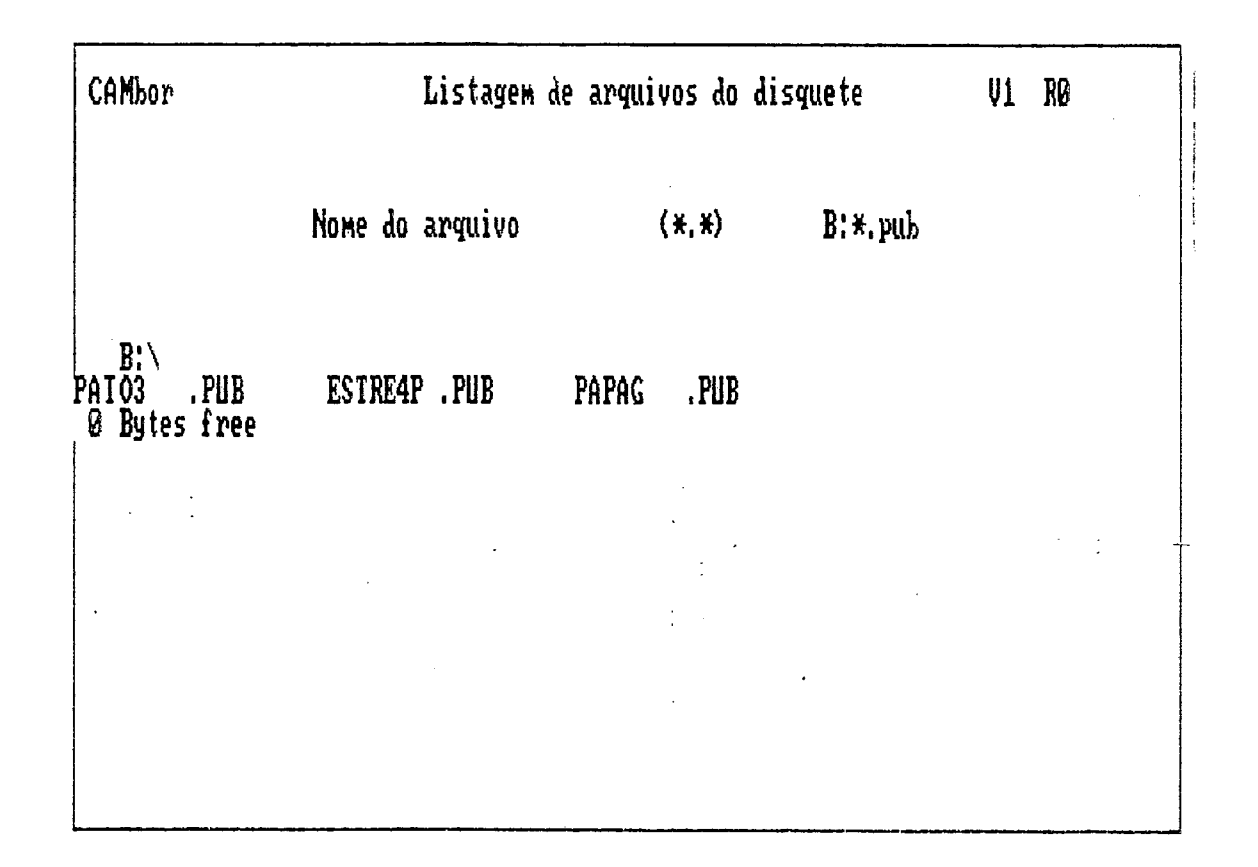

**Figura 3.18 - Tela de Listagem de Arquivos.**

# **3.14 - UNIÃO DE PROGRAMAS DE BORDADO**

**Uma outra característica interessante em um sistema CAD\CAM de bordado é a possibilidade de obter novos programas de bordado, a partir da união de programas já existentes. Um exemplo típico é a união de programas de letras, formando palavras bordadas a partir de bibliotecas de tipos de letras. A partir de 3 programas de bordado L.BOR, U.BOR e A.BOR é possível formar por exemplo o bordado LUA.BOR. A figura 3.19 apresenta o bordado SOMA.BOR, resultante da soma dos bordados EMC.BOR e QUADRO.BOR.**

**Com a finalidade de teste, 10 letras de um alfabeto foram digitalizadas no CADTEC, e armazenadas em disquete na forma de arquivos .BLC (BLoCos). Estes arquivos de** **blocos são facilmente incluídos em qualquer desenho que se esteja digitalizando. Em um sistema profissional, poderiam ser fornecidos aos usuários diversos alfabetos completos para monogramas, em disquete (bibliotecas de programas de bordado). Este disquete conteria um arquivo .BLC correspondendo a cada letra, número ou desenho deste alfabeto, bastando ao operador utiliza-los escalando-os, movendo-os ou girando-os, no ambiente CADTEC.**

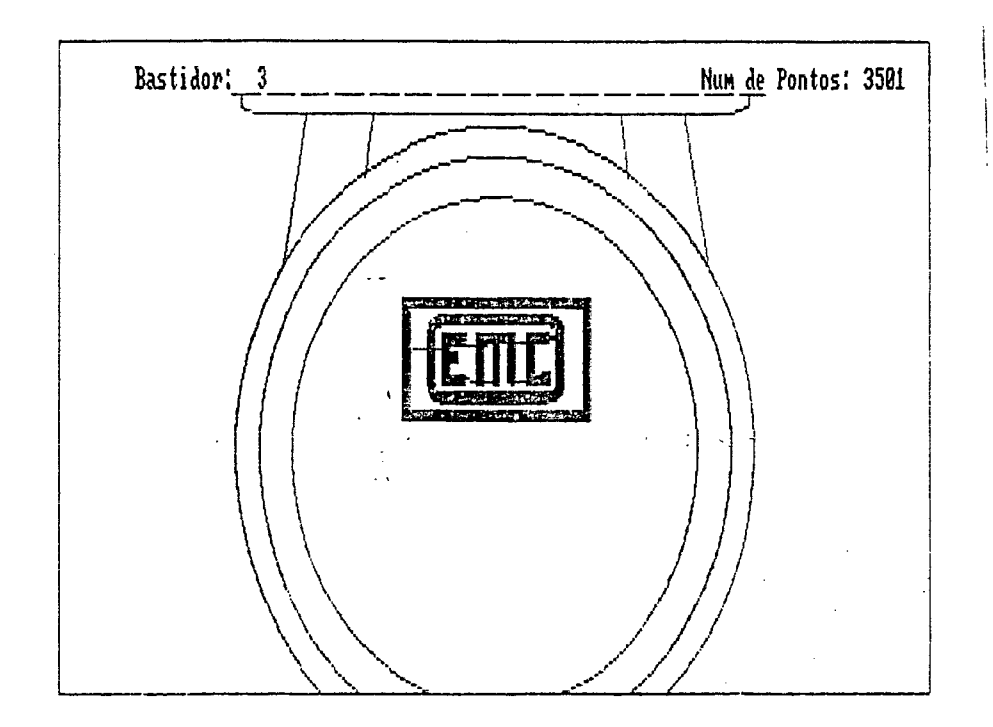

**Figura 3.19 - Programa de Bordado SOMA, obtido a partir dos programas EMC e QUADRO.**

**As letras digitalizadas foram subdivididas em diversas polilinhas cada uma, e a digitalização iniciou sempre do canto inferior esquerdo de cada uma delas. Assim ao serem linkados seus respectivos bordados, o bordado se inicia sempre no canto esquerdo de cada letra, na ordem em que foram linkadas.**

## **3.15 - TRANSMISSÃO DO PROGRAMA AO PROTÓTIPO DE BORDADEIRA CNC.**

**Os programas de bordado, podem conter um número muito grande de instruções, proporcional ao número de pontos do bordado. Para transferir as informações referentes a um determinado bordado é insdispensável a escolha de meio físico de transferência. A opção pela porta serial tipo RS-232C justificou-se pela sua larga utilização em**

**periféricos de computador e em máquinas com comando numérico, com suas conhecidas vantagens.**

**Para fazer a transmissão o operador seleciona a função no menu principal do sistema, e fornece o nome do arquivo em disquete, e o número de identificação do programa gerado. Uma identificação através de número se fez necessária, já que o protótipo de bordadeira não dispõe de displays alfanuméricos. Vários programas poderão estar contidos na memória ao mesmo tempo. Para selecionar qual deseja executar (bordar) ou eliminar, o operador necessita de um número que os identifique. A figura 3.20 apresenta um "hardcopy" da tela de transmissão de programa à bordadeira.**

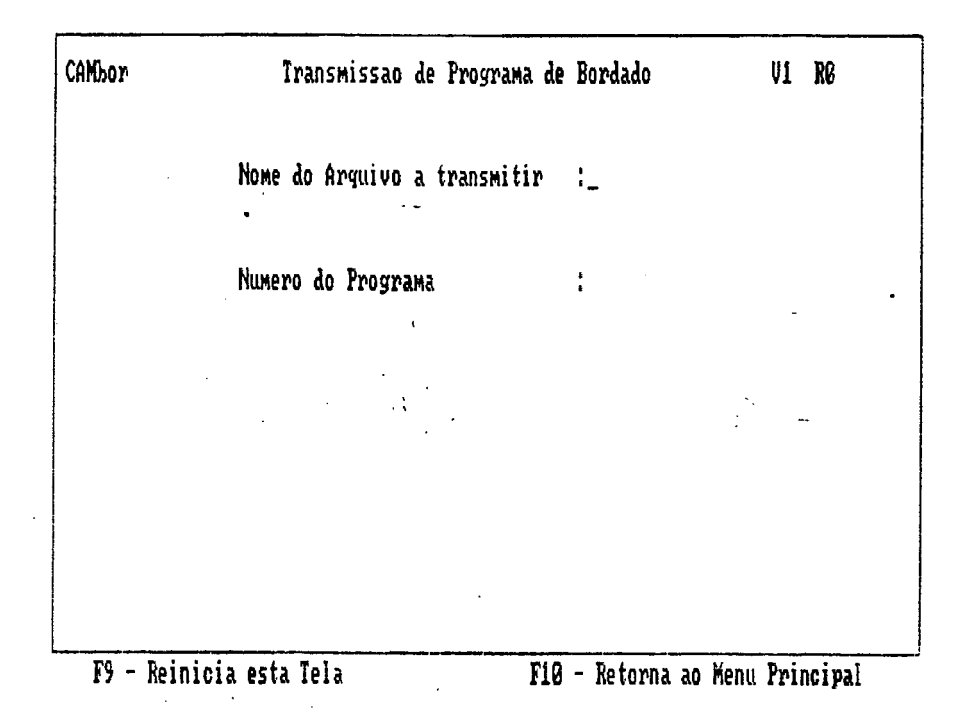

**Figura 3.20 - Tela de Transmissão de Programa à Bordadeira.**

## **3.16 - OPÇÕES NÁO IMPLEMENTADAS**

**Por motivos diversos algumas opções que constam do menu principal e do me**nu de alterações, ainda não chegaram a ser implementadas. Julgou-se no entanto, que um **sistema profissional deve conter estas funções, cujas características são tratadas a seguir.**

### **3.16.1 - GERAÇÃO DE ARQUIVO PARA GRAVAÇÃO DE EPROM**

**Além da transmissão via RS-232C, outro meio físico teve sua utilização cogitada: a gravação de EPROMs. Estas conteriam os programas de bordado no mesmo formato utilizado no armazenamento destes nas memórias RAM. A utilização da transmissão via cabo apresenta uma flexibilidade maior, mas em uma implementação profissional do sistema, a utilização de cartuchos de EPROM, similares aos utilizados popularmente em "video-games", seria uma opção interessante, com as seguintes vantagens:**

**- Tornar o sistema CAD/CAM opcional - O usuário da bordadeira não precisaria dispor de seu próprio sistema de programação; poderia receber do fabricante da máquina EPROMs por este pré-gravadas com seus programas, de forma similar à hoje realizada com as fitas para Jacquard. Para usuários que trocam muito pouco os bordados realizados, produzindo grandes séries, esta poderia ser uma alternativa interessante. Vale lembrar, que neste caso a vantagem sobre o sistema convencional (máquinas eletromecânicas com Jacquard) se resumiria praticamente apenas ao fato das EPROMs não se desgastarem com uso sucessivo, e de terem um manuseio mais simples.**

**- Liberar o Computador - Este pode ser utilizado para outras funções, sendo utilizado apenas nos momentos de geração de programa de bordado, e não no dia-a-dia da transmissão de programas às bordadeiras. Vantagem discutível em função do pouco tempo que uma transmissão ocupa.**

**- Rapidez de Acesso ao Programa - Dispondo do cartucho em seu ambiente de trabalho, o operador não necessita solicitar uma transmissão de programa, bastando inserir o cartucho caso ele já o disponha em seu ambiente de trabalho.**

**Justifica-se a não implementação desta opção pelo seguinte motivo: para as finalidades acadêmicas do sistema, um único meio de transmissão foi julgado suficiente. Pensando em futuras versões no entanto, um adaptador para cartucho de EPROM està em desenvolvimento no LHW.**

#### **3.16.2 - EMISSÁO DE PLANILHA DE APOIO A PRODUÇÃO**

**Um fator muito importante para o programador do bordado é o conhecimento do tempo que a execução destes ocupará. Em muitos casos, a supressão de alguns pontos, pela mudança quase imperceptível em sua densidade (alteração de PASSO e LARGURA) pode permitir que um determinado lote de peças seja bordado em tempo mais curto. Dispondo o computador de uma série de informações úteis, é importante que este auxilie o operador com informações tais como:**

**- Número de pontos do bordado de determinado programa.**

**- Tempo de Execução deste (calculado considerando as velocidades programadas pelo sistema CAD\CAM para cada trecho do programa).**

**- Número de Horas para executar n peças.**

**- Cores utilizadas.**

**- Número de pontos com cada cor.**

**- Bastidor Mínimo.**

**- Número de paradas para troca de cor.**

**- etc.**

**A impressão de uma planilha de dados auxiliaria a documentação do bordados desenvolvidos, em uma fase já industrial de utilização do sistema.**

#### **3.16.3 - GIRO E ESPELHAMENTO**

**Estas funções podem ser realizadas no CADTEC, seu uso no CAMBOR seria in teressante mas não indispensável. Como exigirem desenvolvimento de "software" adicional, não foram implementadas.**

### **3.17 - FORMATOS DE ARQUIVOS DE DADOS ADOTADOS**

**Tentou-se através do contato com algumas empresas brasileiras, representantes ou compradoras potenciais de bordadeiras CNC, a obtenção da descrição do formato de dados utilizado em alguma bordadeira existente no mercado internacional. Com o fracasso destas tentativas, passou-se à especificação de um formato próprio para os dados contidos**

**na bordadeira, e para o arquivo .BOR em disquete.**

Para os arquivos .BOR, à exemplo do CADTEC, adotou-se arquivos em caracte**res ASCII, que podem ser manipulados com facilidade por qualquer editor de texto. A descrição do formato dos arquivos .BOR está no apêndice III. Um operador com algum conhecimento de uso de microcomputadores pode inclusive alterar um programa de bordado com maior rapidez, modificando diretamente o arquivo .BOR. Muitas vezes foi mais fácil, por exemplo, alterar um arquivo .PUB, do que redigitalizar parte de uma figura no CADTEC. Para poder realizar tal tarefa, basta dispor de um editor de arquivos ASCII (por exemplo WORDSTAR, QB, TURBOPASCAL, etc), e a descrição do formado dos arquivos .PUB e/ou .BOR.**

**Uma alteração típica que pode ser realizada facilmente com editores de texto é a troca de ordem de figuras, pois o CADTEC apresenta as figuras em seu arquivo .PUB na mesma ordem em que foram digitalizadas. Em caso de alteração de uma figura digitalizada anteriormente, primitivas são suprimidas e novas são colocadas, mas no final do arquivo. Suponha-se por exemplo um arquivo de desenho que contenha uma figura com a palavra BRASIL, onde se alterou a letra R. O programa de bordado gerado irá bordar as letras B, A, S, I, L e por fim a R. Com uma pequena alteração do arquivo .PUB pode-se recolocar as primitivas na ordem original, evitando linhas a mais para cortar na fase de acabamento, ou paradas para troca de cor desnecessárias.**

**Para os dados contidos na memória da bordadeira, as exigências são mais apertadas, em função da mémoria RAM limitada, e do protótipo, por concepção, não dispor de driver de disquete, considerado inadequado para o ambiente de trabalho de uma bordadeira. O sistema operacional do protótipo é capaz de receber programas via RS-232C, e de manter, selecionar e executar qualquer dos programas existentes na memória, além de ordená-los.**

**Tendo como objetivo a compactação máxima dos programas de bordado, de forma a melhor aproveitar a área de memória RAM disponível, algumas alternativas de formato fo ram estudadas. Listou-se inicialmente as informações consideradas indispensáveis:**

**a) Mensagem de Injcio de Programa.**

**b) Número do Programa**

**c) Bastidor Mínimo**

**d) Posição Inicial (X;Y) de Bordado (Zero-Peça)**

**e) Posição (X;Y) de cada Ponto de Bordado**

**f) Mensagem de Troca de Velocidade do Cabeçote**

**g) Mensagem de Parada para Troca de Cor**

**h) Mensagem de Fim de Programa**

**E fácil observar que, sem dúvida, o item (e) é o de maior demanda de área de memória, onde se deve buscar a otimização através da melhor compactação. Para isto, optou-se por dividir os pontos de bordado em dois tipos: Ponto Longo e Ponto Curto. A posição de partida é dada de forma absoluta, e todos os deslocamentos a seguir são consider,".J- incrementais, pontos longos ou curtos. No caso dos pontos curtos com apenas um byte** *jr-ro.* **X e outro para Y, para dispensar o uso de mais dois bytes de sinal, adotou-se defasa\* ocus valores de 80H. Assim, valores positivos de número de passos são superiores à os negativos são inferiores. Pontos, onde o movimento em X ou em Y, não pode ser representado por um byte apenas, são representados pelo Ponto Longo que ocupa 5 bytes (mais detalhes, apêndice IV). Um pequeno programa, apenas para visualização, é mostrado a seguir, conforme é armazenado na memória RAM do protótipo de bordadeira:**

- **00 00 Código de Início de Programa**
- **01 00 Programa N2 1**
- **C8 80 80C8H-8000H=200D Posição Absoluta X a 200 passos do Zero-Máquina.**
- **38 7F 7F38H-8000H— 200D Posição Absoluta Y a 200 passos neg. do Zero-Máq.**
- 07 Bastidor Mínimo Nº 7
- 02 03 Cor Nº 3

FE 05 - Velocidade Nº 5 de Agulha

**85 7B - Ponto Curto 85H-80H=5D Cinco passos positivos em X**

**87 7A 7BH-80H=-5D Cinco passos negativos em Y**

**85 80**

**72 74 81 71 82 87 01 - Ponto Longo 8014H-8000H=20D Vinte passos positivos em X 14 80 7F18H-8000H=-232D passos negativos em Y 18 7F 91 8 C FF FF - Final de Programa**

**OBS 1: Os bytes 00, 01, FE e FF podem ser interpretados como códigos, conforme sua posição no programa.**

**OBS 2: Como a resolução do protótipo é de 0,2 mm por passo do motor-de-passo, uma instrução como 85H 80H representa um movimento do bastidor de 1 mm no eixo X e 0 mm no eixo Y.**

## **C A P Í T U L O 4**

## **PROTÓTIPO DE BORDADEIRA DE COMANDO NUMÉRICO**

### **4.1 - RECURSOS DISPONÍVEIS DE TRABALHOS ANTERIORES**

**O protótipo de bordadeira de comando numérico foi desenvolvido a partir de equipamentos já existentes no Laboratório de Hardware do GRUCON, em especial, utilizando a mini-mesa posicionadora de coordenadas X -Y desenvolvida pelo Eng. Luiz Fernando Camargo em tese anterior (Ref 1). Esta mini-mesa tem com características principais:**

**- Comando Eletrônico baseado no microcomputador Icokit KE-85 da empresa Icotron, que utiliza microprocessador Intel 8085A. Este comando com microcomputador já expandido dispunha de 6 kbytes de memória RAM, portas para interface com o sistema, porta serial RS-232C e porta paralela tipo Centronics.**

**- Posicionamento por Motores-de-Passo em malha aberta.**

**- Fins-de-Curso optoeletrônicos duplos: um lógico, que informa ao microprocessador a ocorrência de um fim-de-curso, colocando um sinal "baixo" em um bit de porta de entrada, que pode ser lido pela CPU. O outro fim-de-curso, de segurança, atua por meio da interrupção não-mascarável do 8085 (TRAP), isto é, não pode ser ignorado pela CPU e interrompe o processamento quando ocorre. Por garantia, o sinal dos fim-de-cursos de segurança, também bloqueia a chegada de pulsos aos motores-de-passo.**

**- Transmissão do movimento ao eixo acionado através de correia sincronizadora.**

**- Drivers de Motores-de-Passo transistorizados tipo Chopper, dimensionados para 45 Volts e 3 A por fase.**

**- Lógica de Acionamento dos motores com recurso de passo completo e meiopasso, que representam no movimento linear resoluções de 0,4 mm e 0,2 mm,**

**respectivamente.**

**- Software Assembler que permitia a movimentação simultânea de ambos os eixos, e o posicionamento em qualquer ponto do campo de trabalho, 350 mm por 145 mm aproximadamente.**

## **4.2 - PROJETO DO PROTÓTIPO**

**Com os características desejadas, estabelecidas a partir do conhecimento das máquinas comercializadas no mercado internacional, e ciente dos recursos disponíveis no laboratório, passou-se ao estudo detalhado do processo de bordado cheio procurando soluções para equacionar todos os problemas que surgem na realização prática de preceitos abstratos, para obter um sistema que opere a contento.**

**Além do projeto mecânico do protótipo, relativamente simples, existiam também os problemas da estrutura do software (em assembler) para a realização das operações de bordado. Na fase de projeto por exemplo, cogitava-se a construção de um motoposicionador de agulha com motor de corrente contínua e sua eletrônica. Na prática** contudo, interfaceou-se o comando numérico com um motoposicionador existente no mercado, **cujo circuito detalhado não é conhecido, e onde apenas os circuitos das etapas de entrada, do comando de velocidade e de entrada de sinais do encoder foram identificadas. Os itens a seguir tratam detalhadamente cada um destes problemas específicos.**

### **4.2.1 - SINCRONISMO AGULHA-BASTIDOR**

**No bordado manual, o sincronismo entre os movimentos da agulha e do bastidor depende exclusivamente da destreza de quem realiza os bordados, movimentando manualmente a agulha e o bastidor (bordado à mão).**

**Para a realização do bordado mecanizado, a agulha passa a ser movida por um motor, continuando o bastidor a ser movido manualmente. O operador desloca o bastidor continuamente sob a agulha, enquanto esta realiza os pontos. Este movimento do bastidor é feito lentamente enquanto o movimento da agulha é em alta velocidade. Assim não chega a ocorrer esforço elevado sobre a agulha no sentido lateral enquanto ela está entrando ou**

**saindo do tecido, o que poderia provocar rompimento do tecido ou quebra da agulha. Os deslocamentos entre pontos consecutivos, sendo pequeno, permitem que os pontos sejam executados com perfeição.**

**No bordado automático o bastidor e a agulha passam a ser movidos por acionamentos, e o sincronismo é obtido ou por um sistema mecânico (bordadeiras eletromecânicas) ou eletrônico (bordadeiras CNC). A posição de cada ponto é definida por um par de coordenadas X e Y, isto é, X1,Y1;X2,Y2;... . A distância entre um ponto e seu consecutivo pode variar dentro de uma gama elevada de valores. Na maior parte dos sistemas entre 0,1 mm e 12,7 mm (meia polegada), para pontos realizados com agulha em movimento. Em função desta variação da distância entre pontos, torna-se necessário limitar o movimento do bastidor apenas aos tempos em que a agulha se encontra fora do tecido situação dita "agulha alta", correspondendo a cerca de 50% do ciclo de um ponto, podendo mudar (para menos ou mais) em função de características construtivas do cabeçote, especialmente da lançadeira, bem como do respectivo sensor de posição. No cabeçote utilizado conseguiu-se bordar aproveitando 50% do ciclo, liberando-se o movimento do bastidor imediatamente a seguir da saída da agulha do pano e impedindo movimentos do bastidor apenas quando a agulha já estava prestes a iniciar a reentrada no tecido.**

**Também a parada da agulha deverá ser sempre na posição alta, isto é, fora do pano, ou o operador necessitaria, para poder retirar o bastidor, deslocar manualmente o volante do cabeçote, até que agulha saia do pano, o que não se pode admitir por razões de segurança, perda de tempo, além do próprio esforço físico necessário. Uma falha do sistema ou um acidente poderia subitamente acionar o motoposionador do ca-beçote no instante em que o operador estivesse manipulando o volante, com consequências imprevisíveis.**

**Para efetuar o posicionamento da agulha, após a análise das alternativas possíveis, optou-se pelo uso de um motoposicionador de agulha, largamente utilizado na indústria de confecções.**

**Tradicionalmente um motoposicionador de agulha é um dispositivo composto de motor elétrico de velocidade constante (em geral um motor de indução trifásica), uma**

**embreagem eletromagnética, um freio eletromagnético, um "encoder" e um sistema de controle. Este a partir dos sinais do encoder e da referência de velocidade dada por um pedal de comando de operação, controla a ação do freio e da embreagem.**

**O objetivo de sua aplicação é simples, aumentar a produtividade da costura e do bordado mecanizado, através da redução dos tempos mortos. O operador da máquina ao pisar no pedal de comando determina a velocidade do cabeçote, e sempre que libera o pedal, o motoposicionador "estaciona" a agulha na posição alta, dispensando o operador do trabalho de movimentar manualmente o volante para liberar o tecido e poder movimentar o bordado para outra posição. A figura 4.1 apresenta em corte um motoposicionador típico.**

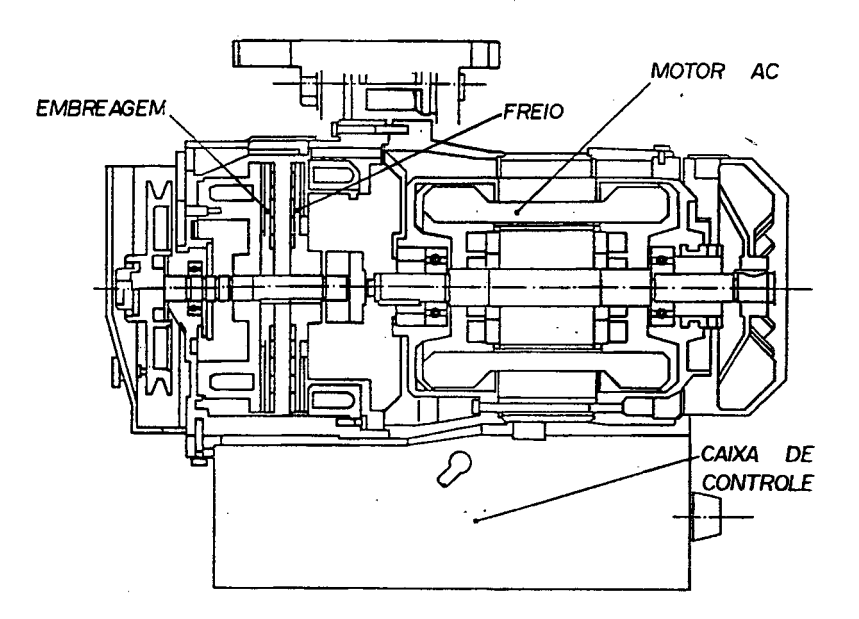

**Figura 4.1 - Motoposicionador em corte.**

**Motoposicionadores mais recentes deixaram de utilizar esta concepção "clássica", e utilizam servomotores de corrente alternada com velocidade variável, dispensando o uso da embreagem e do freio eletromagnéticos, que são sujeitos a desgaste e necessitam de ajustes. Além disto, apresentam outras vantagens, como redução de peso na ordem de 30% e redução de consumo de energia na ordem de 50%.**

**Outras alternativas de acionamento do cabeçote (motor ou servomotor dg corrente contínua, motor ou servomotor de corrente alternada com variação de frequência, etc) foram descartadas por envolverem um dispêndio de tempo em desenvolvimento de hardware e software específicos, incompatível com o cronograma. Já os servosistemas**

**comerciais apresentavam custo incompatível com a aplicação.**

**A realização de um motoposicionador no laboratório foi aventada, no entanto, durante os estudos verificou-se que seu custo também resultaria superior ao de um motoposicionador comercial, especialmente devido às partes eletromecânicas necessárias. Não existindo nenhum modelo de fabricação nacional na ocasião, optou-se pelo modelo alemão EFKA-VARIOSTOP, um modelo largamente utilizado no Brasil. Após a realização de diversos estudos sobre seu circuito, desenvolveu-se uma interface de comando que permite ao microprocessador 8085, setar a velocidade do motoposicionador em 12 níveis discretos.**

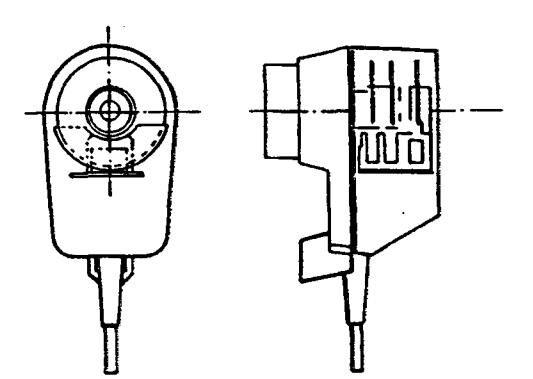

**Figura 4.2 - Encoder do Motoposicionador EFKA-VARIOSTOP.**

**A posição instantânea da agulha é obtida a partir de um dos discos do encoder especial do motoposicionador, no volante do cabeçote, como mostra a figura 4.2. O sinal de posição da agulha é digital, isto é, apresenta apenas dois níveis: alto - agulha dentro do pano e baixo - agulha fora do pano (observe-se que a condição de agulha alta corresponde ao nível "baixo").**

**Através da interface de comando este sinal é levado até uma das poTtas do microcomputador, que verifica então, antes de enviar qualquer pulso aos motores-de-passo, a existência da condição de agulha alta.**

**Se comparado com o tempo de resposta da mesa posicionadora, o tempo de resposta do motoposicionador é bastante elevado, em função da indutância das bobinas de freio e embreagem, e principalmente das inércias envolvidas. Por isso optou-se por uma concepção em que o motoposicionador funciona como mestre e a mesa posicionadora do bastidor como escravo. Simplificadamente isto significa que o microcomputador envia um**

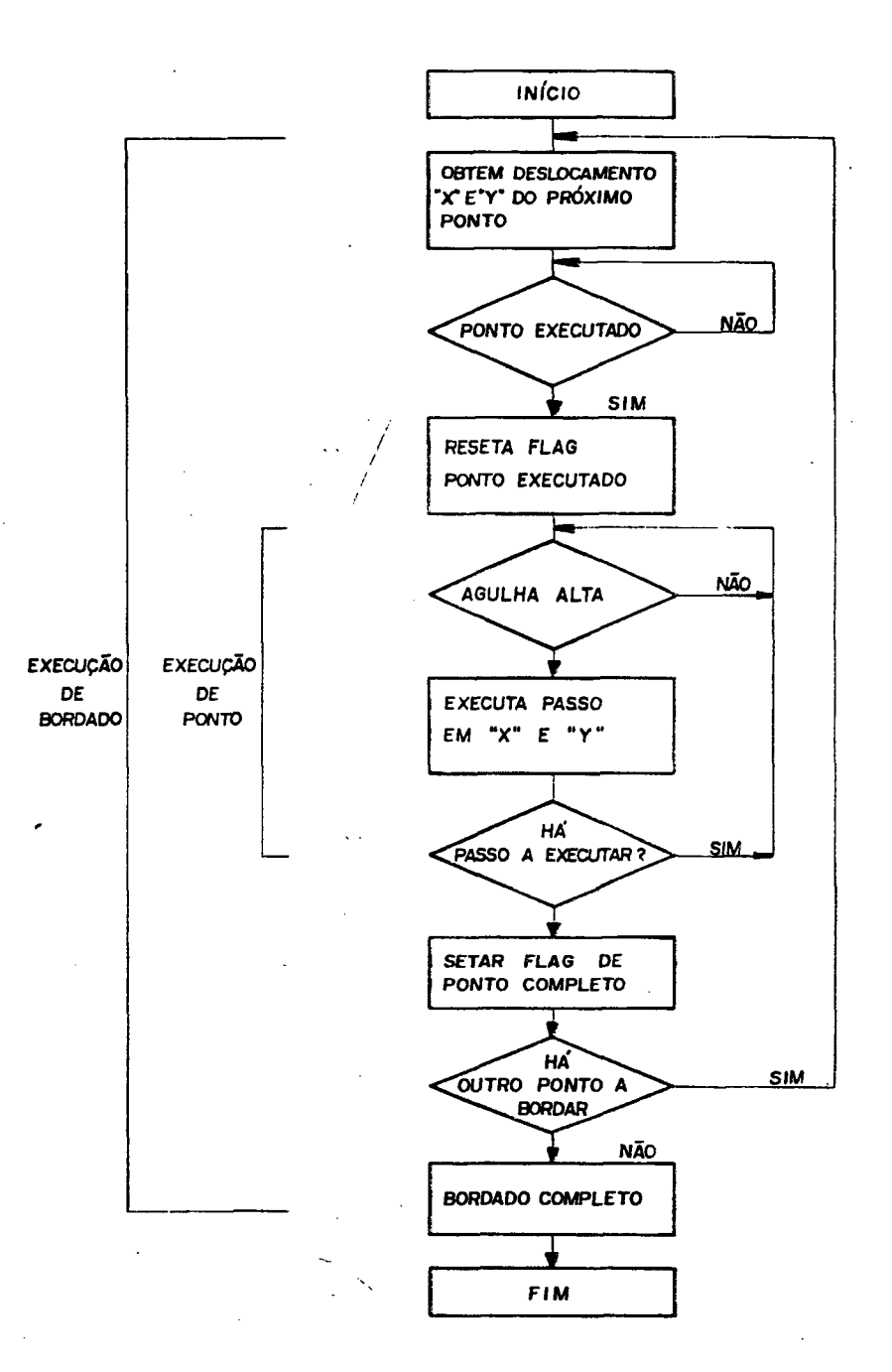

**Figura 4.3 - Fluxograma Sincronismo Agulha-Bastidor durante a realização de um programa de bordado,**

**comando de velocidade para o motoposicionador, aguardando daí o surgimento da condição de agulha baixa, e logo a seguir a volta da condição de agulha alta, indicando que a agulha entrou e saiu do pano, isto é, um ponto foi executado. Neste instante o microcomputador comanda o início do deslocamento do bastidor até a posição do próximo ponto e após concluir o movimento fica aguardando novamente a descida da agulha. Este processo se repete até a realização do último ponto de bordado, quando então o microprocessador**

**comanda a parada do motoposicionador. A figura 4.3 apresenta um fluxograma descrevendo o sincronismo agulha-bastídor.**

## **4.2.2 - INTERFACE MICROCOMPUTADOR-MOTOPOSICIONADOR**

**O estudo do circuito do motoposicionador EFKA permitiu que fosse elaborada uma interface que permitisse seu comando e monitoração pela CPU do microcomputador KE-85.**

**Por razões de segurança e isolamento de ruídos, os sinais foram interligados por via de optoacopladores.**

**A figura 4.4 apresenta o diagrama desta interface com os sinais de comando de velocidade e os sinais de retorno de posição da agulha.**

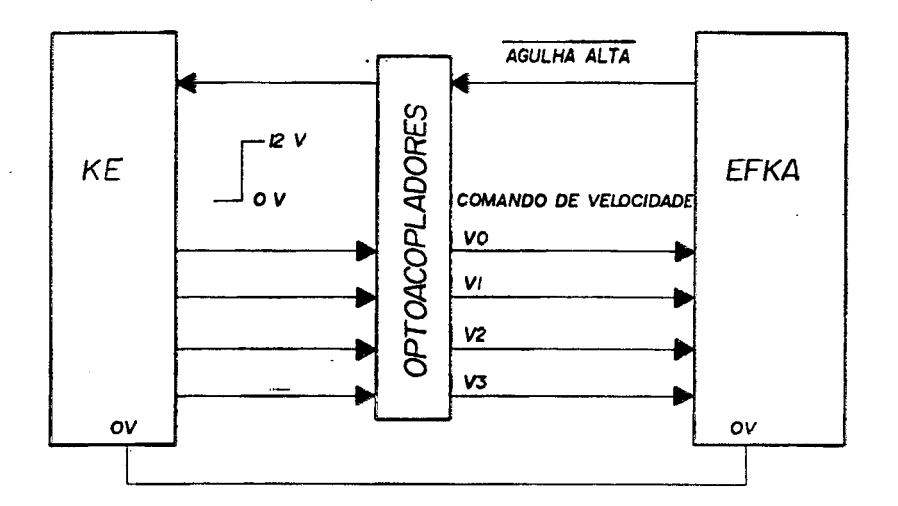

**Figura 4.4 - Diagrama da interface KE-85/EFKA-VARIOSTOP.**

**O diagrama de tempos da figura 4.5 apresenta este mesmo sincronismo de uma outra forma, onde se pode vizualizar os sinais de passo para os motores-de-passo, ocorrendo apenas nos períodos em que o sinal gerado no encoder indica agulha alta.**

# **4.2.3 - EXPANSÃO DA MEMÓRIA DO MICROCOMPUTADOR**

**O bordado industrial, como já visto, demanda um número bastante elevado de coordenadas, consequentemente uma bordadeira de comando numérico necessita de uma área de memória substancial. Aos 6 Kbytes de memória RAM do comando existente, que compartilhavam** **área de dados e área de programa, foram anexados 8 Kbytes exclusivos para dados (programa de bordado). Foram também anexados 2 Kbytes de EPROM. Nesta EPROM foram colocadas rotinas do programa assembler da bórdadeira, à medida que foram aprovadas em testes.**

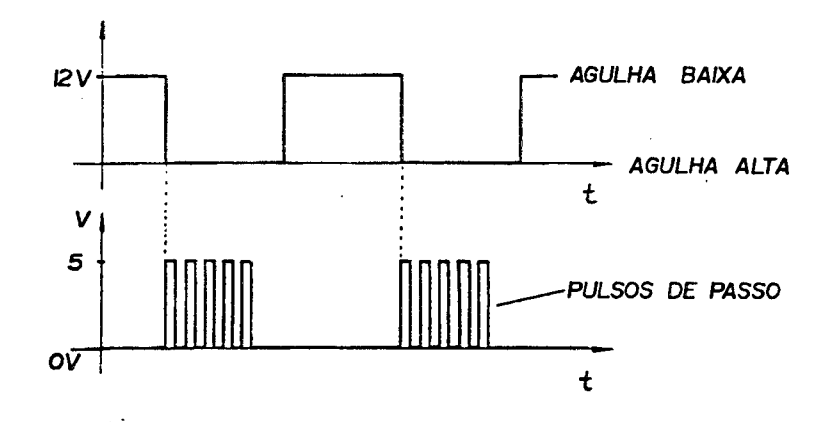

**Figura 4.5 - Diagrama de tempos: sinais de posição de agulha e de passos dos motores-de-passo.**

#### **4.2.4 - DESENVOLVIMENTO DE SOFTWARE EM ASSEMBLER PARA O PROTÓTIPO**

**No capítulo 3 foi apresentado o formato de dados estabelecido para os programas de bordado. Para que as informações contidas em um programa de bordado se transformem nas operações desejadas da bórdadeira é necessário que um programa de controle, residente no comando numérico, o interprete adequadamente. Software adicional é necessário para tornar sua operação confortável, permitindo por exemplo, armazenar mais de um programa de bordado na memória.**

**No caso específico do bordado, onde dezenas ou até centenas de pulsos necessitam ser enviados à dois motores-de-passo, com temporização adequada entre cada dois pulsos consecutivos, em intervalos exíguos, é necessário que as rotinas críticas sejam tão rápidas quanto possível. Por exemplo, no caso de um bordado a 600 pontos por minuto, 10 pontos por segundo (100 ms por ponto), considerando que 50% do ciclo a agulha per-manece dentro do pano, restam apenas 50 milisegundos para o bastidor ser posicionado enquanto a agulha está fora do tecido.**

**Utilizou-se o software de controle da mini-mesa como base para o software da bordadeira, tendo sido aplicadas a este, além da depuração/compactação de uma série de rotinas existentes, as seguintes alterações básicas:**

**- Sincronismo agulha-bastidor.**

**- Recepção de programas via interface serial.**

**- Novo formato de dados, mais compacto e com novas funções (troca de cor, velocidade variável da "agulha", ponto longo, ponto curto, etc).**

**- Capacidade de armazenar diversos programas sequenciados na memória.**

**O programa monitor do KE-85 foi mantido no comando numérico, permitindo assim o acesso a registradores e endereços, execução de trechos de programa com "breakpoint", etc. A manutenção deste monitor mostrou-se muito útil na depuração do software de bordado.**

### **4.2.5 - ADAPTAÇÁO DO PORTA BASTIDOR A MINIMESA DE COORDENADAS**

**Para que o bastidor pudesse ser movimentado sob a agulha, pela mini-mesa, preservando o acesso frontal do operador à bordadeira, foi necessário construir um quadro em alumínio unindo o carro da mesa ao bastidor. A figura 4.6 apresenta uma vista superior desta montagem.**

**No projeto deste quadro procurou-se conciliar dois objetivos divergentes: peso mínimo e rigidez máxima.**

**Como o quadro é deslocado juntamente com os bastidores, quanto maior seu peso, maior a soma das inércias à acelerar/frear entre dois pontos consecutivos de bordado exigindo maior torque dos motores, ou então acelerações mais baixas, que diminuem a rapidez do bordado.**

**A rigidez da estrutura é indispensável ao perfeito posicionamento do bastidor especialmente nas altas acelerações de bordado, onde as vibrações excitadas no conjunto são mais intensas e o tempo de amortecimento reduzido.**

**Para a.fixação do bastidor ao quadro, desenvolveu-se um adaptador com mola, como mostra a figura 4.7. Assim o bastidor pode ser instalado e retirado facilmente. Este**

**fixador foi concebido baseado nos fixadores originais das bordadeiras MARCO, para que houvesse compatibilidade com os bastidores disponíveis.**

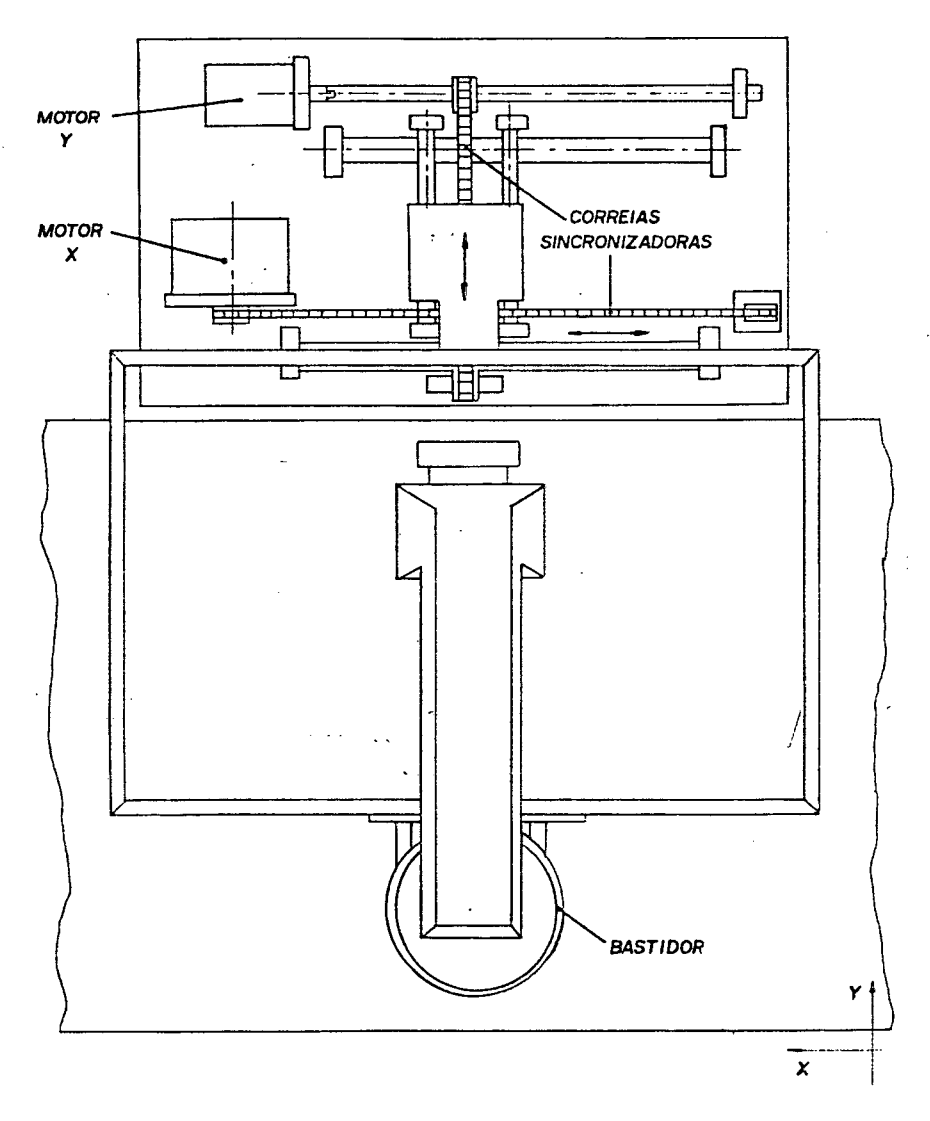

**Figura 4.6 - Vista superior do quadro porta-bastidor montado.**

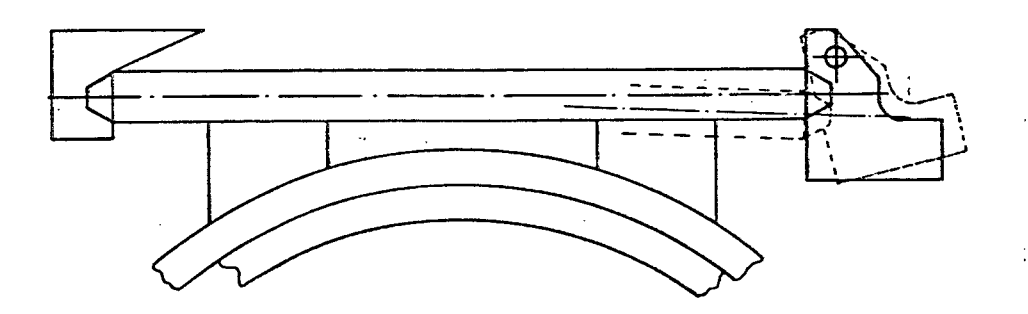

**Figura 4.7 - Fixador de Bastidor.**

### **4.3 - OPERAÇÁO DO PROTÓTIPO**

**Para a execução de um bordado no protótipo de bordadeira de comando numérico faz-se necessário inicialmente executar o programa principal desta; este, após testar os fins-de-curso e posicionar-se no Zero-Máquina, distribui os comandos conforme mostra o fluxograma básico contido na figura 4.8. Dispondo o KE-85 de apenas 16 teclas Hexadecimais, foi preciso distribuir as diversas funções, correspondentes às funções apresentadas em 2.2 entre estas teclas.**

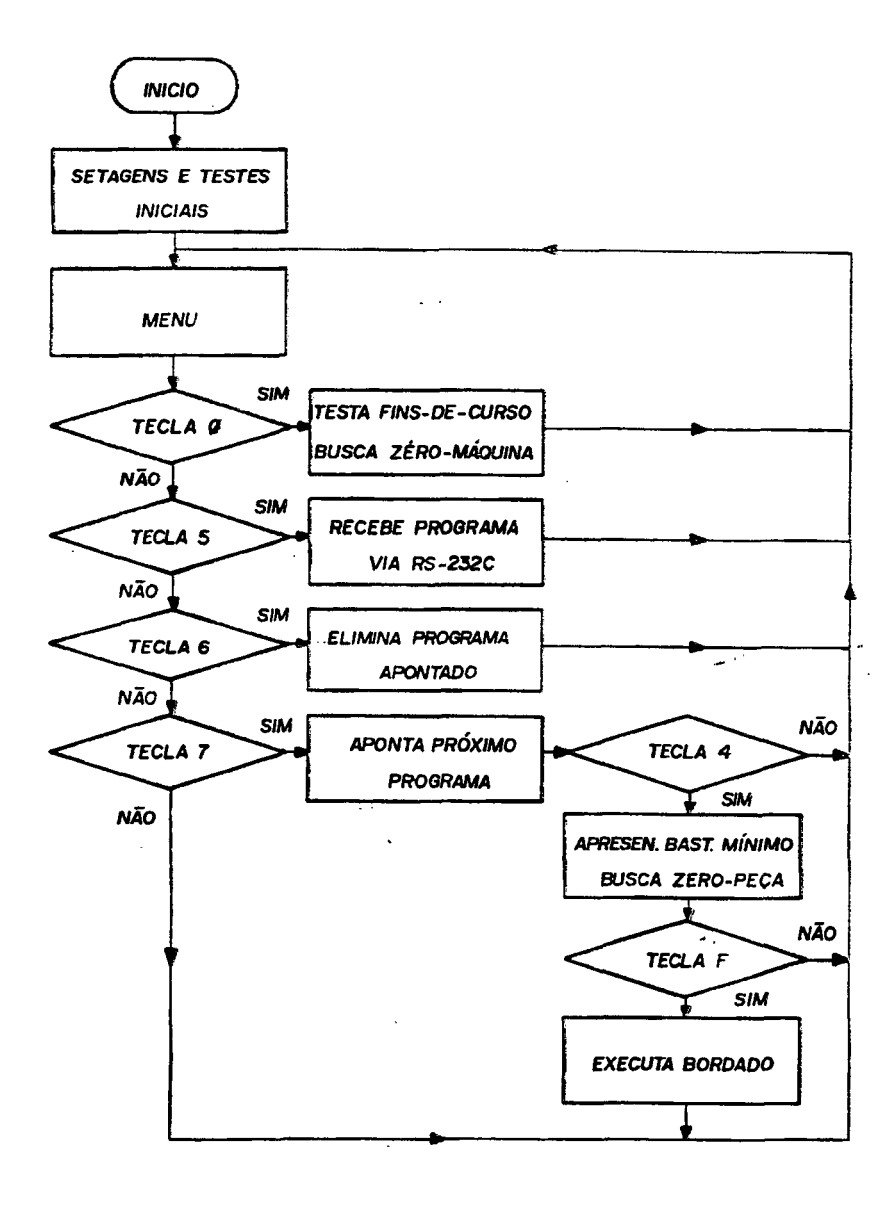

**Figura 4.8 - Fluxograma de Operação da Bordadeira.**

## **4.3.1 - RECEPÇÁO DE PROGRAMA DO CAMBOR/PC**

**Os programas transmitidos pelo CAMBOR/PC são colocados em endereços consecutivos, à partir do primeiro endereço livre após os programas eventualmente já existentes na memória. A figura 4.9 apresenta um diagrama mostrando a inclusão de um novo programa na memória. Caso não exista espaço suficiente para todo o programa, uma mensagem de erro é apresentada ao operadar. A recepção é selecionada com a tecla 5.**

## **4.3.2 - SELEÇÁO DE PROGRAMA NA MEMÓRIA**

**Para executar, verificar ou eliminar um programa, o operador, pressionando a tecla 7, obtém no display de comando o número de identificação do programa seguinte na memória. Pressionando esta tecla sucessivamente, todos os programas são apresentados de forma "circular", isto é, após o último programa retorna-se ao primeiro.**

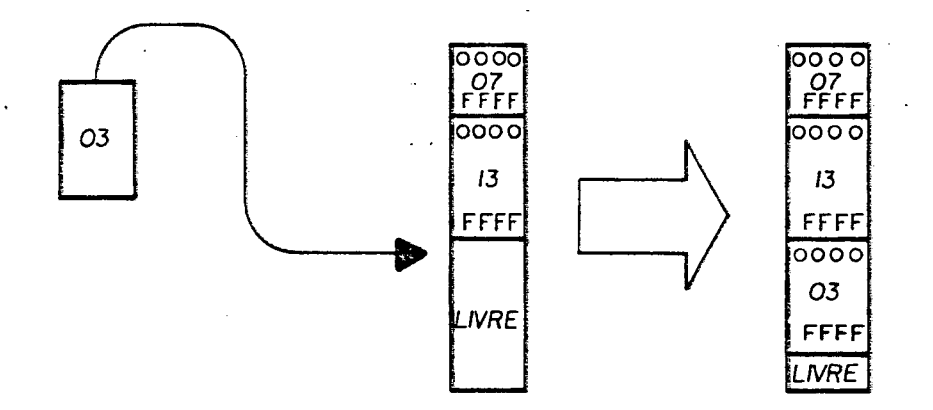

**Figura 4.9 - Recepção de Programa de Bordado.**

### **4.3.3 - ELIMINAÇÃO DE PROGRAMA NA MEMÓRIA**

**Quando se deseja carregar um programa na memória do protótipo, e não existe espaço suficiente em sua memória, faz-se necessário apagar um/alguns dos programas existentes. A função de eliminação permite descartar o programa selecionado sobrepondo-lhe os programas seguintes (se houverem) na memória, deslocando-os para endereços de "memória mais baixa", liberando área nos endereços de memória de programa mais alta, como mostra a figura 4.10.**

#### **4.3.4 - EXECUÇÁO DE PROGRAMA DE BORDADO**

**Após selecionar um programa, o operador pode executá-lo bastando pressionar a tecla 4. Esta faz com que o bastidor se posicione no zero-peça e apresente ao operador o número do bastidor mínimo necessário. Pressionando a tecla F o bordado é então executado, podendo ser interrompido a qualquer momento por um pedido de pausa pelo operador (tecla 9).**

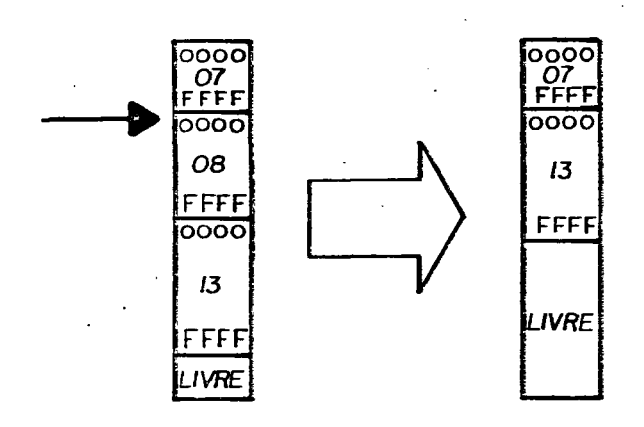

**Figura 4.10 - Eliminação de Programa de Bordado.**

**Durante a execução o bordado é interrompido automaticamente em duas situa-**

**ções:**

**- Ponto Longo Demais - Se por um erro de programação a velocidade de bordado estiver incompatível com o comprimento do ponto, a agulha já estará penetrando novamente no pano, enquanto o bastidor ainda está se posicionando. Este erro é detectado e o programa, além de interrompido, não pode ser reiniciado sem o reset do comando. A introdução de um erro deste tipo pelo CAMBOR é muito improvável, pode entretanto o operador** ter modificado o arquivo .BOR antes de transmiti-lo à bordadeira, visando otimiza-lo. Re**comenda-se que a primeira execução de um programa seja feita "em vazio", isto é, sem linha e sem bastidor para verificar problemas deste tipo.**

**- Troca de Cor - Ao encontrar uma mensagem de troca de cor de linha, o programa é interrompido aguardando a troca. Após a troca da linha, o bordado pode ser continuado normalmente pressionando-se a tecla F.**

## **C A P Í T U L O 5**

### **TESTES DO PROTÓTIPO E DO CAD DE BORDADO**

# **5.1 - TESTES INICIAIS DE SINCRONISMO AGULHA-BASTIDOR**

**Os primeiros testes foram realizados utilizando-se o protótipo apresentado no capítulo 4. Estes testes foram feitos sem a linha e utilizando-se no lugar do pano um papel bastante fino. Através dos furos no papel pode-se verificar se havia ou não sincronismo entre os movimentos. Furos perfeitamente circulares, do diâmetro da agulha, indicam que não existe movimento do bastidor enquanto a agulha está dentro do pano.**

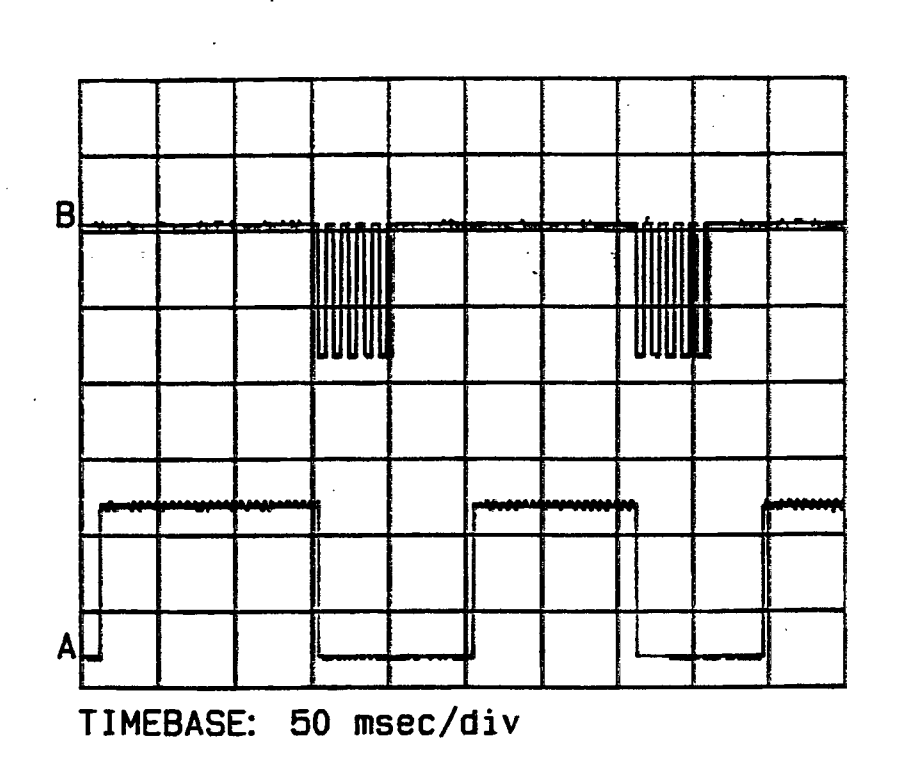

**Figura 5.1 - Ensaio de Sincronismo Agulha-Bastidor.**

**a) Agulha Alta (Low active)**

**b) Passos enviados ao motor-de-passo**
**As vibrações do quadro porta-bastidor dificultaram a interpretação dos resultados de bordado, nestes primeiros testes. Adotou-se então um teste utilizando um osciloscópio de memória digital, onde se pôde armazenar os sinais do encoder e dos pulsos enviados ao motor de passo e verificar seu sincronismo com total clareza. Os sinais armazenados, mostrados na figura 5.1 conferem com o diagrama de tempos de apresentado no capítulo 4.**

> **i I í**

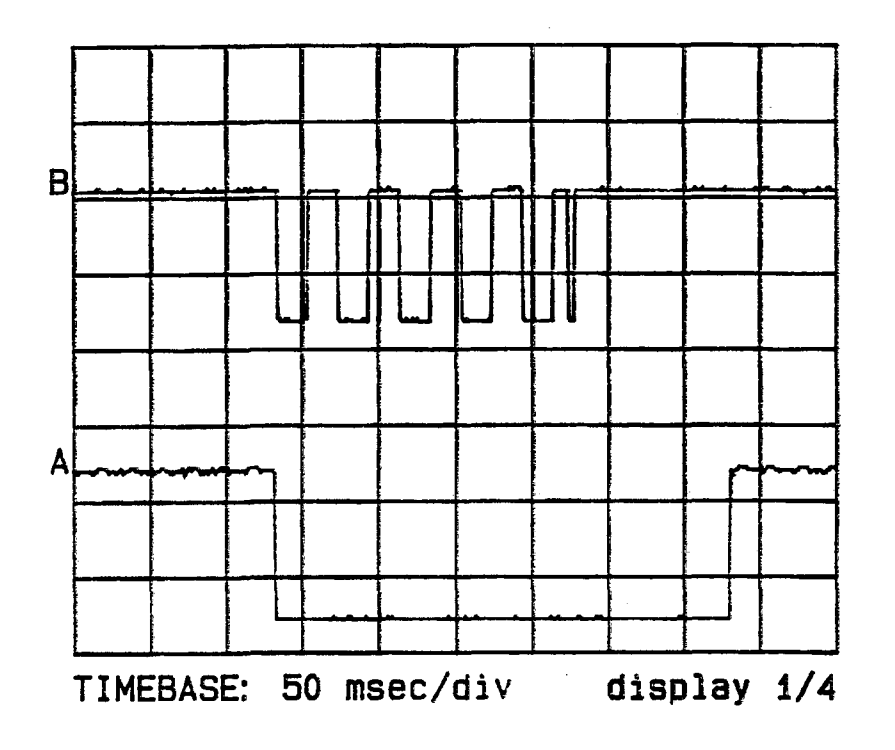

**Figura 5.2 - Ensaio de Sincronismo Agulha-Bastidor - Expansão da fig 5.1. Outro ensaio realizado nesta etapa verifica a parada da agulha na posição álta para a execução de "Ponto Longo" (pontos cujo deslocamento é superior ao limite estabelecido para a bordadeira: 12,4mm). Nestes pontos, o microcomputador comanda a parada da agulha na posição alta, realiza o deslocamento do bastidor até a posição seguinte e só então libera novamente o motoposicionador para continuar o bordado na velocidade que estava selecionada antes do "Ponto Longo". O teste foi realizado com um pequeno programa de 5 pontos de bordado, quatro "pontos curtos" separados, dois a dois, por um "ponto longo". No figura 5.3 pode-se verificar que o motoposicionador ainda está acelerando, quando é parado para a realização do ponto longo, iniciando novamente a acelerar parando após os últimos dois pontos curtos.**

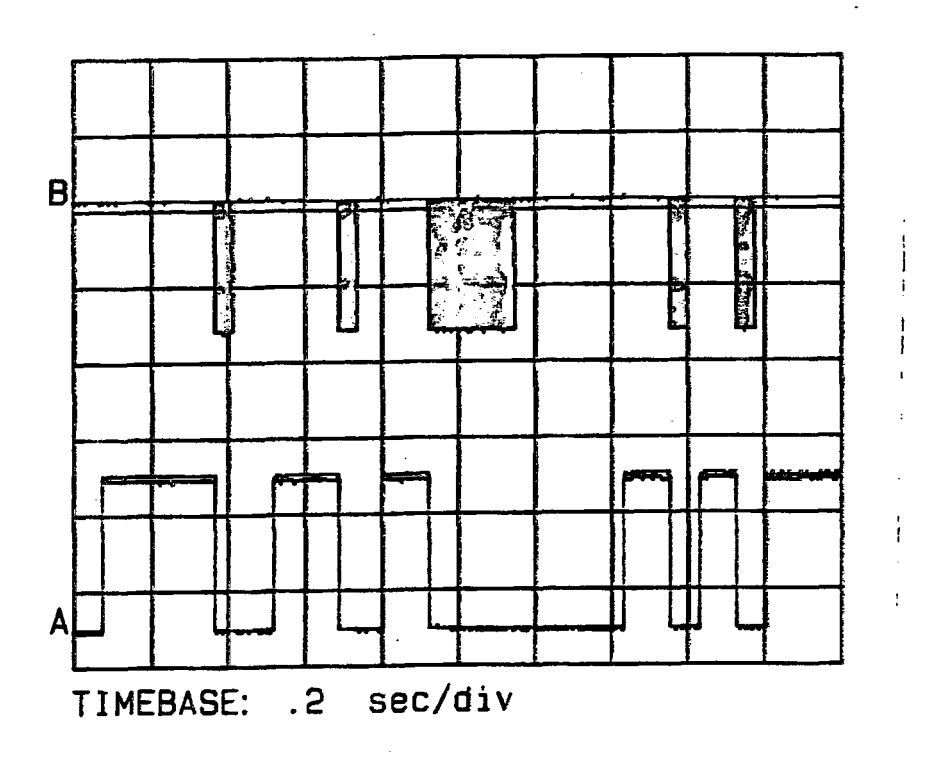

**Figura 5.3 - Ensaio de Sincronismo Agulha-Bastidor -**

**Realização de "Ponto Longo'1.**

### **5.2 - BORDADO DE FIGURAS SIMPLES**

**Programas de bordado de figuras simples foram elaborados para permitir a verificação do desempenho do protótipo, assim como o ajuste de diversos parâmetros, tais como:**

**- Rampas de Aceleração para Motores-de-Passo compatíveis com os parâmetros do protótipo (Torque disponível nos motores-de-passo, massa a deslocar, tempo p/ deslocamento, etc.).**

- **Velocidade da Agulha.**
- **Tensão do fio superior e inferior (lançadeira).**
- **Pré-carga dos rolamentos da Mini-mesa, etc.**

**A primeira figura utilizada foi uma estrela de 5 pontas, vazada, mostrada na figura 5.4. Esta figura foi esco-lhida por obrigar a bordadeira a realizar movimentos em todas as combinações a verificar: (Xpositivo,Ypositivo),(Xpositivo,Ynegativo), (Xnegativo,Ypositivo) e (Xnegativo,Ynegativo). Sua programação foi feita manualmente**

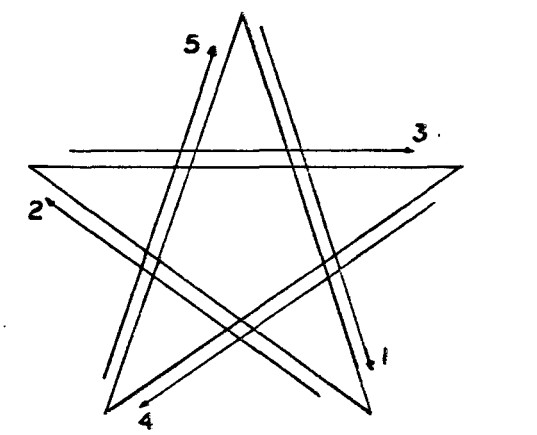

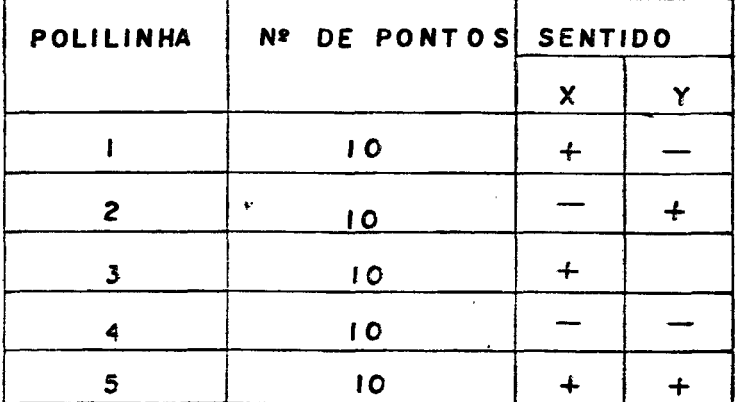

**utilizando o antigo formato de dados desenvolvido para a mini-mesa.**

**Figura 5.4 - Programa Estrela de 5 pontas.**

**A não-coincidência entre o primeiro ponto bordado e o último indicou problemas de perdas de passo, vibrações, etc. Ajustes dos parâmetros permitiram a correção do problema para velocidades de bordado até o limite de 520 pontos por minuto. Este limite de velocidade é válido para este programa, programas com pontos mais curtos permitem velocidades maiores e programas com pontos maiores exigem velocidades menores.**

### **5.3 - TESTES COM PROGRAMAS GERADOS PELO CAMBOR**

**Para verificar na prática, a qualidade dos p? ogramas gerados pelo sistema CAD/CAM, diversos bordados foram realizados. Além do bordado "EMC.BOR", apresentado como exemplo ao longo do capítulo 3, outros bordados foram realizados. A lista abaixo os apresenta:**

**- EMC.BOR - Acrônimo do Departamento de Engenharia Mecânica da UFSC, onde foi realizada este trabalho. O programa apresenta uma parada para troca de cor, antes de bordar o quadro em redor do nome EMC.**

**- AREA.BOR - Retângulo de 20x30 mm preenchido de forma cheia. Utilizado para testes de velocidade.**

**- PATO.BOR - Figura decorativa para roupas infantis escolhida ao acaso. Sua escolha teve a exclusiva função de mostrar a flexibilidade do sistema na execução de uma figura artística.**

**O apêndice II apresenta o arquivo EMC.PUB para permitir a vizualização de um arquivo de entrada do sistema. A tabela abaixo (figura 5.5) apresenta estes bordados exemplo, com seu respectivo número de pontos digitalizados, tempo de digitalização, tempo de geração do arquivo .BOR (incluindo as diversas alterações e simulações sucessivas), número de pontos gerados, tempo de execução do bordado. A partir destes dados é possível constatar , que nos casos de figura artística, onde não existe a possibilidade de redução da figura à poucas figuras simples, é necessária a digitalização de muito mais pontos (subdividindo toda a figura em polilinhas lineares), aumentando o tempo de preparação da figura, e de digitalização. Os tempos de cálculo, são praticamente proporcionais ao número de pontos a gerar multiplicado pelo número de iterações e simu-lações. Os dados abaixo foram obtidos com o software CAMBOR rodando compilado com QUICKBASIC V3.0 e coprocessador matemático 8087, em computador 1-7000 PC-XT, clock de 8 MHz.**

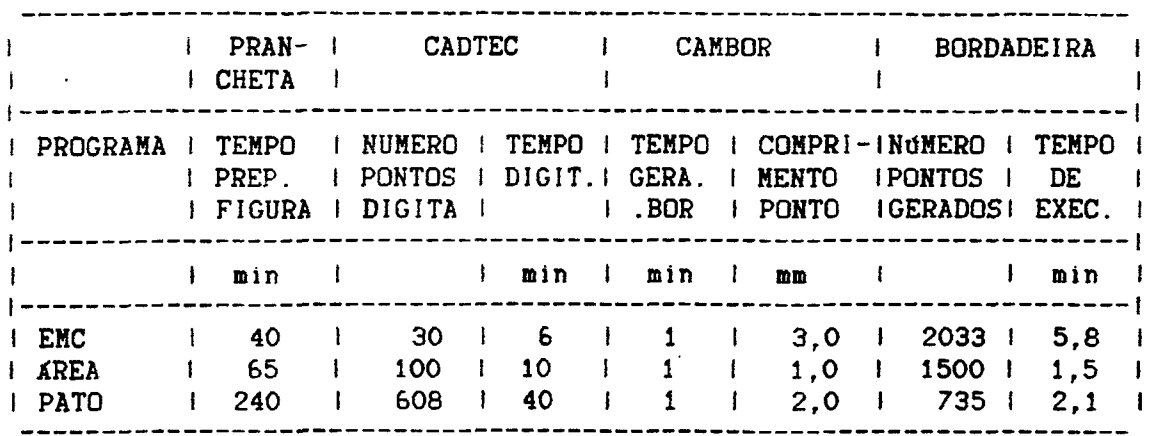

**Figura 5.5 - Tabela de Tempos de Bordado.**

**O tempo de execução dos bordados EMC e PATO permaneceram proporcionais ao número de pontos, em função da velocidade da agulha fixada (arbitrariamente pelo operador** e não pelo CAMBOR) ter sido a mesma para ambos: 350 pontos por minuto. O bordado AREA foi **bordado à velocidade de 1000 pontos por minuto.**

**Em função dos bordados terem sido preparados e digitalizados por operadores com diferentes níveis de experiência no uso do sistema, a utilidade desta tabela se reduz a fornecer a ordem de grandeza dos tempos envolvidos da preparação à execução de um bordado.**

#### **5.4 - TESTES DE PRECISÃO DIMENSIONAL**

**A precisão e repetibilidade da minimesa de coordenadas foi discutida longamente em [1], tendo sido estudada em ensaios estáticos e dinâmicos. Neste trabalho, a construção do protótipo de bordadeira teve o objetivo apenas de poder verificar no tecido, bordados elaborados no sistema CAD/CAM. O estudo detalhado das características estáticas e dinâmicas do protótipo foge ao objetivo básico desta tese, e é um tema interessante para um trabalho posterior. Caso desejar-se utilizar os conhecimentos acumulados com a finalidade de desenvolver um modelo para uso industrial, este estudo torna-se in dispensável.**

**Alguns resultados de ensaios realizados com a minimesa não podem ser extrapolados para o protótipo, em especial, os resultados dos testes dinâmicos, considerando que a inclusão de novos elementos no sistema modifica completamente suas características, exigindo uma alteração correspondente do modelo.**

**Quanto aos resultados estáticos, assim como algumas características construtivas (resolução, precisão de posicionamento, perpendicularismo dos eixos X e Y) permanecem válidos com algumas ressalvas, tais como:**

**- As sucessivas montagens e desmontagens da mini-mesa tornam os resultados anteriormente obtidos válidos apenas quanto a ordem de grandeza, e não quanto ao valor absoluto. Uma única montagem e remontagem exigiriam novos ensaios, pois os anteriormente realizados tornam-se completamente desatualizados.**

**- A pré-carga dos rolamentos e das correias sincronizadoras modifica também os resultados. Com os meios técnicos disponíveis a obtenção da mesma pré-carga anterior após uma desmontagem é praticamente impossíveL.**

**- O quadro porta-bastidor foi construido objetivando a leveza (menor inércia para acelerar). Eventuais deformações permanentes deste (ou de outros elementos) podem modificar por exemplo, a posição absoluta do Zero-máquina dentro do bastidor.**

**- O desgaste devido ao uso introduz folgas no sistema, obrigando a constantes reajustes.**

**Durante a execução de um bordado, quando o bastidor é movimentado entre dois pontos consecutivos, este é submetido á uma aceleração e desaceleração. Em função da distância do ponto de aplicação da força (carro posicionador da minimesa) até o bastidor, todo o quadro porta-bastidor vibra até que toda energia transmitida ao quadro seja dissipada pelo amortecimento. A realizaçaõ de testes de bordado demonstrou na prática a ocorrência de vibrações no bastidor. Utilizando-se baixas velocidades de bordado (maior tempo para amortecimento) e o pontos curtos (menor impulso imposto ao quadro) foi possível realizar testes de bordado sem perda-de-passo ou sobre-passo. Isto foi verificado em bordados tais como o "ESTRELA.BOR", já citado, cujo primeiro e último ponto possuem as mesmas coordenadas absolutas.**

**O bordado "TESTEI.BOR" foi desenvolvido com o objetivo de verificar a precisão de posicionamento do bastidor. Um problema surgiu nesta fase, como verificar se um ponto de bordado foi executado com um milímetro de comprimento? Com paquímetro ou micrómetro não é possível, cogitou-se um projetor de perfis, mas a espessura da própria linha (espessuras acima de 0,4 mm são comuns) dificulta especificar exatamente onde foi realizado o ponto (pelo menos com a precisão de uma casa decimal). Para contornar esta dificuldade o bordado "TESTEI.BOR" realiza um quadrado com 50 pontos de 1 mm em cada um dos lados, com o objetivo de acumular o possível erro sistemático no posicionamento. O erro aleatório existente em cada ponto não foi medido, em função das dificuldade expostas. De forma semelhante a realizada em [1], transdutores indutivos poderiam ser fixados ao bastidor para verificar as a ordem das vibrações e erros de posicionamento, agora confrontando os dados adquiridos com os fornecidos pelo encoder do do motoposicionador. Estes ensaios, de realização técnica e logística complexa (coordenar o empréstimo de grande número de equipamentos requeridos de distintos laboratórios) não foram realizados por fugirem ao objetivo básico do trabalho.**

**Após a execução do bordado "TESTE1.BOR" mediu-se os lados do quadrado, utilizando-se um paquímetro. Como seria previsível, a partir dos resultados obtidos em [1], não foi detectado erro perceptível, com todos as laterais apresentando 50 mm.**

### **5.5 - CONCLUSÕES DOS TESTES**

**Os testes diversos realizados permitiram uma série de constatações, pormenorizadas a seguir:**

**- Mesa Posicionadora Inadequada à Função: A minimesa de coordenadas não fôra construída especificamente para esta aplicação, sua adaptação deixou a desejar, principalmente em função da distância entre o bastidor e o carro posicionador. A elasticidade do quadro de união provocava, durante os testes, vibrações excessivas. A dificuldade de ajuste da mesa impediu também a eliminação de folgas, principalmente no eixo Y, provocando também vibrações. Esta dificuldade foi tão grave que impediu a realização de bordados como EMC em velocidades maiores, por envolverem pontos com muitos passos no eixo Y.**

**- Software de Controle de Bordado Eficiente: Mesmo com um clock de frequência relativamente baixa, o programa consegue executar o bordado em velocidades elevadas.**

**- Nível Exigido de Conhecimento do Operador Ainda Elevado: Para que este sistema pudesse ser operado por usuário sem qualquer experiência anterior no uso de com putadores, a integração entre as funções de CAD e CAM deveria de ser maior, além de um número maior de menus iterativos de auxílio. Somente testes práticos com pessoal da indústria poderão ou não confirmar este fato.**

**- Qualidade de Bordado considerada Adequada: Reduzindo-se substancialmente a velocidade, de forma a diminuir a vibrações, se pode obter bordados de qualidade equivalente ao realizado pelas máquinas convencionais. Uma máquina mais rígida, provavelmete poderia executar esta tarefa com velocidade e qualidade adequadas ao estado da arte.**

**Uma dificuldade percebida foi a da escolha de critérios adequados para julgar a qualidade de um bordado. No contato com a indústria pode-se perceber que a determinação desta qualidade é feita empiricamente com base em critérios principalmente estéticos de quem julga. Não se observou qualquer método, ou critério universalmente aceito, para classificar um bordado quanto a sua qualidade.**

**Quanto à qualidade do programa gerado, os testes mostraram a exata execução (dentro das tolerâncias de projeto do conjunto porta-bastidor) do programa introduzido no CADTEC. Convém lembrar, que um programa com os mesmos pontos, apenas com sequências dife-**

**diferentes de execução, pode resultar em bordados completamente diversos. O preparador da figura para digitalização tem importância fundamental portanto, na qualidade do programa de bordado gerado.**

**- Falta de Calcador - O modelo utilizado de cabeçote, não dispunha de calcador, dispositivo que impede a subida do bastidor junto com a agulha, durante a execução do bordado. Em operação normal, não chega a fazer falta, mas nos casos do tecido a bordar ser mais rijo, é um dispositivo de segurança útil reduzindo a possibilidade de quebra-de agulha.**

**- Cabeçote Adequado para Bordado - Temia-se que fosse necessário reduzir o ciclo útil para movimentação do cabeçote para abaixo de 50%, caso o cabeçote apresenta-se falhas de ponto em determinadas condições, no entanto o funcionamento do cabeçote foi perfeito, completando a laçada sempre que os ajustes de tensão de linha superior e inferior estiveram corretos.**

## **CONCLUSÕES GERAIS**

**O desenvolvimento de um sistema CAD/CAM e de sua respectiva bordadeira, trouxeram aos participantes do trabalho o contato com os inúmeros problemas práticos que surgem quando se tenta automatizar um processo. Inúmeros conhecimentos em diversas áreas tiveram de ser adquiridos. Com base nestes é possível expor algumas conclusões e sugestões, listadas a seguir:**

**- O desenvolvimento de uma bordadeira CNC e de um sistema CAD/CAM profissional para programá-la é técnicamente viável no Brasil. Existem recursos técnicos e humanos adequados para solucionar os tipos de problemas que surgem nesta automação. A viabilidade econômica é um caso à parte, exigindo um estudo técnico adequado, levando em conta as dimensões do mercado nacional, aparentemente considerado muito pequeno pelos fabricantes internacionais.**

**- No campo acadêmico muitos trabalhos interessantes podem ainda ser pesquisados relacionados com o protótipo do sistema desenvolvido. Dentre estes pode-se ressaltar os seguintes: estudo do comportamento estático e dinâmico das diversas concepções utilizadas no posicionamento do bastidor, estudo de alternativas para o acionamento da agulha (motoposicionador, motor CC, motor AC, etc), implantação do sistema CAD/CAM em indústria de confecções (com análise do desempenho), estudo de viabilidade técnicoeconômica da industrialização do sistema, desenvolvimento de cabeçote multi - agulhas nacional, estudo das características construtivas que tornam um cabeçote adequado ou não ao bordado, etc.**

**- O combinação de um "software" CAD comercial, com um "software próprio" mostrou-se interessante, dispensando o desenvolvimento e depuração de inúmeras rotinas de CAD, interface com mesa digitalizadora, etc. Com a lançamento de novas versões destes "softwares" CAD comerciais, será possível a integração das funções de CAD e CAM em um único ambiente, recurso já utilizado hoje por alguns "softwares" de desenvolvimento de circuitos impressos que trabalham por exemplo, integrados às versões mais recentes do**

**AUTOCAD. O CADTEC até o momento, não admite tal função.**

**- Os algoritmos de preenchimento de áreas cheias de bordado, foram estudados suscintamente e se monstraram bastante complexos. O desenvolvimento de uma tese nesta área, seja por um matemático, um analista, ou por um engenheiro, seria muito interessante.**

**- Os recursos técnicos disponíveis para a execução de trabalhos deste tipo (envolvendo "hardware") no GRUCON são muito deficientes, não dispondo este sequer de um osciloscópio próprio. O equacionamento destes problemas de infra-estrutura é urgente, pois diminui sobremaneira a eficiência do grupo, podendo desmotivá-lo com o correr do tempo. Apesar destas dificuldades, na medida em que este trabalho exigiu conhecimentos básicos e avançados em diversas especialidades da engenharia mecânica e da engenharia elétrica, teve do ponto de vista de aprendizado, uma validade ímpar, tanto para o mestrando, como para os inúmeros estagiários do Laboratório de Hardware. Estes, em especial, além do desenvolvimento em suas áreas de conhecimento, foram "apresentados" à uma realidade, para muitos desconhecida: a necessidade de conhecimentos básicos multidisciplinares. "Mecânicos" aprenderam eletrônica, "Eletricistas" conheceram detalhes de construção e usinagem de peças. Esta troca de conhecimentos é fundamental para a formação de engenheiros mais adequados às exigências da indústria moderna e deve ser constantemente incentivada.**

## **R E F E R Ê N C I A S B I B L I O G R A F I C A S**

- *11/* **CAMARGO, L.F.; "Mesa de Coordenadas XY para Aplicação em Microengenharia com CNC - Proieto e Análise". Dissertação de Mestrado, UFSC, 1988.**
- **/2 / THORNE, Donald:"Interactive Pattern Programming for a Computer Numerically Controlled Sewing\_System", Dissertação de mestrado, University of Waterllo, Canadá, 1977.**

**/3 / ITAUTEC Informática S.A.; "Cadtec - Manual do Usuário VI R0",1987.**

- /4/ ITAUTEC Informática S.A.; "Cadtec Manual do Usuário V1 R1",1988.
- *151* **INTEL Corporation; "MCS-80/85 Family User's Manual", 1979**
- *161* **MICROSOFT Corporation; "Macro-80 Reference Manual", 1978**
- *H I* **MICROSOFT Corporation; "Microsoft Quickbasic V3.0",1988**
- /8/ ITAUTEC Informática S.A.; "SIM/M Manual do Usuário V1.1", 2. ed, 1985.
- **/9 / Catálogo Barudan Company; "Computerized Embroidery Machine",Japão, [1986]**
- **/10/ Catálogo Barudan Company; "Profit-101/102 UF Máquina para Bordar Monogramas",** Japão, s/d
- **/11/ Catálogo Tajima Company; "Computerized Embroidery Machine",Japão, [1986]**
- **/12/ Catálogo Tajima Company; "TMCE Multi-head Eletronic Chain Stitch Chenille Embroidery Machine", Japão, s/d**
- **/13/ EFKA Frankl and Kirchner Co.; "EFKA Variostop Instrucciones para el Uso", 1984**
- **/14/ Catálogo Ultramatic Company; "Ultramatic Jr", USA, [1985].**
- **/15/ Catálogo Meistergram; "The 800 Series", EUA, s/d.**
- **/16/ Catálogo Meistergram; "Prosperity Series", EUA, s/d.**
- **/17/ Catálogo Meistergram; "The Advantage", EUA, s/d.**
- **/18/ Catálogo Fortron; "Computergesteuerte Stickmaschinen Serie F", Alemanha, s/d.**
- **/19/ Catálogo ZSK Stickmaschinem Gesellschaft mbH "224 ZSK -Multi-Sticktronic", Alemanha, s/d.**
- **/20/ Catálogo Happy Sewing Machine Co. "Happy Eltac Multi Schiffli Quilting Embroidery", Japão, s/d**
- **/21/ Catálogo Brother Industries Ltd. "Profile L BAS-361", Japão,s/d**
- *1221* **Catálogo Pfaff; "KSM-200 Bordadora Automática de Cabeças Múltiplas", Alemanha, [1986]**
- **/23/ Catálogo Tajima Company; "Computerized Embroidery Machine",Japão, [1986]**
- **/24/ Catálogo Tajima Company; "TME 600 Series", Japão, s/d**
- **/25/ Catálogo Tajima Company; "TAM-CSII Eletronic Punching Machine", Japão, s/d**
- **/26/ Catálogo Marco Stickautomaten-Gesellschaft; "Standard Embroidery Automats", Alemanha, s/d**
- *1211* **Catálogo Marco Stickautomaten-Gesellschaft; "Operating Instructions for MARCO Multi head and Universal-Embroidery Machines", Alemanha, s/d**
- **/28/ DIGIGRAF Teen. Ind. e Com. Ltda; "Mesa Digitalizadora DA VINCI Manual de Operação", 1986.**
- **/29/ Catálogo Superior Eletric Company; "Slo-Syn DC Stepping Motors", EUA, 1985.**
- **/30/ SARGENT III, M. e SHOEMAKER, R. L. "The IBM Personal Computer From the Inside Ou< Addison Wesley Publishing Company, EUA**
- **/31/ VISCONTI, A. C. J. F., "Microprocessadores 8080 e 8085 Hardware e Software", Livros Érica Editora Ltda, São Paulo, 1984.**
- *132/* **HOFFMAN, P. e NICOLOFF, T., "Guia do Usuário MS-DOS 2.0 2.1 3.0 3.1 3.2" 2. ed, São Paulo, McGraw-Hill, 1985-87**
- **/33/ ROSA, L. C.; "Bordado Cheio Industrial Algoritmos para Preenchimento de Polilinhas ", Documento interno, GRUCON, Florianópolis, 1987**
- **/34/ ROSA, L. C.; "Bordado Cheio Industrial Algoritmos para Preenchimento de Arcos", Documento interno, GRUCON-LHW, Florianópolis, 1987**
- **/35/ ROSA, L. C.; "Bordado Cheio Industrial Algoritmos para Preenchimento de Polígonos", Documento interno, GRUCON-LHW, Florianópolis, 1987**
- **/36/ ROSA, L. C.; "Bordado Cheio Industrial Algoritmos para Execução de Bordado", Documento interno, GRUCON-LHW, Florianópolis, 1987**
- **/37/ ROSA, L. C.; "Sistema CAMbor Fluxogramas VI R0", Documento interno, GRUCON-LHW, Florianópolis, 1987**
- **/38/ HEARN, D. e BAKER, P.; "Computer Graphics For the IBM Personal Computer", Ed. Prentice Hall, New Jersey, EUA, 1983.**
- /39/ GROSS, H.; "Eletrical Feed Drives for Machine Tool", Siemens A. G., Berlim, 1981.
- **/40/ FERREIRA, A.C. e STEMMER, G.E., "Características e Programação de Máquinas com Comando Numérico", Polígrafo do GRUCON, Florianópolis, fev. de 1984**
- **/41/ Texas Instruments Inc.; "TTL Data Book Volume 2", EUA, 1985**
- **/42/ Texas Instruments Inc.; "Linear Circuits Data Book", EUA, 1984.**
- **/43/ Texas Instruments Inc.; "Power Products Data Book", EUA, 1985**
- **/44/ Texas Instruments Inc.; "Projetos com Circuitos Integrados TTL", Ed. Guanabara Dois, Rio de Janeiro, 1978.**
- **/45/ National Semiconductor Corp.; "Interface Databook", EUA ,s/d**
- **/46/ Unitrode Corporation.; "Semiconductor Databook 1985-86", EUA**
- **/47/ Mitsubishi Eletric Corporation; "Mitsubishi Semiconductors Single-Chip 8 -bit Microcomputers Series 740", Japão, 1986.**
- **/48/ Hewlett Packard; "Optoeletronics Designer's Catalog 1986", EUA, 1986.**

# **APÊNDICE I**

## **TABELA DE BASTIDORES DE BORDADO**

**- Os bastidores previstos no software CAMbor são os utilizados pelas bordadeiras eletromecânicas MARCO e suas dimensões são as seguintes:**

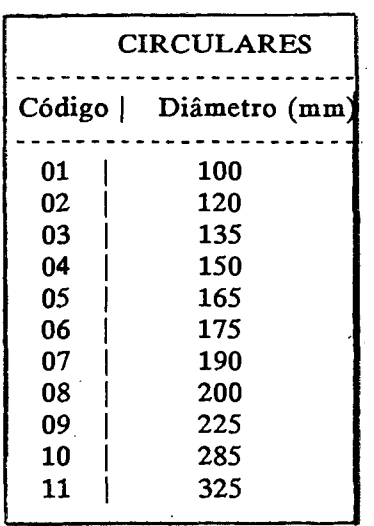

 $\sim$ 

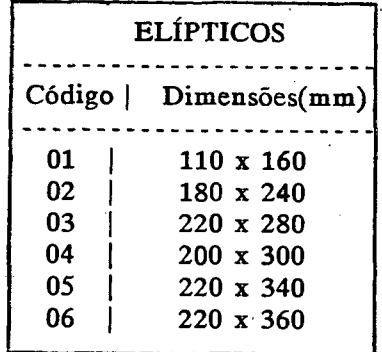

 $\overline{1}$ 

# **APÊNDICE II**

# **LISTAGEM DO ARQUIVO EMC.PUB**

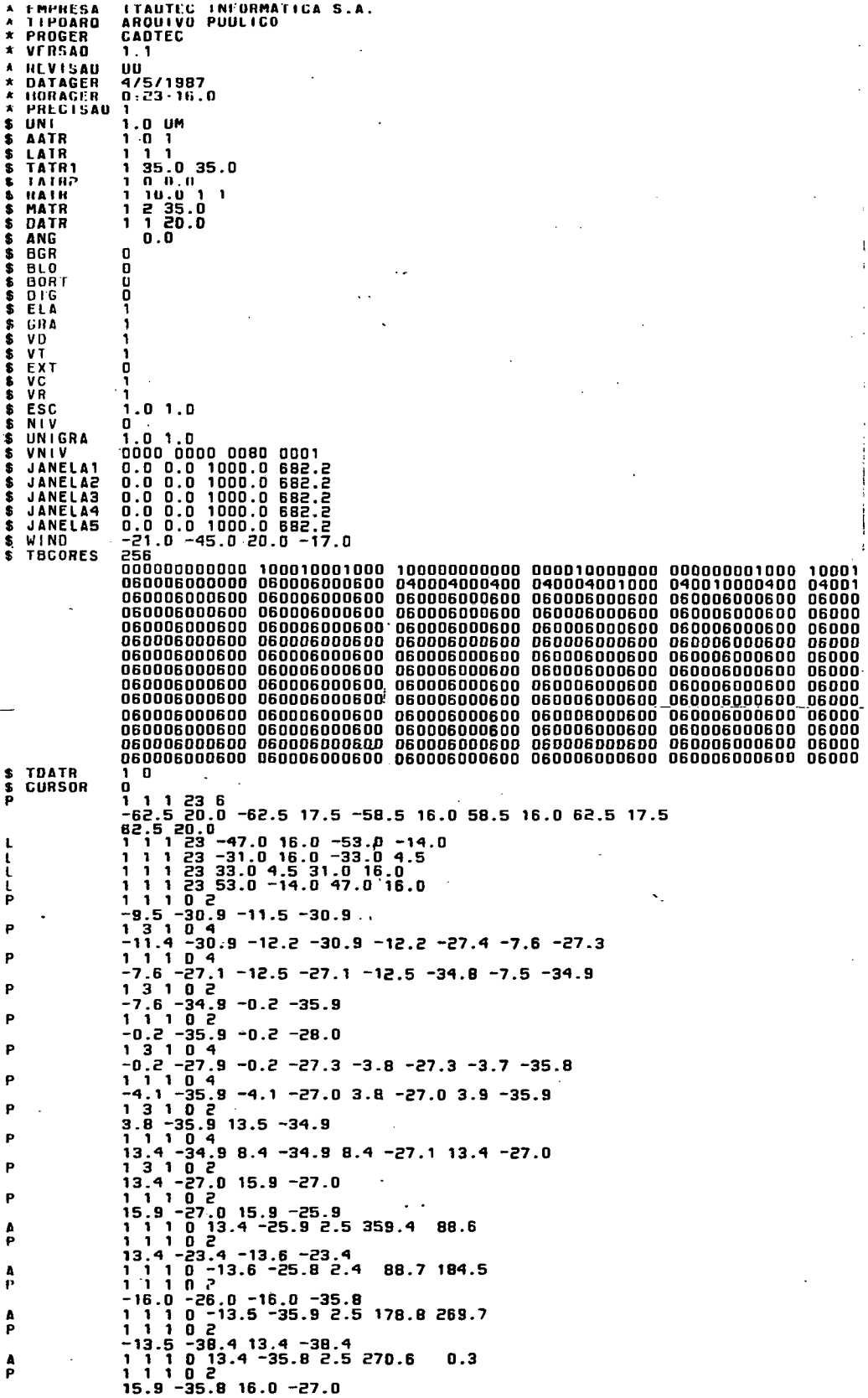

 $\overline{1}$ 

### **A P Ê N D I C E III**

#### **FORMATO DE DADOS DOS ARQUIVOS .BOR**

**Composto por caracteres ASCII.**

**PROGRAMA PROPRIAMENTE DITO - Nesta parte se alternam instruções dos seguintes tipos: 505 484 - Ponto Curto - Deslocamentos incrementais em X e Y em decimal, com 3 dígitos significativos para X e 3 para Y, separados por um espaço, somados de 500D**

**Neste exemplo:505D -500H = 5 passos na direção X positiva.**

**484D -500H = 16 passos na direção Y negativa.**

**5020 4825 - Ponto Longo - Deslocamentos incrementais em X e Y em decimal, com 4 dígitos significativos para X e 4 para Y, separados por um espaço,**

**somados de 5000D**

**Neste exemplo: 5020D - 5000D = 20 passos na direção X positiva.**

**4825D - 5000D = 75 passos na direção Y negativa.**

**998 08 - Parada para Troca de Cor - 998 é o código de^ parada para troca dé cor de linha, o número que o segue é o código decimal da nova cor. Neste exemplo: 08 = cor número 8**

**FINAL DE PROGRAMA**

**999 - Código de fim de programa de bordado, seguido do Número de pontos do programa 26453**

## **A P Ê N D I C E IV**

### **FORMATO DE DADOS DOS PROGRAMAS DE BORDADO NO PROTÓTIPO**

## INÍCIO DO PROGRAMA

**- Código de início de programa de bordado. 00 00**

- **Número do programa em Hexadecimal, com byte menos significativo em primeiro lugar. Neste exemplo: OOOCH significa 13 em decimal. 0C 00**
- **Coordenadas em X e Y do ponto de início de bordado em Hexadecimal com byte C8 80**

**menos significativo a frente e deslocadas de 8000H. Neste exemplo: 38 7F**

**80C8H - 8000H = 200 passos na direção X positiva.**

**\* 7F38H - 8000H = 200 passos na direção Y negativa.**

**- Número do bastidor mínimo para a execução do bordado. 07**

**Neste exemplo: 07 - Bastidor de diâmetro 190 mm.**

**PROGRAMA PROPRIAMENTE DITO - Nesta parte se alternam instruções dos seguintes tipos:**

**85 70 - Ponto Curto - Deslocamentos incrementais em X e Y em Hexadecimal, diminuídos de 80H. Neste exemplo:**

**85H - 80H = 5 passos na direção X positiva.**

**70H - 80H = 16 passos na direção Y negativa.**

**01 - Ponto Longo - 01 é o código de ponto longo, seguem deslocamentos incrementais**

**14 80 em X e Y, em Hexadecimal, com byte menos significativo a frente e diminui**

**B5 7F 8000H. Todo ponto de comprimento superior a 12,5 mm é codificado assim. Neste exemplo:**

**8014H - 8000H = 20 passos na direção X positiva.**

**7FB5H - 8000H = 75 passos na direção Y negativa.**

- **02 08 Parada para Troca de Cor 02 é o código de parada para troca de cor de linha, o número que o segue é o código decimal da nova cor. Neste exemplo: 08 = cor número 8**
- **FE 05 Troca de Velocidade de Agulha FE é o código de troca de velocidade, o número que o segue é a nova velociade a ser imposta as agulhas. Neste exemplo: 05 = velocidade nivel 5 do motoposicionador Efka**

## **FINAL DE PROGRAMA**

**FF FF - Código de fim de programa de bordado.**